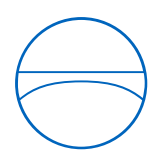

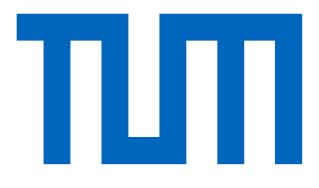

Technische Universität München Ingenieurfakultät Bau Geo Umwelt Lehrstuhl für Computergestützte Modellierung und Simulation

# **Building Information Modeling in der Ausführungsund Werkstattplanung von Leichtbautragwerken-Analyse verschiedener BIM Werkzeuge zur Unterstützung effizienter Planung**

**Bachelorthesis** 

für den Bachelor of Science Studiengang Bauingenieurwesen

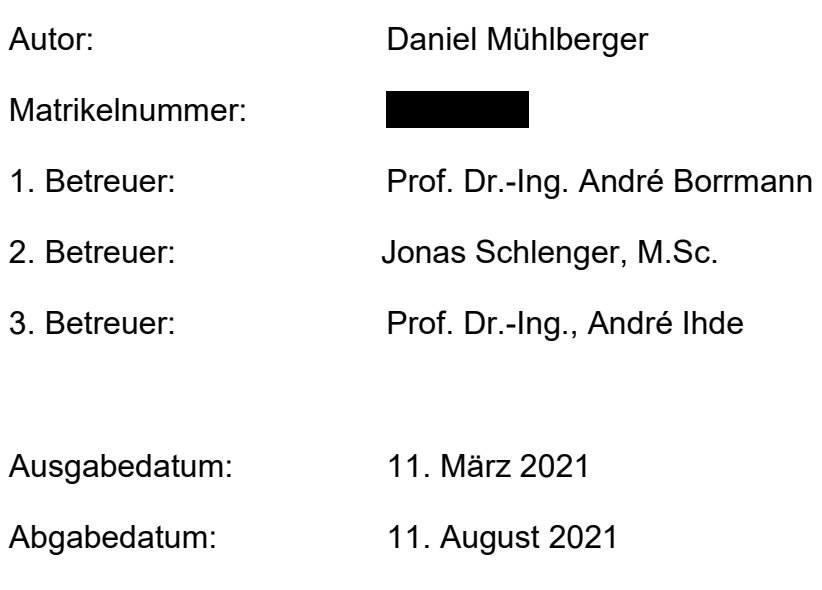

### **Abstract**

Lightweight structures with challenging and complex detailed designs place high demands on the planning process. In order to implement these through a BIM model, there are special requirements for geometric and semantic information. This thesis shows to what extent the BIM methodology can also be used in advanced planning phases of such structures.

First, the requirements of execution and workshop planning in the classical planning process are elaborated. Thereupon, resources and specifications are discussed in order to implement these in a digital building model. Based on these requirements, a BIM model is created in the main part. For this purpose, the two programs VisualARQ and TeklaStructures are used. The following comparison of the programs refers to the modeling capabilities and the interoperability of the tools used.

Finally, an exemplary execution and workshop planning will be derived based on the generated models. For this purpose, requirements for the planning documents will be elaborated and finally generated with the already used programs. The possibilities of plan derivation will then be compared.

### **Zusammenfassung**

Leichtbautragwerke stellen mit anspruchsvollen und komplexen Detailkonstruktionen hohe Anforderungen an den Planungsprozess. Um diese durch ein BIM-Modell umzusetzen, bedarf es besondere Anforderungen an geometrische und semantische Informationen. Die vorliegende Abschlussarbeit legt dar, inwiefern die BIM-Methodik auch in fortgeschrittenen Planungsphasen solcher Strukturen eingesetzt werden kann.

Dabei werden zunächst die Anforderungen einer Ausführungs- und Werkstattplanung im klassischen Planungsprozess erarbeitet. Daraufhin werden Mittel und Vorgaben erörtert, um diese in einem digitalen Gebäude Modell umzusetzen. Auf der Grundlage dieser Anforderungen wird im Hauptteil ein BIM-Modell erstellt. Dazu werden die beiden Programme VisualARQ und TeklaStructures verwendet. Der darauffolgende Vergleich der Programme bezieht sich auf die Modellierungsfähigkeiten und die Interoperabilität der verwendeten Werkzeuge.

Abschließend soll auf Grundlage der erzeugten Modelle eine exemplarische Ausführungs- und Werkstattplanung abgeleitet werden. Dazu werden Anforderungen an die Planungsunterlagen erarbeitet und diese schließlich mit den bereits verwendeten Programmen erzeugt. Die Möglichkeiten der Planableitung werden daraufhin verglichen.

# **Inhaltsverzeichnis**

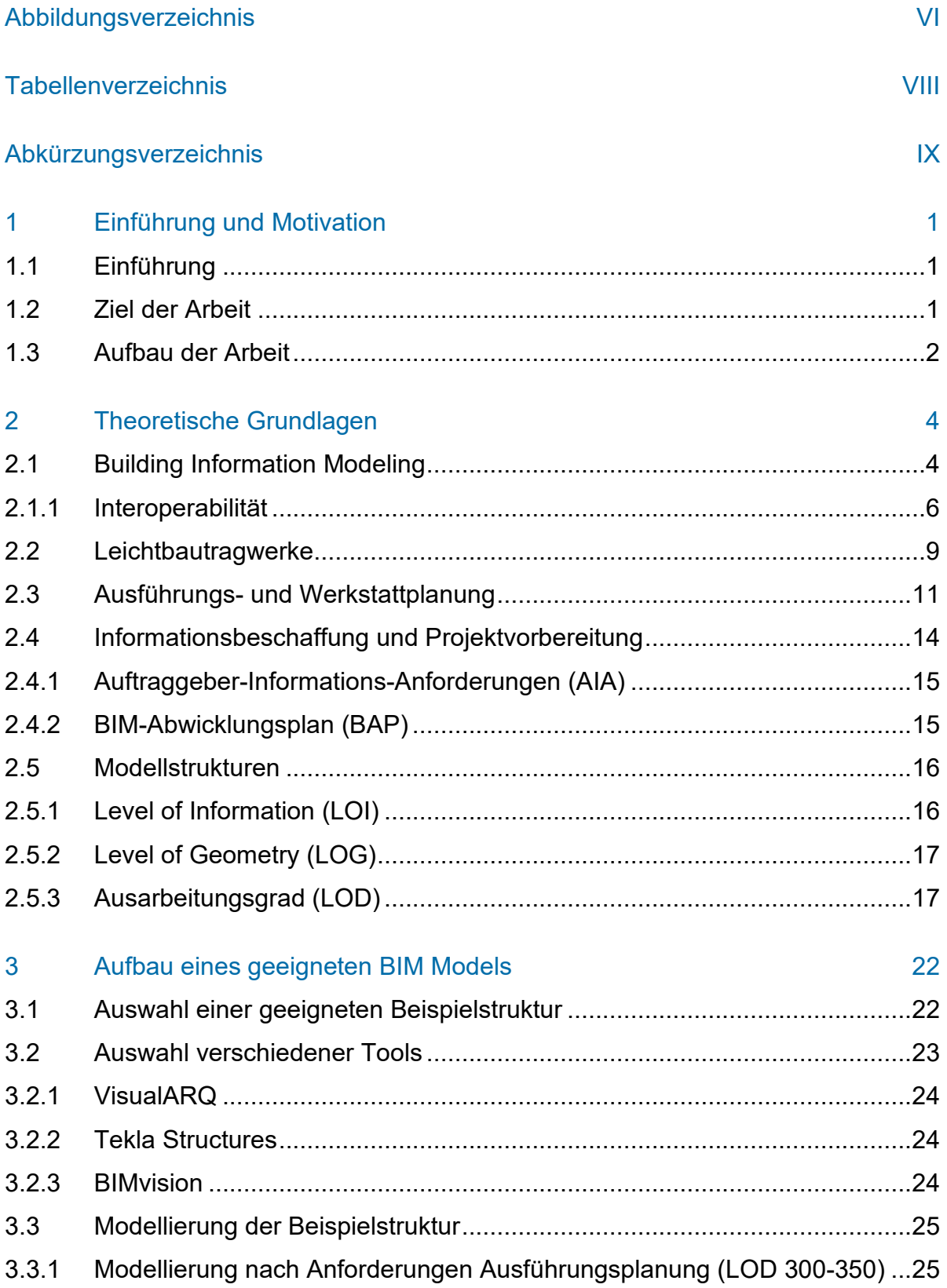

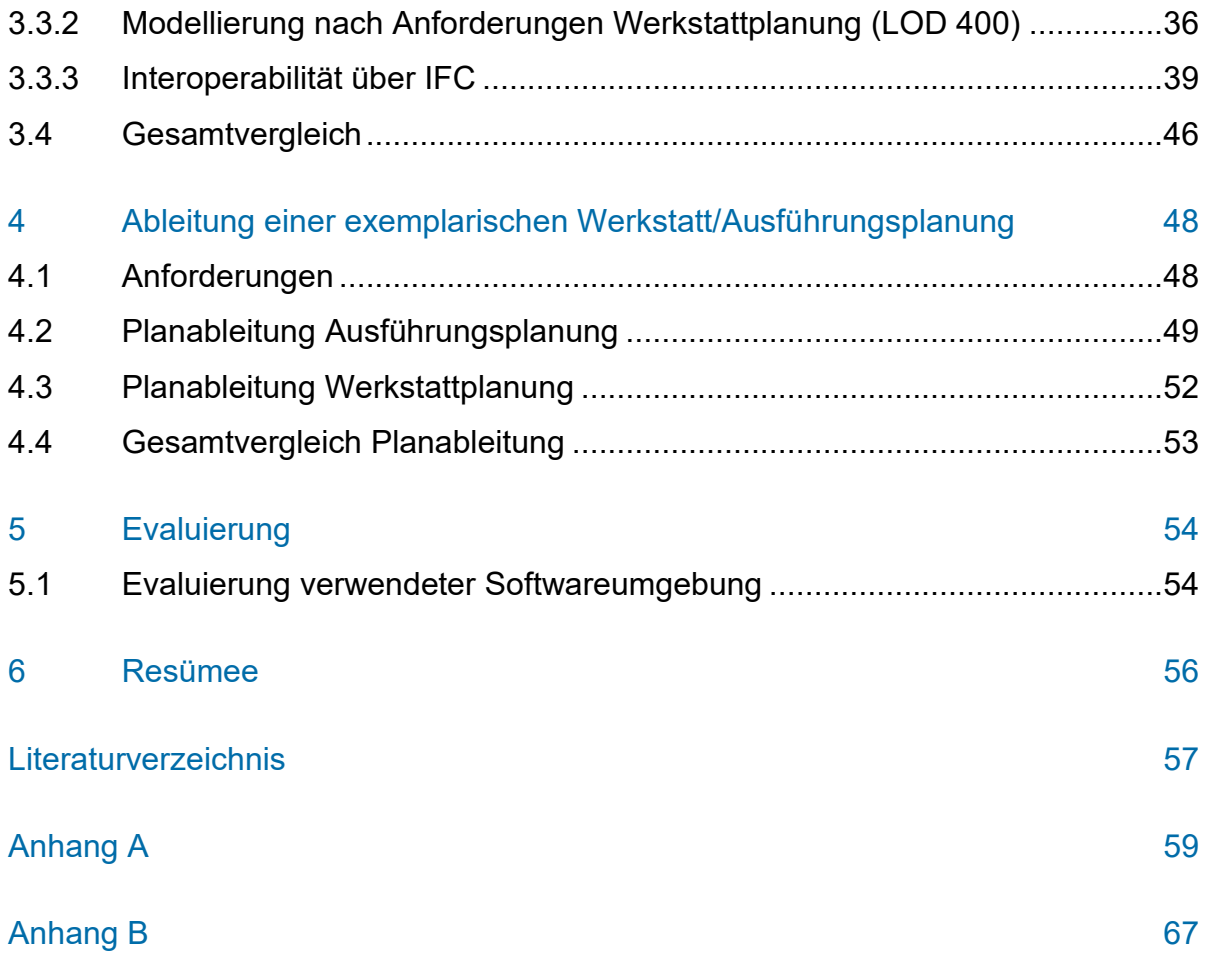

# **Abbildungsverzeichnis**

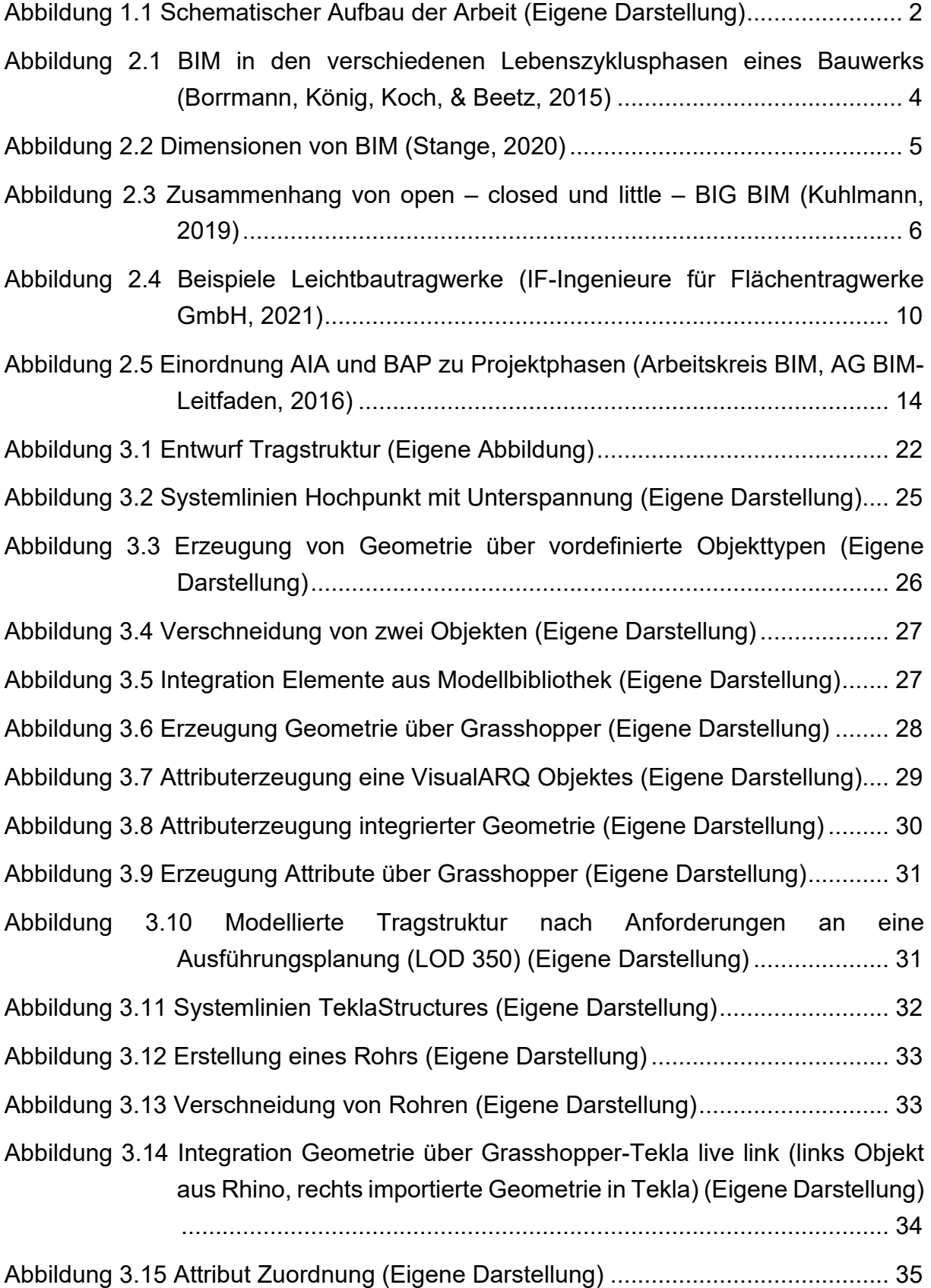

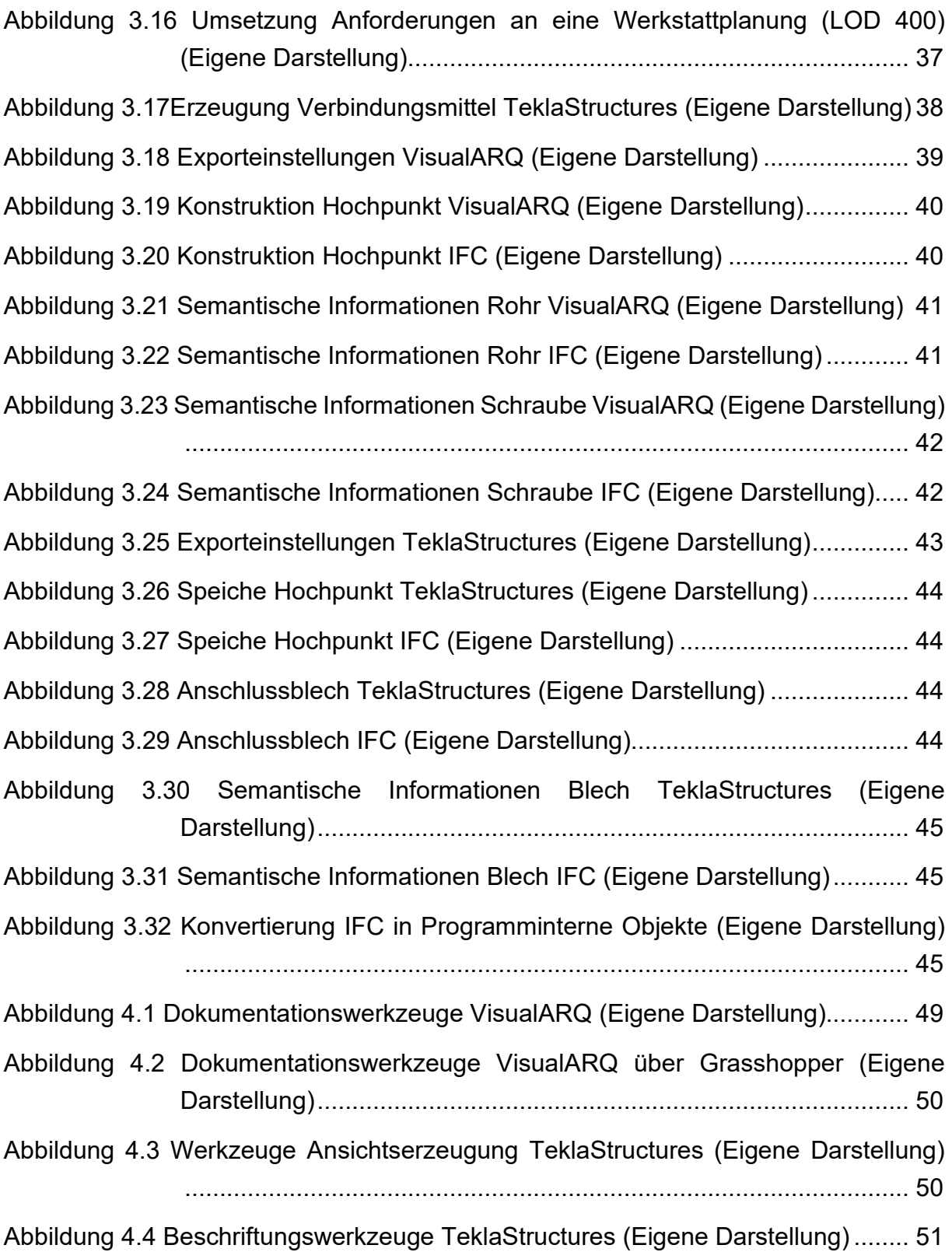

# **Tabellenverzeichnis**

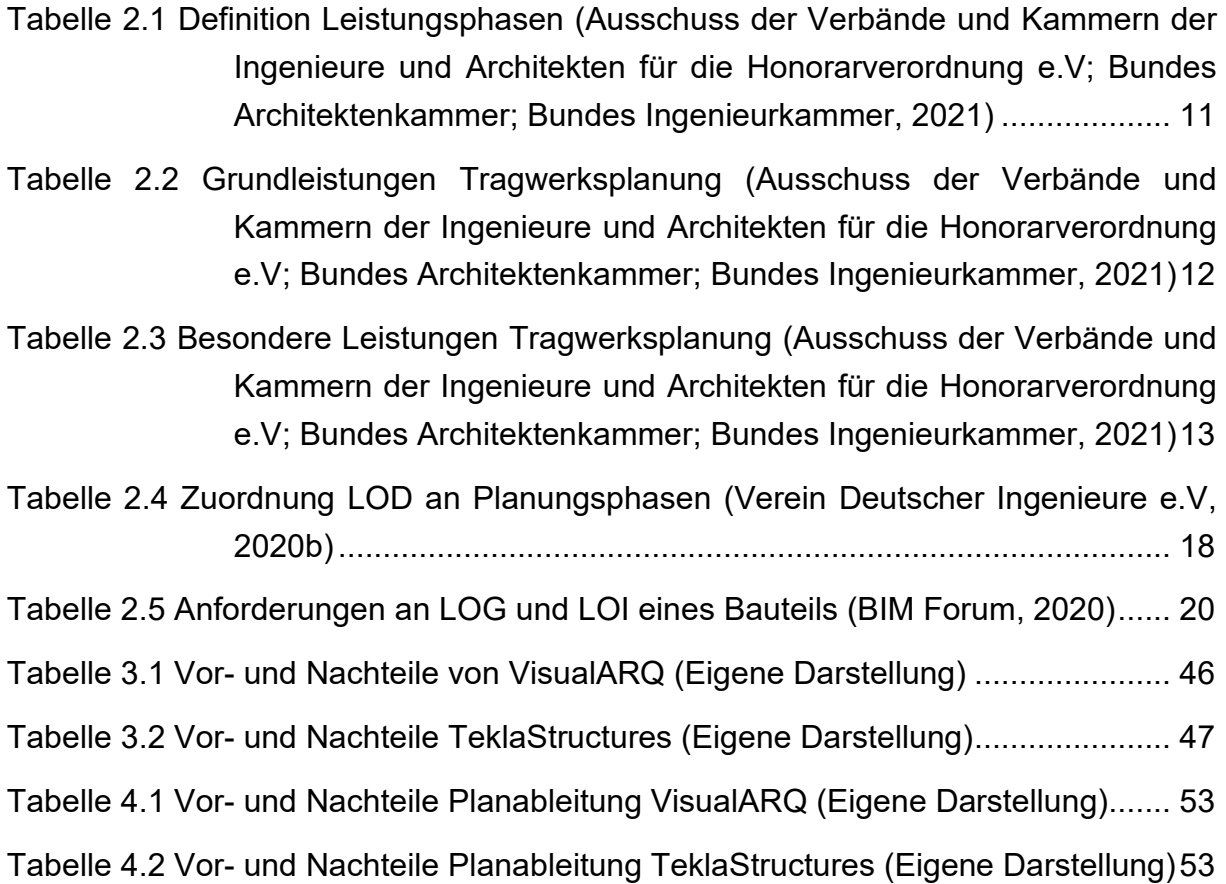

# **Abkürzungsverzeichnis**

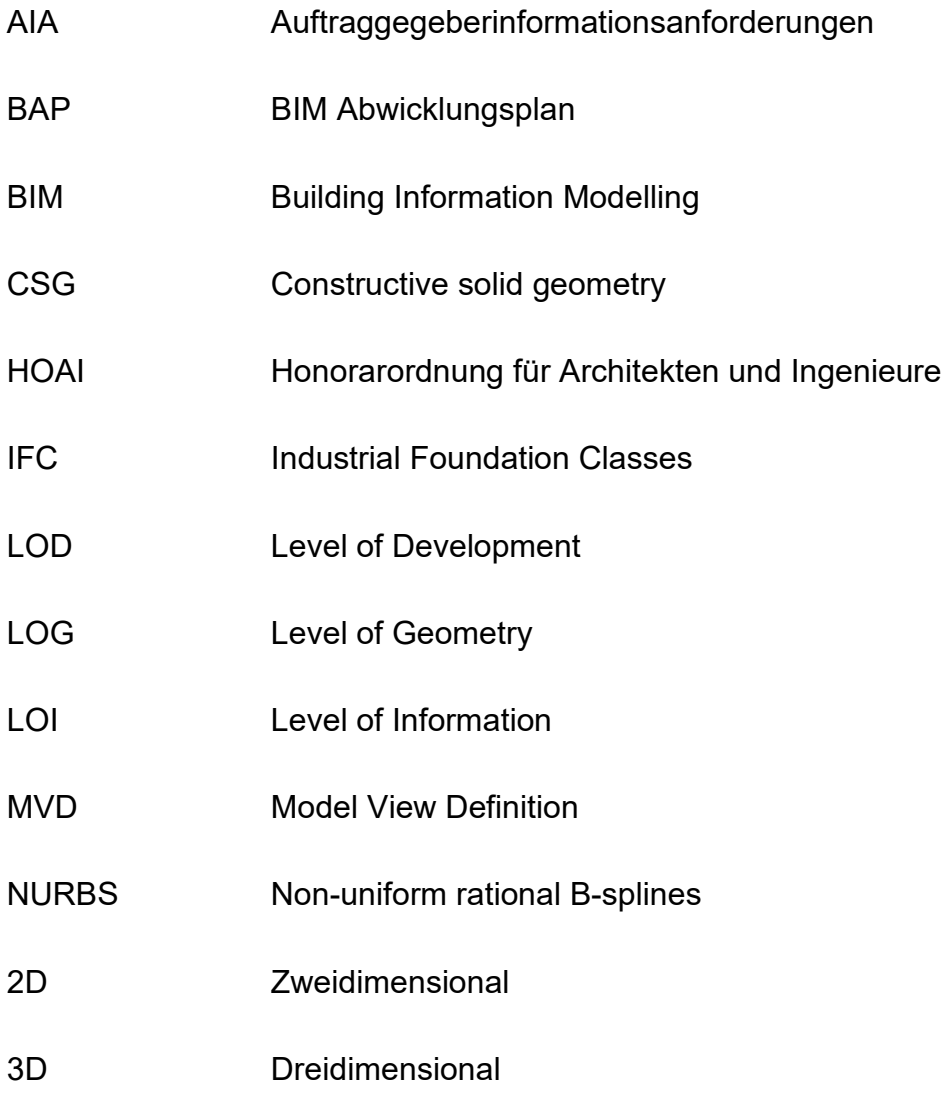

### **1 Einführung und Motivation**

#### **1.1 Einführung**

Building Information Modeling (BIM) wird bei in- und ausländischen Projekten immer mehr zum Planungsstandard. Die Grundidee ist es, ein digitales räumliches Modell schon zu frühen Planungsphasen zu erstellen und dieses während des gesamten Planungsprozesses, aber auch während des gesamten Lebenszyklus des Bauwerks, weiter mit Informationen auszubauen. Dabei soll dieses Modell den steigenden Anforderungen an die Geometrie und an semantische Informationen auch zu späteren Planungsphasen, wie der Ausführungs- und Werkstattplanung, gerecht werden.

Speziell im Leichtbau handelt es sich dabei meist um nicht standardisierte Planungsbereiche wie den Membranbau, die Arbeit mit Freiformflächen oder auch die Umsetzung von Schalen und Kuppeln. In diesen Bereichen sind komplexe, individuelle Detailkonstruktionen keine Seltenheit. Leichtbaukonstruktionen und Sonderbauten stellen mit ihren anspruchsvollen und komplexen Geometrien hohe Anforderungen an die BIM-Methodik. Einzelne Bauelemente oder -gruppen haben nicht selten einen immens hohen Speicherbedarf.

#### **1.2 Ziel der Arbeit**

Um Tragstrukturen aus nicht standardisierten Planungsbereichen wie dem Leichtbau auch in späteren Planungsphasen in einem BIM-Modell abzubilden, bedarf es besonderer Anforderungen an das Modell bezüglich Strukturierung und Integration von Daten aus verschiedenen Planungswerkzeugen. So ist beispielweise eine höhere Detaillierung von Bauteilen nötig. In dieser Arbeit soll dargelegt werden, wie die BIM-Methodik auch in fortgeschrittenen Planungsphasen solcher Strukturen eingesetzt werden kann. Zudem soll erörtert werden inwiefern die Modellierungsfähigkeiten, aber auch die Speicherung und Nutzung von semantischen Informationen im BIM-Modell, die Effizienz der Planung unterstützen können.

Durch den Vergleich verschiedener Methoden/Tools zur Durchführung der Ausführungs- und Werkstattplanung soll ein möglichst effektiver Workflow erarbeitet werden. Es wird erwartet, dass die Ergebnisse der Arbeit auch in späteren Planungsphasen eine optimale Planungsinfrastruktur für die Bearbeitung solcher komplexen Strukturen in einem effizienten Workflow schaffen.

#### **1.3 Aufbau der Arbeit**

Folgende Abbildung zeigt schematisch den Aufbau der Arbeit.

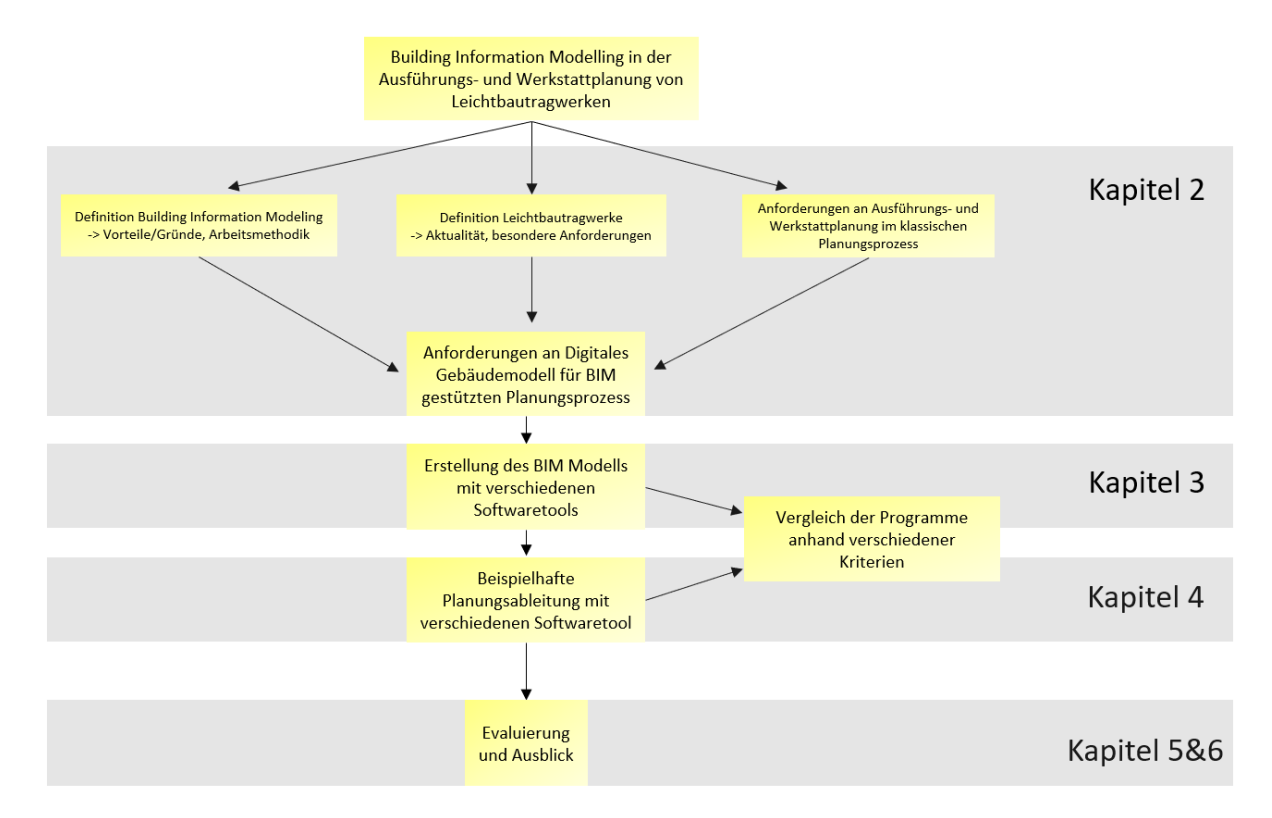

*Abbildung 1.1 Schematischer Aufbau der Arbeit (Eigene Darstellung)* 

Zuerst werden in Kapitel 2 die theoretischen Grundlagen erläutert. Dabei erfolgt zunächst die Erklärung des Begriffes Building Information Modeling. Darauffolgend soll erörtert werden welche Anforderungen an eine Ausführungs- und Werkstattplanung im klassischen Planungsprozess ohne BIM gestellt werden. Das folgende Teilkapitel beleuchtet, wie man diese in einem Digitalen Gebäudemodell adäquat umsetzen kann bzw. welche Mittel und Vorgaben es gibt klare Definitionen der zu erbringenden Leistungen aller Projektbeteiligten zu ermitteln. Dazu werden die besonderen Anforderungen an Leichtbautragwerke erörtert.

Der praktische Teil der Arbeit beginnt mit Kapitel 3, indem ein digitales Bauwerksmodell einer Leichtbautragwerksstruktur, nach den in Kapitel 2 erarbeiteten Anforderungen erstellt werden soll. Dazu werden verschiedene BIM Programme benutzt und am Ende anhand verschiedener Kriterien miteinander verglichen.

In Kapitel 4 wird auf Grundlage des erzeugten BIM-Modells eine beispielhafte Werkstatt- und Ausführungsplanung abgeleitet. Dafür werden wiederum die davor benutzen Programme verwendet und am Ende ebenso miteinander verglichen.

Abschließend folgt eine Evaluation der entstandenen Ergebnisse und die Beleuchtung der anfangs festgelegten Ziele.

# **2 Theoretische Grundlagen**

#### **2.1 Building Information Modeling**

Die Digitalisierung stellt eine der wichtigsten Trends der letzten Jahre dar und gewinnt in der Baubranche immer mehr an Bedeutung. Durch die Anwendung von digitalen Technologien verspricht man sich eine deutliche Produktivitätssteigerung. Dabei spielt Building Information Modelling eine tragende Rolle. Darunter versteht man eine "Methodik zur Planung, Ausführung und zum Betrieb von Bauwerken mit einem kollaborativen Ansatz auf Grundlage eines digitalen Bauwerks-Informations-Modell zur gemeinschaftlichen Nutzung" (Verein Deutscher Ingenieure e.V, 2021b)

Dabei kann das Modell während des gesamten Lebenszyklus, von der Planung, über die Ausführung bis zur Bewirtschaftung und schließlich zum Rückbau, verwendet werden. So entsteht ein umfassendes digitales Abbild eines Bauwerks, bei dem alle Objekte digital abgebildet und zudem noch Informationen an die Bauteile hinzugefügt werden. Dadurch können diese beispielsweise technische Eigenschaften, wie das Material, das Gewicht oder statische Schnittgrößen enthalten oder auch abstrakte Parameter wie die Zuordnung von Projektphasen und geometrischen Bezügen zu Räumen oder Ebenen als Zusatzinformationen enthalten. Folgende Abbildung zeigt den Einsatz von BIM in den verschiedenen Lebenszyklusphasen eines Bauwerks.

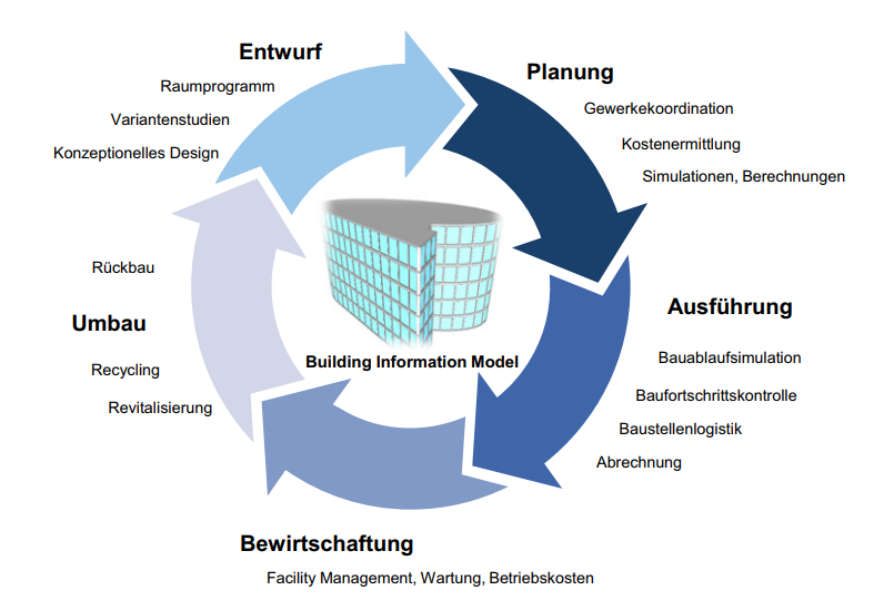

*Abbildung 2.1 BIM in den verschiedenen Lebenszyklusphasen eines Bauwerks (Borrmann, König, Koch, & Beetz, 2015)* 

Ziel ist die Nutzung der Daten über einzelne Projektphasen hinaus, um so einen lückenlosen Informationsaustausch aller Projektbeteiligten zu erzeugen. Dafür ist ein enger und stetiger Austausch erforderlich. In der praktischen Umsetzung gehen allerdings beim Datenaustausch immer noch Teile der Informationen verloren. Trotzdem können die Fehler bei der aufwendigen Übergabe bzw. Wiedereingabe von Informationen reduziert werden. (Borrmann, König, Koch, & Beetz, 2015)

BIM-Modelle können verschiedene Dimensionen von Informationen enthalten. So kann ein Modell je nach Planungsphase bzw. Lebenszyklusphase mit den benötigten Planungsinformationen erweitert werden. Von 2D (reine Zeichnungen), über 3D (integrierte digitale Beschreibungen von Bauelementen mit zusätzlichen Informationen) bis hin zu 8D (Sicherheitsinformationen). In der Praxis kommen 6-8D Modelle, Stand heute, recht selten zum Einsatz. Der Fokus dieser Bachelorarbeit liegt auf der Erstellung eines Modells in der dritten Dimension. Das bedeutet, dass sowohl die genaue Geometrie modelliert als auch zusätzlich semantische Information der Modellobjekte generiert wird. (Stange, 2020)

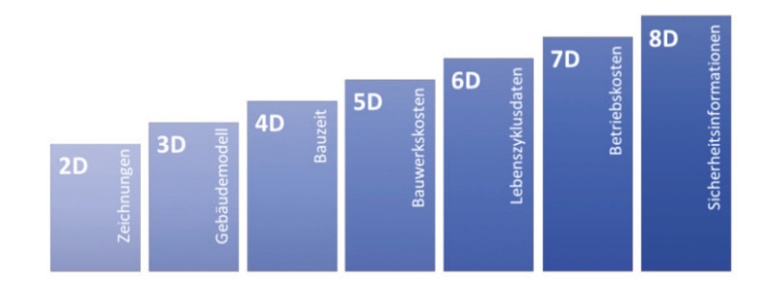

*Abbildung 2.2 Dimensionen von BIM (Stange, 2020)* 

Durch die BIM-Methodik ist eine Wechselwirkung zwischen Planungs-, Bau- und Nutzungsphasen entstanden. Dadurch können Daten für Analysen in der Planungsphase, wie die Kostenermittlung, die Mengenermittlung oder auch die Kollisionskontrolle genutzt werden. Aber auch 2D Pläne, wie Grundrisse, Schnitte oder Detailzeichnungen können direkt aus dem 3D-Modell abgeleitet und verwaltet werden. Vorteil dabei ist die Verknüpfung der Pläne an das 3D-Modell. Dadurch werden Änderungen in der Struktur direkt auf den Plänen aktualisiert und der Informationsverlust minimiert. Im späteren Kapitel 4 wird auf die Planableitung nochmal spezifischer eingegangen. (Stange, 2020)

#### **2.1.1 Interoperabilität**

Um die BIM-basierten Planungsprozesse umsetzen zu können, bedarf es einer adäquaten Erstellung eines digitalen Gebäudemodells. Dazu wird sowohl anhand der verwendeten Software als auch anhand der beteiligten Fachdisziplinen in jeweils zwei Kategorien unterteilt: So versteht man unter "little BIM" die Nutzung eines BIM-Modells zum Lösen einer spezifischen Aufgabe einer Fachdisziplin. Im Gegensatz dazu steht der Begriff "BIG BIM". Hierbei wird das digitale Bauwerksmodell über mehrere Lebenszyklusphasen hinaus von verschiedenen Disziplinen genutzt. Aus Sicht der verwendeten Software lässt sich eine weitere Unterteilung vornehmen. Werden ausschließlich Programme eines Softwareherstellers genutzt, so spricht man von "Closed BIM". Dabei werden proprietäre Datenaustauschformate verwendet. Bei "Open BIM" Modellen wiederum werden Softwareprodukte verschiedener Hersteller benutzt. Um den Informationsfluss zwischen den verschiedenen Programmen zu gewährleisten, wird dabei auf ein offenes Datenaustauschformat zurückgegriffen. Dieses muss öffentlich dokumentiert und ohne Lizenzkosten nutzbar sein. (Borrmann, König, Koch, & Beetz, 2015)

Durch die Kombination der verschiedenen Klassifizierungen der BIM-Anwendung entstehen verschiedene Umsetzungen der Projektbearbeitung. So wird unterschieden zwischen "Open little"-, "Open BIG"-, "Closed little"- und "Closed BIG"-BIM. (Siehe Abbildung 2.3)

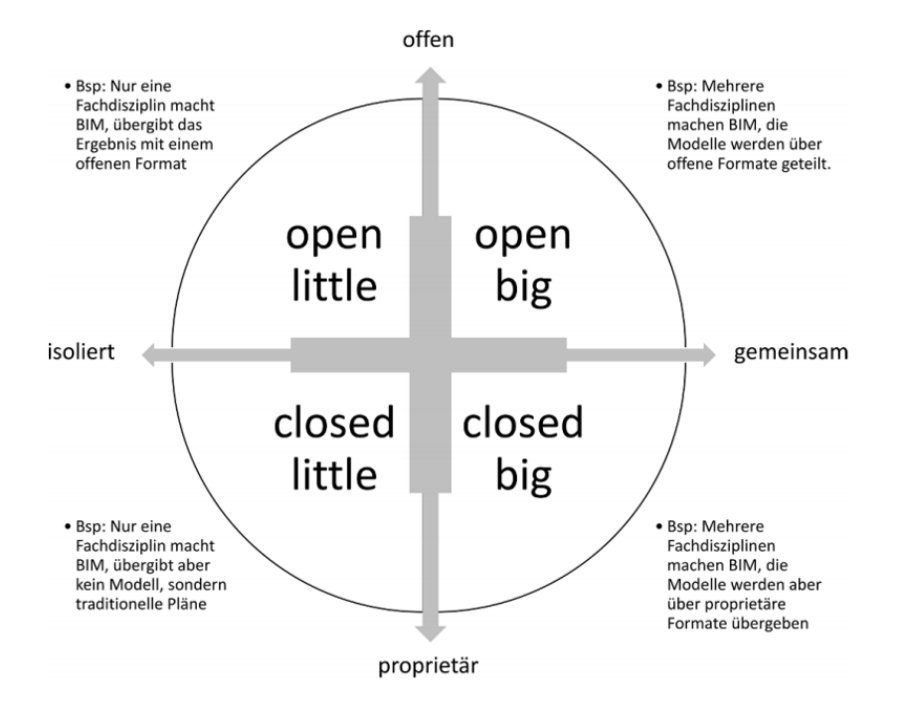

*Abbildung 2.3 Zusammenhang von open – closed und little – BIG BIM (Kuhlmann, 2019)* 

Alle Kombinationen der vorliegenden Abbildung haben ihren Nutzen. Schon durch die Verwendung von "Closed little BIM" kann in der Planungsphase eine Produktivitätssteigerung erzeugt werden. So können zum Beispiel schon früh Preiskalkulationen durchgeführt oder auch Stücklisten generiert werden. Um jedoch das volle Potential der BIM-Methodik auszuschöpfen ist auf ein "Open BIG BIM" Format hinzuarbeiten. In diesem Fall sind Unternehmen verschiedener Gewerke an der Planung beteiligt, welche auf unterschiedliche Softwarelösungen zurückgreifen. Zudem wechseln die Planungsbüros oftmals zwischen den unterschiedlichen Planungsphasen. Um den Informationsaustausch der verschiedenen Beteiligten und somit auch der Vielzahl an unterschiedlich genutzten Programmen gerecht zu werden, muss ein offenes und einheitliches Datenaustauschformat ausgewählt werden. Dieses muss sowohl die geometrischen als auch die alphanumerischen Informationen übertragen können. Bis heute gibt es noch kein universelles Datenformat, welches jegliche Informationen aller Gewerke aus verschiedenen Softwarelösungen übertragen kann.(Kuhlmann, 2019)

In der Baubranche hat sich das herstellerneutrale und standardisierte "Industrial Foundation Classes" (IFC) Format etabliert, welches versucht alle notwendigen semantischen und geometrischen Informationen, so detailliert wie möglich, zu übertragen. 1997 erschien die erste Version auf dem Markt und wird seitdem von der gemeinnützigen Organisation BuildingSmart weiterentwickelt. Dabei werden Objekte eines Bauwerks verschiedenen Klassen zugeordnet welche wiederum Attribute besitzen und in Beziehung mit anderen Objekten des Modells stehen. Durch die Attribute ist der Austausch von semantischen Informationen möglich. Hierbei kann nicht nur ein vordefiniertes Set von Eigenschaften genutzt werden. Es können auch, nach besonderen Anforderungen, projekt- oder auftraggeberspezifische Eigenschaften definiert werden. (Borrmann, König, Koch, & Beetz, 2015)

Die geometrischen Informationen werden grundsätzlich in zwei Darstellungsarten unterschieden:

Bei der expliziten Modellierung, auch Boundary Representation genannt, werden Körper in Bezug auf ihre Oberfläche beschrieben. So besteht ein Körper aus Begrenzungsflächen, welche wiederum durch Kanten beschrieben werden. Die Kanten sind durch Punkte definiert. Die Geometrie wird in der Regel durch gerade Kurven und ebene Flächen übergeben. Bei gekrümmten Flächen wird die Form entweder approximiert oder präzise unter anderem über Non-Uniform Rational B-Splines (NURBS) beschrieben. Welche Form letztendlich unterstützt wird, hängt von dem verwendeten Programm ab.

Die implizite Modellierung dagegen beschreibt Volumenkörper mittels einer prozeduralen Methode, was eine Abfolge von Konstruktionsschritten bedeutet. Die "constructive solid geometry" (CSG) enthält vordefinierte Primitivobjekte, wie Pyramiden, Würfel oder Zylinder. Diese werden durch Boolesche Operation, wie Schnitt, Vereinigung oder Differenz, kombiniert, um die gewünschte Form zu erhalten. Des Weiteren gibt es die Methoden von Extrusionen, Sweeps oder Rotationen, wobei ein Profil definiert wird, welches entlang einer Kurve extrudiert wird.

Mit IFC ist es generell möglich beide Formen von Geometrie darzustellen. Dies hängt aber von der IFC-Version ab. Die implizite Modellierung erfordert dabei eine sehr genaue Beschreibung der einzelnen Konstruktionsschritte, was bei komplexen Strukturen sehr aufwendig sein kann. Um die Daten dennoch auszutauschen, bedarf es hohen Anforderungen an die Import- und Exportschnittstellen von Softwareprogrammen. Aus diesem Grund werden prozedurale Modelle häufig in eine explizite Darstellungsform umgewandelt, bevor die Datei als IFC Format gespeichert wird. Welche Form letztendlich benutzt wird hängt zum einen von den Schnittstellen und unterstützten IFC-Versionen der Modellierungsprogramme und zum anderen von dem angestrebten Anwendungsfall ab. Soll das Modell nach der Übergabe weiter verändert werden, so muss die Geometrie zwangsläufig als CSG repräsentiert werden.

Projektbeteiligte benötigen verschiedene Arten von Modellen bzw. unterschiedliche Inhalte der Modelle. Aus diesem Grund wurde die Model View Definition entwickelt (MVD). Diese definiert eine Teilmenge des IFC-Schemas welche benötigt wird, um die Austauschanforderungen zu erfüllen. Dabei werden sowohl geometrische als auch semantische Anforderungen an den Datenaustausch festgelegt. (ARGE BIM4INFRA2020, 2019a)

#### **2.2 Leichtbautragwerke**

Leichtbau hat sich in den letzten Jahren zu einer Schlüsseltechnologie entwickelt um den Herausforderungen des Materialverbrauchs, der Kosten für Baumaterialien aber auch der Senkung des CO2 Ausstoßes gerecht zu werden. "Dank durchdachter Funktionsintegration, einer last- und werkstoffintegrierten Konstruktion sowie dem Einsatz leichterer Materialien vereint Leichtbau moderne Produktionsprozesse und geringere Kosten mit einem schonenden Umgang von Ressourcen und verbesserter Funktionalität." (Bundesministerium für Wirtschaft und Energie, 2021). So wird beispielsweise schon länger in der Luft- und Raumfahrt Branche mit diesem Konzept gearbeitet. Doch auch in der Bauindustrie gewinnt diese Technologie immer mehr an Bedeutung. (Bundesministerium für Wirtschaft und Energie, 2021)

Bezogen auf das Bauwesen besteht der Grundgedanke hinter Leichtbaukonstruktionen darin, aus funktionalen oder ökonomischen Gründen das Gewicht zu reduzieren, ohne gleichzeitig die Tragfähigkeit oder andere Funktionen der Konstruktion zu beeinträchtigen. Tragwerke werden umso schwerer, je größer deren Spannweite ist. Deswegen eignet sich Leichtbau vor allem für große Spannweiten, da das Eigengewicht drastisch reduziert wird. Dabei gilt eine Konstruktion umso leichter je kleiner das Verhältnis ihres Eigengewichts zu der von ihr zu tragenden Nutzlast ist. Es wird grundsätzlich in drei verschiedenen Konstruktionsarten unterschieden: Die Lastabtragung über Druckkräfte, realisiert über Kuppeln und Schalen, die Lastabtragung über Zugkräfte, dabei kommen Seile, Seilnetze und Membranbauten zum Einsatz und die Lastabtragung über ebene Flächentragwerke wie Platten, Faltwerke oder Raumfachwerke. Diese erzielen jedoch nicht die gleiche Gewichtsreduzierung. Einsatzgebiete sind neben dem Brückenbau auch der Hochbau, beispielsweise die Überdachung von großen Hallen. Die folgende Abbildung zeigt typische Leichtbautragwerke des Hochbaus.

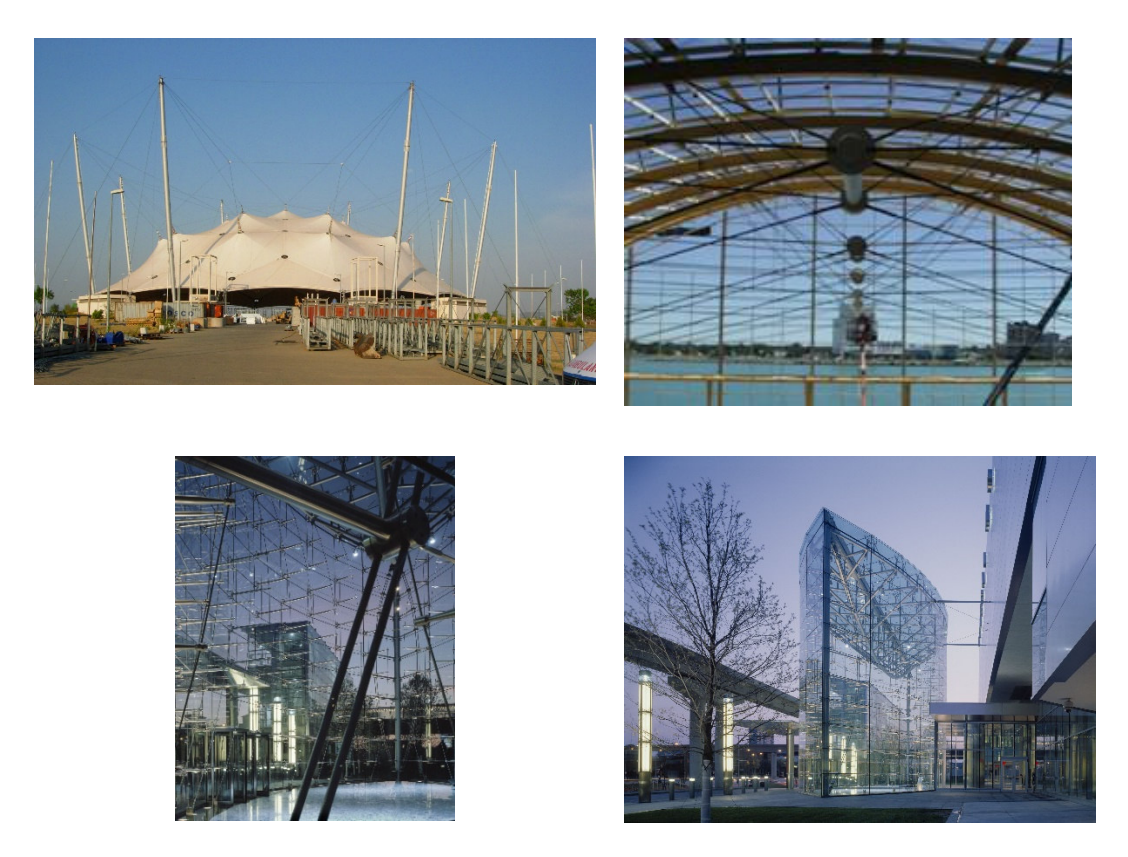

*Abbildung 2.4 Beispiele Leichtbautragwerke (IF-Ingenieure für Flächentragwerke GmbH, 2021)* 

Der Leichtbau bietet dabei fast grenzenlose Formenvielfalt. Mit heutigen computergestützten Rechenverfahren ist die statische Berechnung zwar schwierig aber alles andere als unmöglich. So stoßen Leichtbaukonstruktionen vor allem aus fertigungstechnischen Schwierigkeiten und Kostengründen an ihre Grenzen. Details zugbeanspruchter Konstruktionen sind oft nicht-standardisiere Unikate welche aufwändig zu konstruieren sind und eine hohe Fertigungsgenauigkeit verlangen. Aus diesem Grund erfährt der Leichtbau trotz seiner Vorteile keine absolute Qualität. Es sollte immer die Sinnhaftigkeit der Konstruktion abgewägt werden. (Schneider & Widjaja, 2012)

#### **2.3 Ausführungs- und Werkstattplanung**

Die Honorarordnung für Architekten und Ingenieure (HOAI) stellt in Deutschland eine Preisvergabeordnung dar. Somit sind die Inhalte der HAOI nicht als Vertragsordnung per se zu sehen, sondern als Orientierung der zu erbringenden Leistungen in verschiedenen Phasen der Bauwerksplanung. Dennoch hat sich in der Praxis etabliert vertragliche Leistungen nach den Leistungsbildern und Begrifflichkeiten der HAOI zu beschreiben. Grundsätzlich ist die HOAI in neun verschiedene Leistungsphasen über den Lebenszyklus eines Bauwerks eingeteilt. Folgende Tabelle zeigt die unterschiedlichen Leistungsphasen. (Ausschuss der Verbände und Kammern der Ingenieure und Architekten für die Honorarverordnung e.V; Bundes Architektenkammer; Bundes Ingenieurkammer, 2021)

*Tabelle 2.1 Definition Leistungsphasen (Ausschuss der Verbände und Kammern der Ingenieure und Architekten für die Honorarverordnung e.V; Bundes Architektenkammer; Bundes Ingenieurkammer, 2021)* 

| Leistungsphase (LPHx) | <b>Bezeichnung</b>                              |
|-----------------------|-------------------------------------------------|
| LPH1                  | Grundlagenermittlung                            |
| LPH <sub>2</sub>      | Vorplanung (Projekt- u. Planungsvorbereitung)   |
| LPH <sub>3</sub>      | Entwurfsplanung (System u. Integrationsplanung) |
| LPH4                  | Genehmigungsplanung                             |
| LPH <sub>5</sub>      | Ausführungsplanung                              |
| LPH <sub>6</sub>      | Vorbereitung der Vergabe                        |
| LPH <sub>7</sub>      | Mitwirkung der Vergabe                          |
| LPH <sub>8</sub>      | Objektüberwachung                               |
| LPH <sub>9</sub>      | Dokumentation und Objektbetreuung               |

In dieser Arbeit sollen die zu erbringenden Leistungen auf die Ausführungs- und Werkstattplanung des Leistungsbildes der Tragwerksplanung eingegrenzt werden. Generell wird zwischen zwei Leistungsformen unterschieden: Zum einen Grundleistungen, also

solche die zwingend zu erbringen sind, und besondere Leistungen, welche nach Absprache zwischen Auftragnehmer und Auftraggeber extra vereinbart werden müssen. (Ausschuss der Verbände und Kammern der Ingenieure und Architekten für die Honorarverordnung e.V; Bundes Architektenkammer; Bundes Ingenieurkammer, 2021)

Folgende Grundleistungen sind nach der HOAI in der Ausführungsplanung im Leistungsbild der Tragwerksplanung zu erbringen:

*Tabelle 2.2 Grundleistungen Tragwerksplanung (Ausschuss der Verbände und Kammern der Ingenieure und Architekten für die Honorarverordnung e.V; Bundes Architektenkammer; Bundes Ingenieurkammer, 2021)* 

- a) Durcharbeiten der Ergebnisse der Leistungsphasen 3 und 4 unter Beachtung der durch die Objektplanung integrierten Fachplanungen
- b) Anfertigen der Schalpläne in Ergänzung der fertig gestellten Ausführungspläne des Objektplaners
- c) Zeichnerische Darstellung der Konstruktion mit Einbau- und Verlegeanweisungen, zum Beispiel Bewehrungspläne, Stahlbau- oder Holzkonstriktionspläne mit Leitdetails (keine Werkstattzeichnung)
- d) Aufstellen von Stahl- oder Stücklisten als Ergänzung zur zeichnerischen Darstellung der Konstruktion mit Stahlmengenermittlung
- e) Fortführen der Abstimmung mit Prüfämtern und Prüfingenieuren oder Eigenkontrolle

Ziel der Ausführungsplanung muss es sein eine für nachfolgende Gewerke ausführungsreife Lösung zu erarbeiten. Dafür schuldet der Planer detaillierte Vorgaben damit die Bauleistung einwandfrei erbracht werden kann. Ein wichtiger Teil der Grundleistungen bildet die zeichnerische Darstellung konstruktiver Elemente. Aus diesem Grund werden Ausführungszeichnungen angefertigt, die so präzise sein müssen, dass sie als direkte Arbeitsanweisung konstruktiv umgesetzt werden können. Im Tragwerk enthaltene spezielle Leitdetails müssen explizit dargestellt werden. (Ehlers , 2006)

Zu den besonderen Leistungen der Ausführungsplanung zählen:

*Tabelle 2.3 Besondere Leistungen Tragwerksplanung (Ausschuss der Verbände und Kammern der Ingenieure und Architekten für die Honorarverordnung e.V; Bundes Architektenkammer; Bundes Ingenieurkammer, 2021)* 

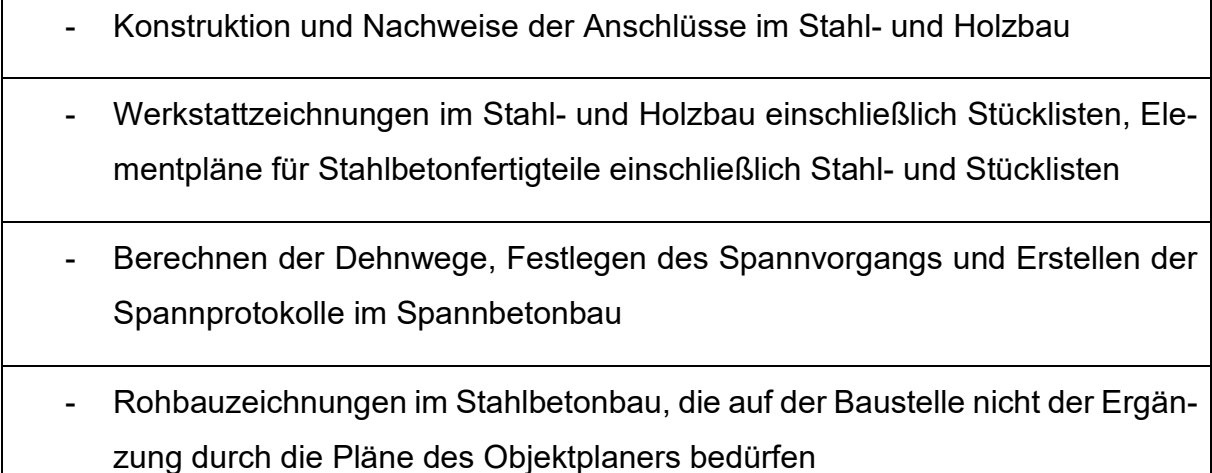

Der Begriff Werkstattplanung wird in den Leistungsphasen der HOAI nicht eindeutig definiert und ist somit auch nicht direkt aus den Leistungsbildern zu entnehmen. In den besonderen Leistungsbildern der Ausführungsplanung kann die Konstruktion und der Nachweis der Anschlüsse im Stahl- und Holzbau einschließlich Stücklisten zusätzlich vereinbart werden. Dazu können auch explizit Werkstattzeichnungen konstruktiver Elemente eingefordert werden. Diese extra geforderten Details können als Grundlage für eine Werkstattplanung angesehen werden.

Zusammenfassend dient die HOAI als gute Orientierung der zu erbringenden Leistungen verschiedener Planungsphasen. Jedoch lässt sich daraus nicht der genaue Inhalt und die Qualität der Ausführungsunterlagen bestimmen. Deswegen ist es zwingend notwendig, den geforderten Inhalt und die Qualität vertraglich festzulegen, um Missverständnisse und Planungs- oder Ausführungsfehler zu vermeiden. (Ehlers , 2006)

#### **2.4 Informationsbeschaffung und Projektvorbereitung**

Im klassischen Planungsprozess ohne BIM werden oftmals nur die notwendigen Planungsunterlagen zur Errichtung eines Bauwerks geschuldet. Wie im vorangegangenen Kapitel beschrieben werden dabei vor allem Anforderungen an 2D Konstruktionszeichnungen gestellt, wobei Zeichnungsmaßstäbe die Planungstiefe definieren. Das ist jedoch ungeeignet, um die Beschaffenheit von 3D Modellen zu beschreiben da diese im Maßstab 1:1 dargestellt werden. So ist nicht der Maßstab ausschlaggebend, sondern der Inhalt der Informationen eines digitalen Gebäudemodells. (Bahnert, 2021)

Um das volle Potential von BIM-Lösungen auszuschöpfen, bedarf es einem digitalen Modell, welches über den gesamten Lebenszyklus genutzt werden kann. Hierzu müssen digitale Eigenschaften vereinbart werden, welche nicht aus dem klassischen Planungsleistungsbild zu entnehmen sind. Um Projektrisiken zu minimieren bzw. die Sicherheiten zu Terminen, Kosten und Qualtäten zu gewährleisten benötigt es eine klar strukturierte und definierte Projektabwicklung. Aus diesem Grund sollte in enger Zusammenarbeit aller Projektbeteiligten, schon zu frühen Planungsphasen ein Informationsmanagement und klar definierte Vorgaben der zu erbringenden Leistungen bestimmt werden. Hierzu sind die Auftraggeberinformationsanforderungen (AIA) zu definieren und ein BIM-Abwicklungsplan (BAP) aufzustellen. Beide Werkzeuge werden in den folgenden Kapiteln erläutert. Abbildung 2.5 zeigt den Einsatz der AIA und des BAP im zeitlichen Kontext der Planung eines Bauprojekts. (Verein Deutscher Ingenieure e.V, 2020a)

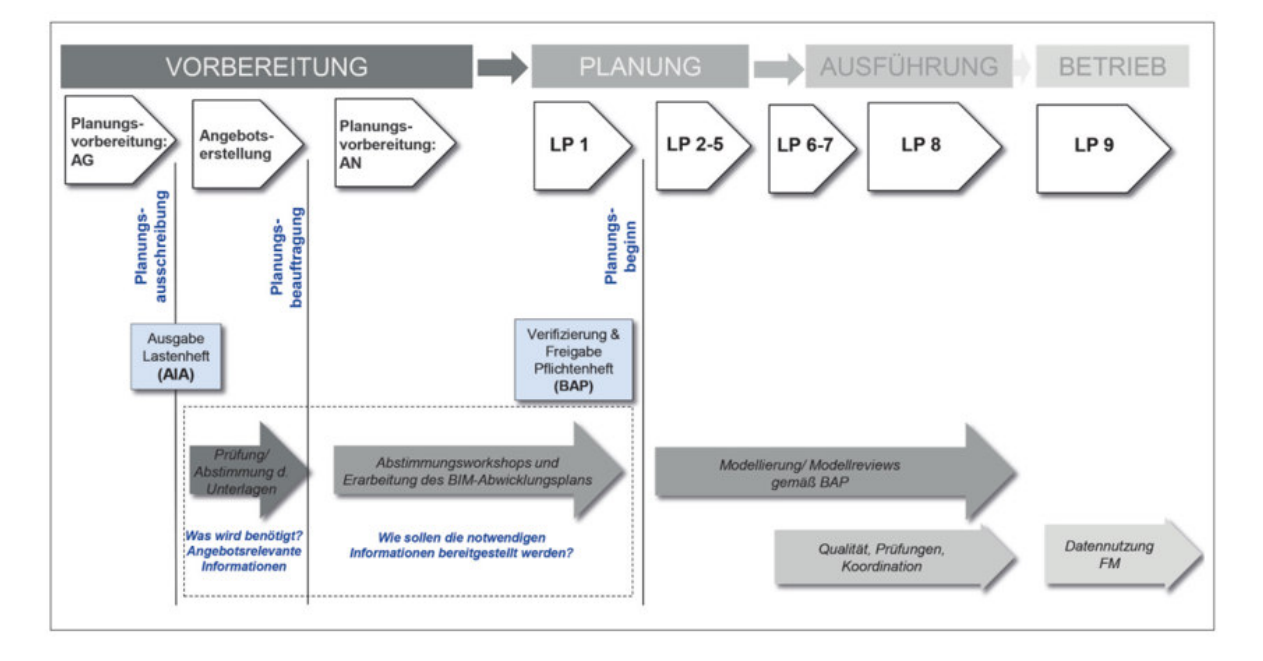

*Abbildung 2.5 Einordnung AIA und BAP zu Projektphasen (Arbeitskreis BIM, AG BIM-Leitfaden, 2016)* 

#### **2.4.1 Auftraggeber-Informations-Anforderungen (AIA)**

Die AIA sollte schon vor der eigentlichen Planung und im Zuge der Planungsausschreibung vom Auftraggeber erstellt werden. Dabei sind die genauen unternehmens- und projektspezifischen Anforderungen an digitale Informationen, welche vom Auftragnehmer zu erbringen sind, zu definieren. Dafür werden BIM-Ziele festgelegt, die helfen zum richtigen Zeitpunkt die richtige Qualität und Quantität von Informationen zur Verfügung zu stellen. An verschiedenen Zeitpunkten des Projekts werden deswegen sogenannte Datadrops festgelegt, welche die Datenübergabe der zu erbringenden BIM-Ziele definieren. Der Fokus der AIA liegt eher auf den Zieldefinitionen und Rahmenbedingungen und weniger auf der technischen Umsetzung dieser. Die Ziele sind den verschiedenen Projektphasen zugeordnet und orientieren sich an den Leistungsphasen der HOAI. So enthalten AIA beispielsweise die Softwareanforderungen, erforderliche Modelle oder auch Bauteiltypentabellen mit genauen Anforderungen an den Inhalt der Objekte eines digitalen Modells. Um Ineffizienzen zu minimieren, sollten jedoch nur so viele Daten gefordert werden wie tatsächlich benötigt. (Verein Deutscher Ingenieure e.V, 2021a)

#### **2.4.2 BIM-Abwicklungsplan (BAP)**

Mit dem BIM-Abwicklungsplan endet die Vorbereitung eines Projekts und die Planungsphase beginnt offiziell. Aufbauend auf den davor erstellten AIA wird detailliert die Zusammenarbeit aller beteiligten Gewerke definiert. So dokumentiert der BAP die gemeinsam von dem Auftragnehmer erarbeitete und mit dem Auftraggeber abgestimmte Vorgehensweise zur Lieferung von Informationen und Daten zur Erfüllung der vertraglich vereinbarten AIA. Dazu werden konkrete Anforderungen an den Planungs- und Dokumentationsstandard sowie die verwendeten Softwaretools festgelegt. Außerdem wird klar festgelegt, wie der Datenaustausch zwischen den Beteiligten durchgeführt werden soll. (Verein Deutscher Ingenieure e.V, 2020b)

#### **2.5 Modellstrukturen**

Es gibt verschiedene Arten von Modellen im Zuge der Planung eines Projektes. So stellen einzelne Fachmodelle die Geometrie und Semantik des jeweiligen Planungs-, Bau- oder Betriebszustandes einer bestimmen Fachdisziplin dar. Diese werden in einem Koordinationsmodell zusammengeführt. Dabei ist zu beachten, dass die einzelnen Teilmodelle nicht zu komplex sind und zu große Datenmengen enthalten. Zum späteren Zeitpunkt des Lebenszyklus gibt es weitere Modelle wie das Bestandsmodell oder das Betreibermodell worauf hier nicht näher eingegangen werden soll. Grundsätzlich muss jedes Modell den Qualitätsanforderungen der AIA und des BAP entsprechen. Dazu sind für jedes Projekt im BAP Modellierungsvorschriften festzulegen, welche auch die Komptabilität zum AIA gewährleisten. Um diese Vorschriften definieren zu können und den Ausarbeitungsgrad des Modells an bestimmen Meilensteinen im Projekt genau zu bestimmen, gibt es verschiedene Skalierungssysteme. Diese definieren über die Kombination aus geometrischen und semantischen Informationen das digitale Modell. Es gibt sowohl national als auch international mehrere Standards und Richtlinien zur Beschreibung digitaler Modelle. Dadurch sind mehrere Begrifflichkeiten entstanden, um die Beschaffenheit zu definieren. Aus Gründen der Übersicht werden in dieser Arbeit die Begrifflichkeiten aus der Richtlinie des Verbands Deutscher Ingenieure genutzt. (Verein Deutscher Ingenieure e.V, 2020b)

#### **2.5.1 Level of Information (LOI)**

Der alphanumerische Detaillierungsgrad, auch Level of Information (LOI) genannt, beschreibt den Grad der Attributierung der Modellelemente in fachspezifischen Bauwerksmodellen. Somit können Bauteilen je nach Projektphase spezifische, nicht-geometrische Informationen beigefügt werden. Die Beschreibung erfolgt in zwei Ebenen. So wird die Identifizierung eines Bauteils definiert (z.B Typen, Nummerierung oder Klassifizierung) und dazu der Informationsgehalt über erforderliche Eigenschaften beschrieben. (Verein Deutscher Ingenieure e.V, 2021b)

#### **2.5.2 Level of Geometry (LOG)**

Das Level of Geometry (LOG) beschreibt den Grad der Detaillierung der geometrischen Modelle in fachspezifischen Bauwerksmodellen. Auch hier erfolgt die Beschreibung über mehrere Ebenen. Die Dimensionalität (Anzahl, Raumdimensionen des Bauteils), das Aussehen (visuelle Eigenschaften), das parametrische Verhalten (Abhängigkeit der Form, Position und Ausrichtung zu anderen Bauteilen), sowie die Ebene Detail, welche die Komplexität der Objektgeometrie beschreibt. (Verein Deutscher Ingenieure e.V, 2021b)

#### **2.5.3 Ausarbeitungsgrad (LOD)**

Der Ausarbeitungsgrad, auch Fertigstellungsgrad genannt, beschreibt sowohl den geforderten Modellinhalt als auch die Zuverlässigkeit und Vollständigkeit der übermittelten Daten. Dieser wird mit dem englischen Pendant "Level of Development" (LOD) gleichgesetzt. Der LOD setzt sich zum einen aus dem Grad der alphanumerischen Modellierungstiefe (LOI) und zum anderen aus dem geometrischen Modellierungsgrad (LOG) zusammen. Man kann einen Bezug zwischen Planmaßstäben herkömmlicher Planableitung und dem Ausarbeitungsgrad herstellen. So sind einem Übersichtsplan mit dem Maßstab 1:200 nur grobe Information zu entnehmen, welche nicht wirklich zuverlässig ist. Somit würde der zugehörige Ausarbeitungsgrad die Beschaffenheit des Modells auch nur grob beschreiben. Ein Detailplan mit dem Maßstab 1:10 stellt jedoch alle relevanten Informationen mit hoher Zuverlässigkeit zur Verfügung. Dadurch würde auch der zugehörige LOD detailliertere und zuverlässigere Informationen enthalten. Die Menge und Zuverlässigkeit der Informationen des Ausarbeitungsgrades erhöht sich mit fortschreitender Planungsphase. Durch diese Analogie zu den Planmaßstäben lässt sich ein Zusammenhang zu dem klassischen Planungsprozess ohne BIM, in Bezug auf die Leistungsphasen der HOAI herstellen. Dabei wird der LOD in hunderten Sprüngen, nach steigender Informationstiefe, eingeteilt. Um spezielle Anforderungen, die unter Umständen extra in den AIA bzw. im BAP festgelegt werden müssen, darzustellen, können auch Zehner- oder Einerabstände gewählt werden. (Verein Deutscher Ingenieure e.V, 2020b)

Um den Anforderungen des klassischen Planungsprozesses durch ein digitales Gebäudemodells gerecht zu werden, bedarf es einer Leistungsphasenzuordnung der generischen LOD-Definitionen. Ein einheitliches, normiertes Skalierungssystem dieser fehlt allerdings in Deutschland. Es gibt jedoch Richtlinien, um diesen Bezug herzustellen. Der Verband Deutscher Ingenieure hat dazu eine beispielhafte Zuordnung der LODs zu den Leistungsphasen der HOAI vorgenommen.

Nachfolgende Tabelle zeigt die Zuordnung des Ausarbeitungsgrades in Bezug auf die Ausführungs- und Werkstattplanung und der daraus abgeleiteten Anforderungen an den LOD. Eine direkte Zuordnung zum Leistungsbild der Tragwerksplanung gibt es nicht. In diesem Fall wird der Bezug der Leistungsphasen der Objektplanung zu den LODs hergestellt. Es wird angenommen, dass die darin formulierten Anforderungen auch auf die Tragwerksplanung übertragen werden können.

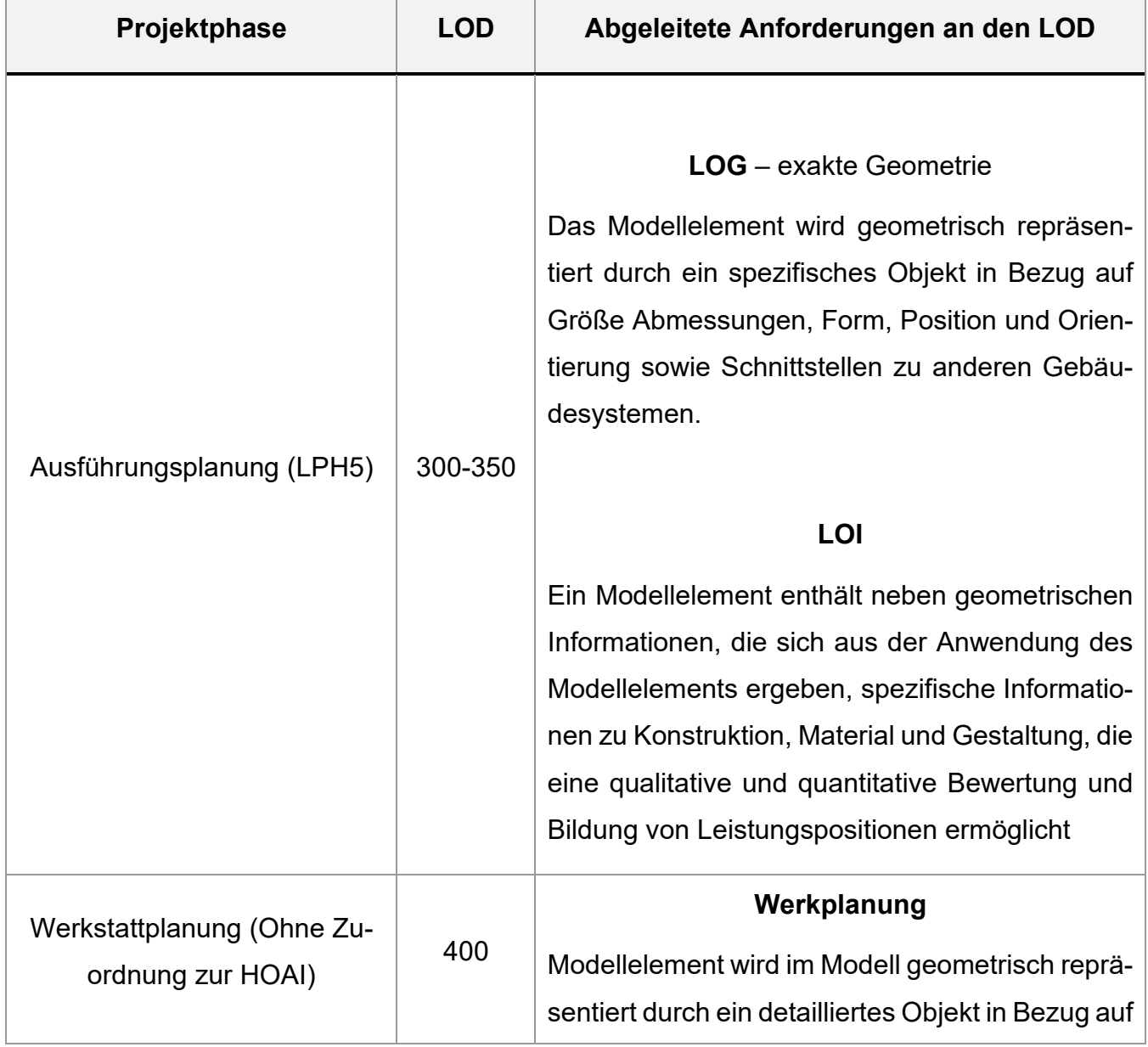

*Tabelle 2.4 Zuordnung LOD an Planungsphasen (Verein Deutscher Ingenieure e.V, 2020b)* 

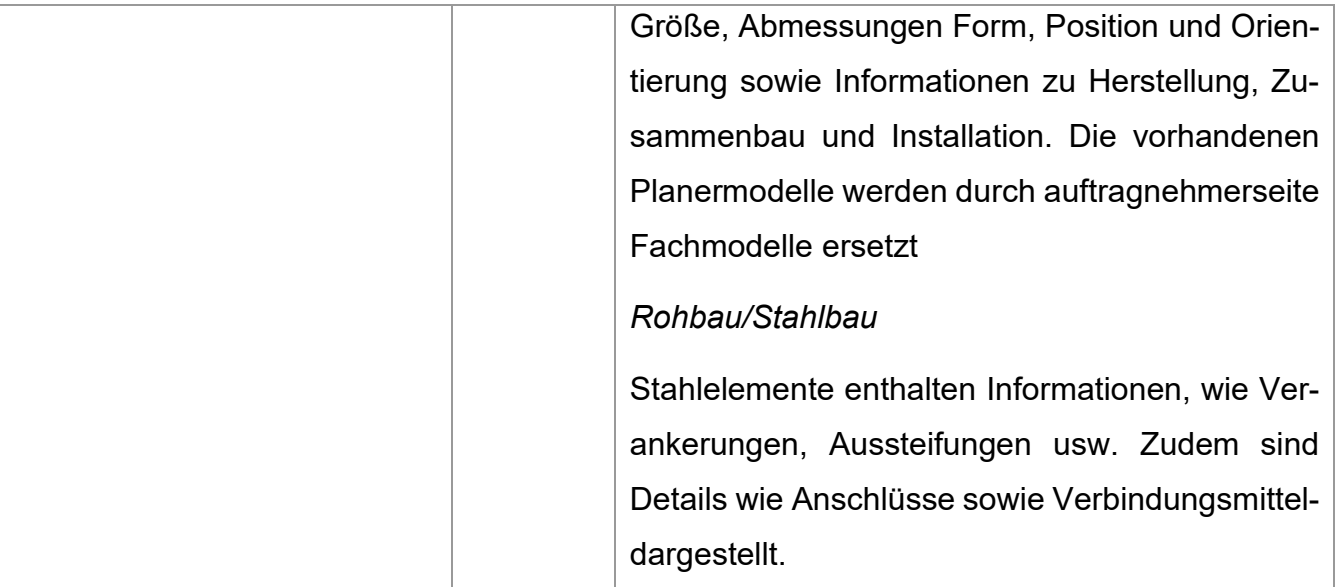

Ähnlich wie bei dem Leistungsbild der HOAI sind die Anforderungen an die Modellinhalte eher generell formuliert und definieren nicht exakt, welche Informationen bzw. Qualität der Objekte erwartet wird. Die Anforderungen, welche von dem VDI gestellt werden, können als Leitfaden dienen. Diese müssen jedoch noch präzisiert und vertraglich festgehalten werden. Hierzu werden die im Kapitel 2.4.2 bereits beschriebenen AIA schon vor der Vergabe der Planungsleistung definiert. Je nach Anwendungsbereich gliedert sich die Beschreibung der digitalen Liefergegenstände in drei Ausprägungen. Bei der funktionalen Beschreibung werden keine expliziten Angaben zu geometrischer oder semantischer Detaillierung vorgegeben. Es wird lediglich die Funktion und Aufgabe der jeweiligen Modellelemente beschrieben. Die semi-detaillierte Beschreibung enthält neben den Funktionen bereits Vorgaben zu Klassifikation und Attributierung. Bei der detaillierten Beschreibung wird für alle digitalen Liefergegenstände der Ausarbeitungsgrad definiert. Dazu werden Bauteiltypentabellen erstellt, welche exakt die Vorstellungen des Auftraggebers an den LOG und den LOI definieren. Das heißt es werden sowohl Vorgaben an die geometrische Detaillierung als auch an den Inhalt alphanumerischer Informationen gestellt. (ARGE BIM4INFRA2020, 2019b)

Im Folgenden sollen beispielhaft Verstrebungsstangen aus Stahl, nach den Anforderungen an eine Ausführungs- oder Werkstattplanung, detailliert beschrieben werden. Die geometrische Detaillierung und die semantischen Informationen beziehen sich dabei auf die Vorlage des BIMForums, welche einen international verbreiteten Standard in der Praxis darstellt. Die Tabelle 2.5 soll als Vorlage zur Modellierung der Tragstruktur dienen.

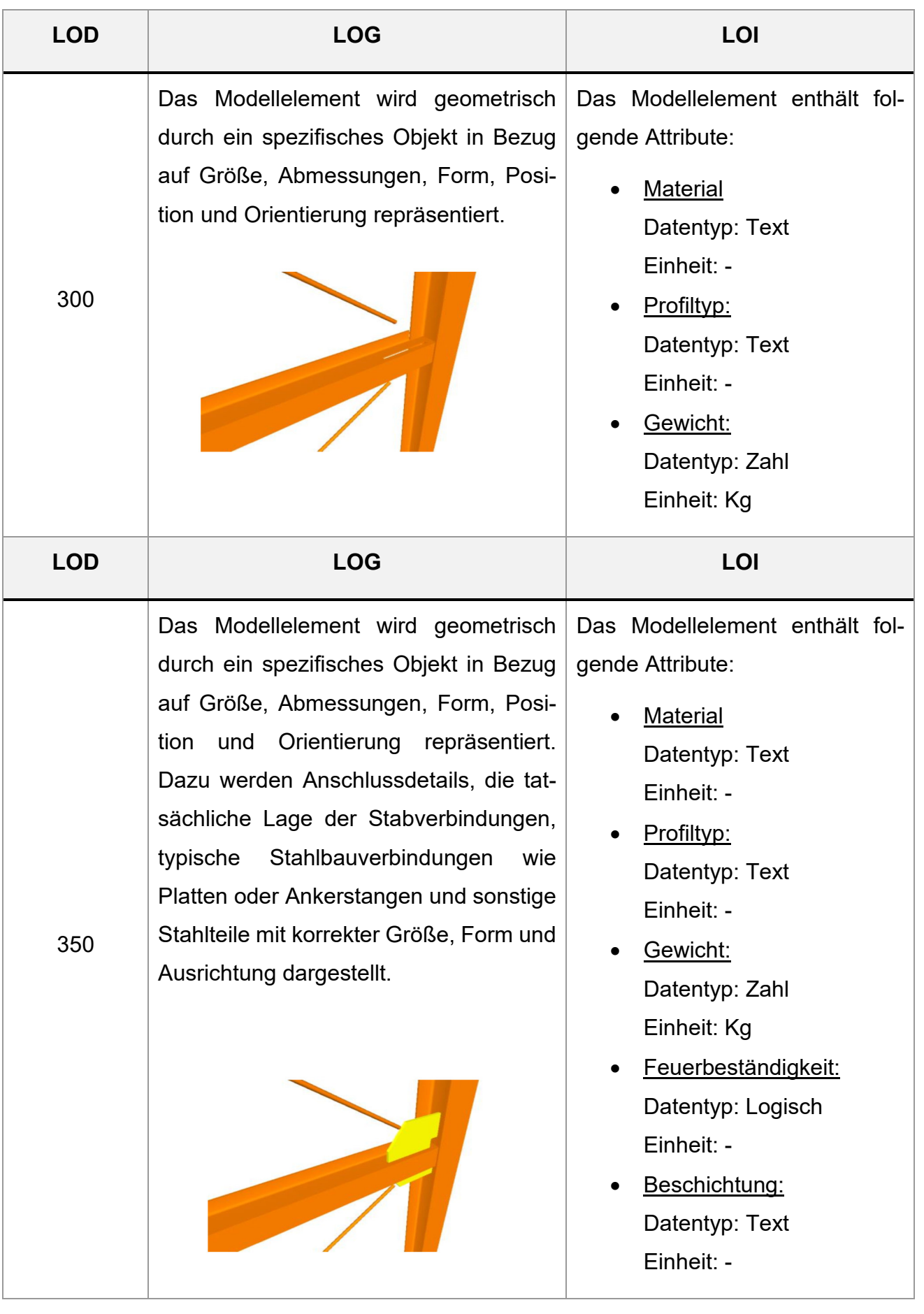

#### *Tabelle 2.5 Anforderungen an LOG und LOI eines Bauteils (BIM Forum, 2020)*

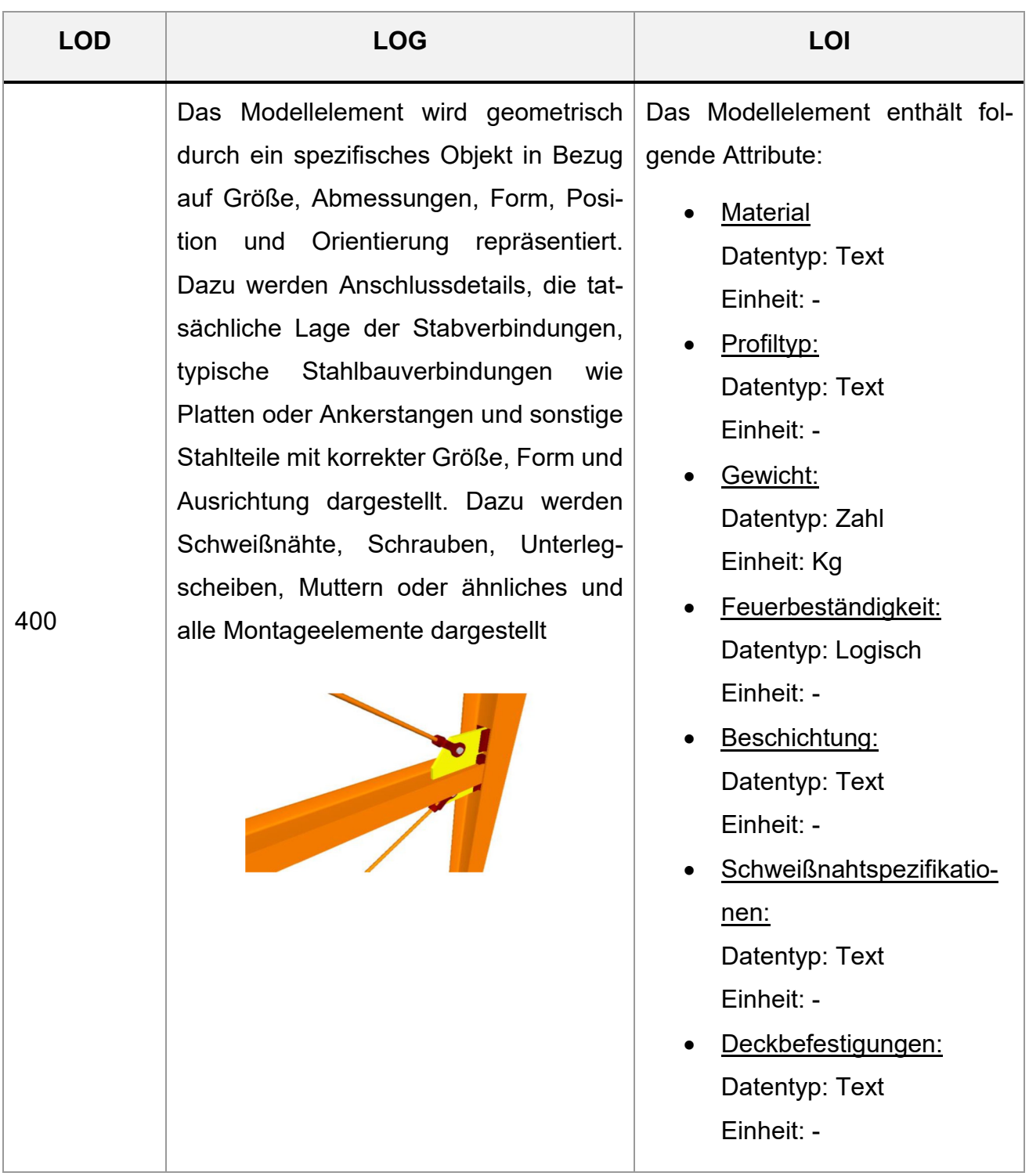

## **3 Aufbau eines geeigneten BIM Models**

Im folgenden Kapitel soll auf Grundlage der erarbeiteten digitalen Anforderungen ein BIM-Modell erstellt werden. Dieses enthält die erforderlichen geometrischen und semantischen Informationen, die für eine korrekte Ausführungs- und Werkstattplanung benötigt werden. Zur Erstellung des Modells werden zwei Programme verwendet, welche anhand folgender Kriterien verglichen werden:

- Erzeugung grober Bauteile (Nach Anforderungen Ausführungsplanung)
- Erzeugung detaillierter, feingliedriger Geometrie (Nach Anforderungen Werkstattplanung)
- Anlegen verschiedener Objektparameter (Semantische Informationen)
- Interoperabilität über die IFC-Schnittstelle

### **3.1 Auswahl einer geeigneten Beispielstruktur**

Das in Abbildung 3.1 dargestellte Tragwerk stellt eine für den Leichtbau typische Membrankonstruktion dar. Dazu wurden mehrere Hoch- und Tiefpunkte der Struktur definiert, wobei sich dazwischen eine Membranfläche spannt. Die statischen Berechnungen zur Formfindung der Membrane bzw. der verschiedenen Anschlussdetails sollen in dieser Arbeit nicht betrachtet werden. Die Struktur soll lediglich als anschauliches Beispiel einer Leichtbaustruktur dienen. Der Fokus liegt auf der korrekten Modellierung der Geometrie und der Erstellung der benötigten alphanumerischen Informationen.

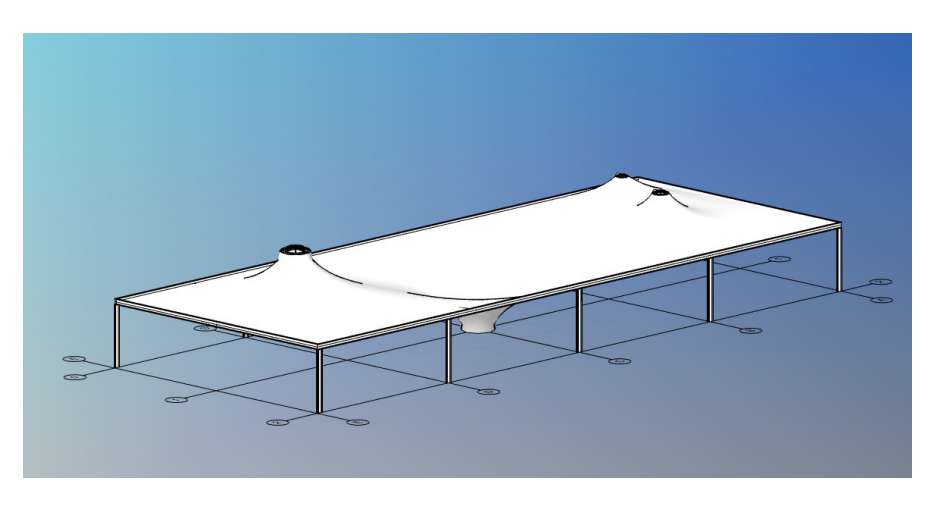

*Abbildung 3.1 Entwurf Tragstruktur (Eigene Abbildung)* 

Im Folgenden soll exemplarisch ein Hochpunkt der Struktur modelliert werden. Dieser bildet die Komplexität der gesamten Struktur ausreichend genug ab. Alle Anforderungen an die Planung können hierbei exemplarisch umgesetzt werden.

#### **3.2 Auswahl verschiedener Tools**

Durch die BIM-Methodik haben sich sowohl die Anforderungen an den Planungsprozess als auch an die Planungswerkzeuge geändert. Verglichen mit herkömmlichen CAD Programmen steht hierbei die Erstellung und Bearbeitung von Bauteilen sowie Schnittstellen für den Datenaustausch oder die Auswertung und Prüfung von Daten im Vordergrund. Eine CAD-Software gilt dann als BIM-fähig, wenn diese Bauteile als dreidimensionale Objekte mit semantischen Informationen erzeugen kann. Des Weiteren muss es die Möglichkeit geben das Modell zu strukturieren, automatisch Pläne aus Schnitten, Grundrissen oder Ansichten zu erzeugen, Auswertungen in Bezug auf Stückzahllisten, Massen- und Mengenermittlungen zu unterstützen und über eine Schnittstelle Daten auszutauschen. Alle bauteilorientierten CAD-Programme sind grundsätzlich BIM-fähig. Unterschiede zwischen den Softwarelösungen liegen vor allem in der Anwenderfreundlichkeit, der Qualität der Auswertungen und in der Schnittstelle zum Datenaustausch. (Stange, 2020)

In den letzten Jahren hat sich der Markt von BIM-Softwareprodukten vergrößert, wodurch ein großes Angebot zur Nutzung BIM-fähiger Software besteht. In dieser Thesis soll die Tragstruktur mittels den Programmen VisualARQ und TeklaStructures modelliert werden. In den folgenden Unterkapiteln erfolgt zunächst eine kurze Beschreibung der Programme.

#### **3.2.1 VisualARQ**

Die erste Version der Software VisualARQ wurde 2009 von der spanischen Firma Asuni CAD S.A auf den Markt gebracht. Das Programm verspricht durch Freiform Modellierung beliebige Geometrien erzeugen zu können. Über die Softwareschnittstelle zu Grasshopper ist des Weiteren das Erstellen von parametrischen Objekten möglich. Diesen Objekten können flexible Parameter hinzugefügt werden. Über die integrierte IFC Schnittstelle werden die erzeugten Informationen übergeben. Auch eine dynamische Dokumentation des Tragwerks ist möglich. So können Bauteillisten und auch 2D-Zeichnungen für die Planableitung erzeugt werden. (Asuni CAD S.A, 2021)

#### **3.2.2 Tekla Structures**

Tekla Structrures ist eine 3D-BIM-Software, welche während des gesamten Lebenszyklus eines Tragwerkes genutzt werden kann. Das Programm verspricht die Modellierung aller Materialen sowie aller Arten von Bauprojekten. Dabei können ausführungsreife Modelle mit einem Ausarbeitungsgrad von bis zu LOD 500 erstellt werden. Die erzeugten Modelldaten können des Weiteren auch für die Fertigung und Montage genutzt werden. Über die integrierte IFC-Schnittstelle können Daten zwischen verschiedenen Gewerken ausgetauscht werden. (Trimble Solutions Germany GmbH, 2021)

#### **3.2.3 BIMvision**

BIMvision ist ein freeware IFC Viewer. Dieser erlaubt IFC Modelle zu visualisieren, unabhängig vom Programm in welchem die Datei erstellt wurde. Dadurch kann herstellerneutral ein IFC Modell auf die Vollständigkeit der geometrischen und semantischen Daten geprüft werden. BIMvision wird im späteren Verlauf dazu genutzt die erzeugten IFC Modelle anhand er Interoperabilität zu prüfen und mögliche Datenverluste zu untersuchen. (Datacomp Sp. z o.o., 2021)

#### **3.3 Modellierung der Beispielstruktur**

Die folgenden Teilkapitel dokumentieren die Modellierung der Objekte durch ViusalARQ und Tekla Structures. Dazu wird jeweils die Umsetzung der geometrischen und alphanumerischen Anforderungen an die Planungsphasen beschrieben. Am Ende des dritten Kapitels werden Vor- und Nachteile der Programme zusammengefasst.

### **3.3.1 Modellierung nach Anforderungen Ausführungsplanung (LOD 300-350)**

#### VisualARQ:

Um den geforderten Anforderungen an den LOG einer Ausführungsplanung zu entsprechen, werden Systemlinien definiert. Diese legen die Position und Orientierung der Elemente fest. Die Systemlinien stammen beispielsweise aus statischen Berechnungen oder geometrischen Randbedingungen, welche im Vorfeld festgelegt werden. Abbildung 3.2 zeigt die Systemlinien der Hochpunktstruktur auf deren Grundlage das Modell erstellt werden soll.

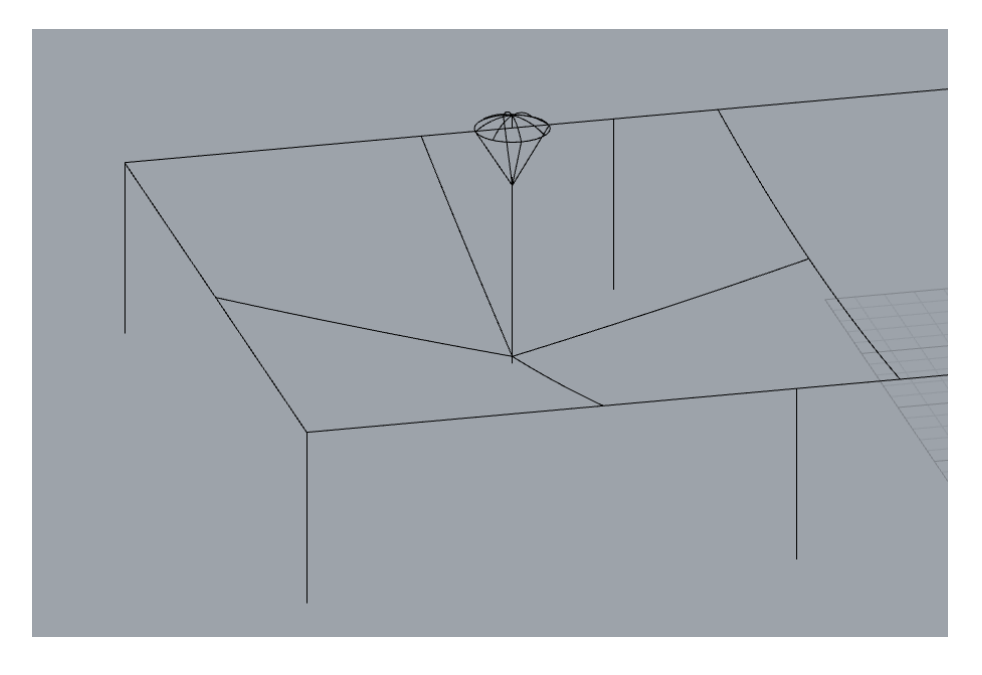

*Abbildung 3.2 Systemlinien Hochpunkt mit Unterspannung (Eigene Darstellung)* 

Um die Größe und Form der Geometrie zu bestimmen, bietet VisualARQ eine Reihe von vordefinierten Objekttypen. So kann zum Beispiel ein Balken einerseits zwischen 2 Punkten, anderseits entlang einer Kurve definiert werden. Dazu kann entweder eine bereits vorhandene Bibliothek mit gängigen Profilen genutzt werden oder auch eigene Profile definiert werden. Folgende Abbildung zeigt die Erzeugung eines Rohrs mit einem Hohlprofil welches als Stütze des Hochpunktes im Modell dient.

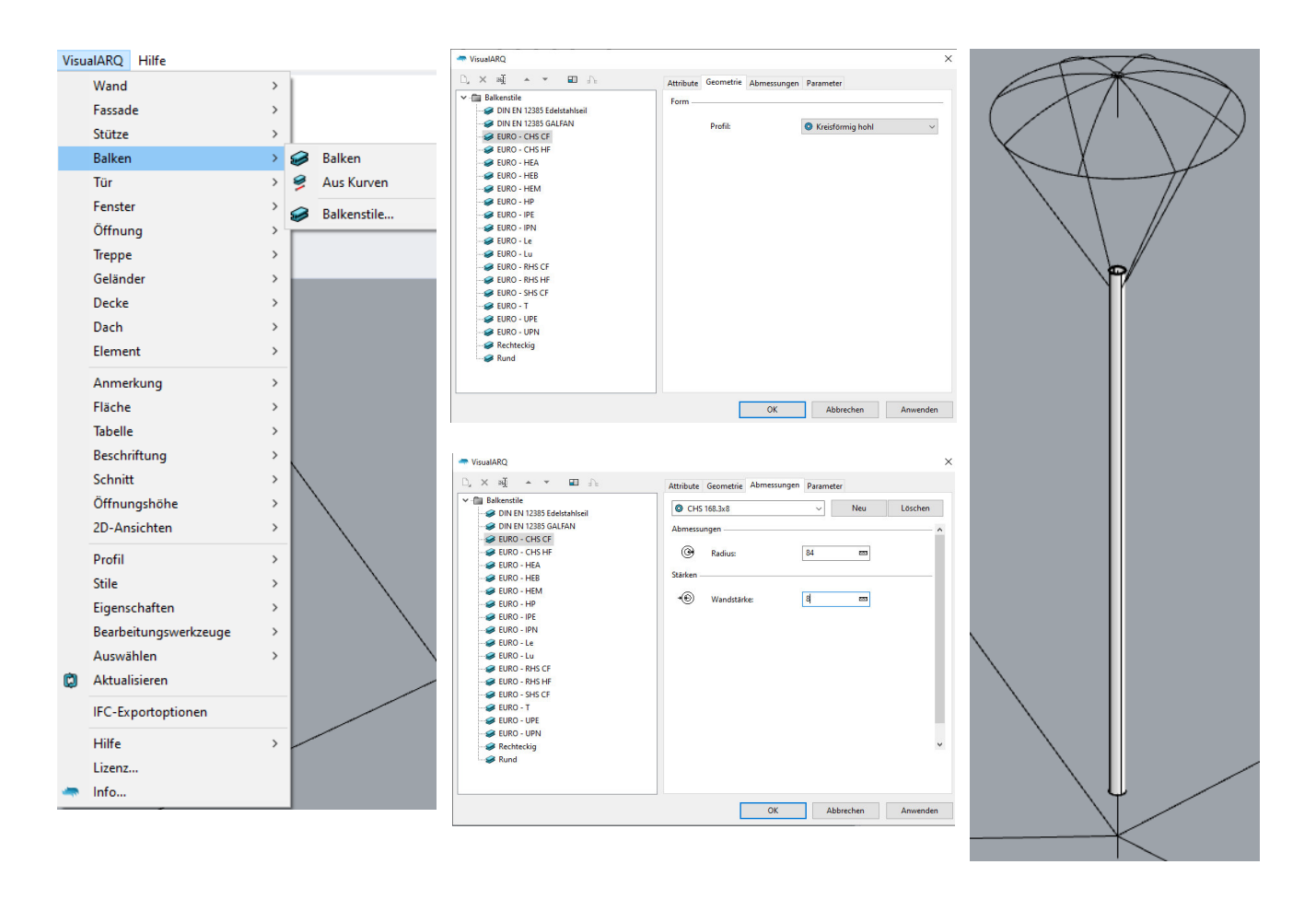

*Abbildung 3.3 Erzeugung von Geometrie über vordefinierte Objekttypen (Eigene Darstellung)* 

Um die exakten Abmessungen eines Objektes darzustellen, muss dieses mit angrenzenden Bauteilen verschnitten werden. Dazu gibt es verschiedene Bearbeitungswerkzeuge. Folgende Abbildung zeigt die Verschneidung der Verstrebungen des Hochpunktes mit dem anschließenden Druckrohr.

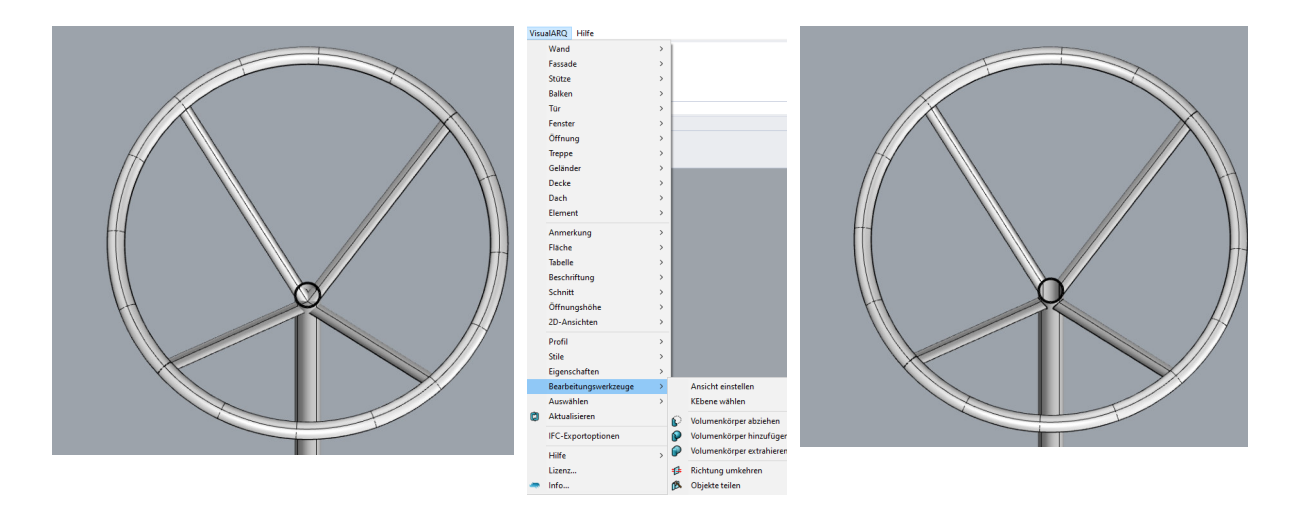

*Abbildung 3.4 Verschneidung von zwei Objekten (Eigene Darstellung)* 

Der LOD 350 fordert zudem die Abbildung von Anschlussdetails, Stabverbindungen und typischen Stahlbauverbindungen wie Platten oder Ankerstangen. Da VisualARQ selbst nur Werkzeuge für grobe Modellierung bereitstellt, bietet es sich an bereits modellierte Objekte in das Projekt zu laden und diese als IFC Elemente zu definieren. Das kann genutzt werden, wenn es darum geht komplexe, nicht standardisierte Bauteile abzubilden. Dazu kann beispielsweise eine firmeninterne Datenbank von bereits erzeugter Geometrie verwendet werden, welche in fachspezifischen Modellierungsprogrammen erzeugt wurden. Die Abbildungen zeigen die Integration eines Gabelfittings als Verbindungsmittel eines Seils.

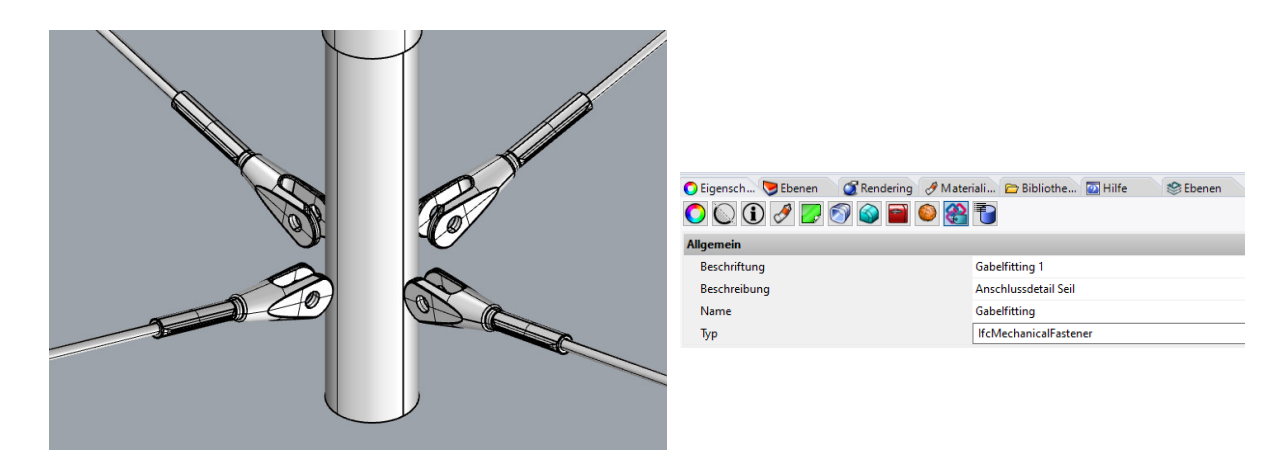

*Abbildung 3.5 Integration Elemente aus Modellbibliothek (Eigene Darstellung)*
Neben den beschriebenen Wegen Objekte zu modellieren, besitzt VisualARQ mit dem Grasshopper Plugin jedoch auch die Möglichkeit, generative Geometrie zu erzeugen. Dabei wird die Geometrie zuerst nicht über Primitivobjekte beschrieben, sondern anhand von Funktionen beschrieben, woraus später wiederum die Geometrie erzeugt werden kann. Dieser Ansatz ermöglicht es parametrische Objekte zu erstellen. Die Konstruktionsschritte werden gespeichert und können für ähnliche Anwendungsfälle an geänderte Grundbedingungen angepasst werden. Folgende Anschlusslaschen für die Seile des Hochpunkts wurden mit der Grasshopper Oberfläche erzeugt.

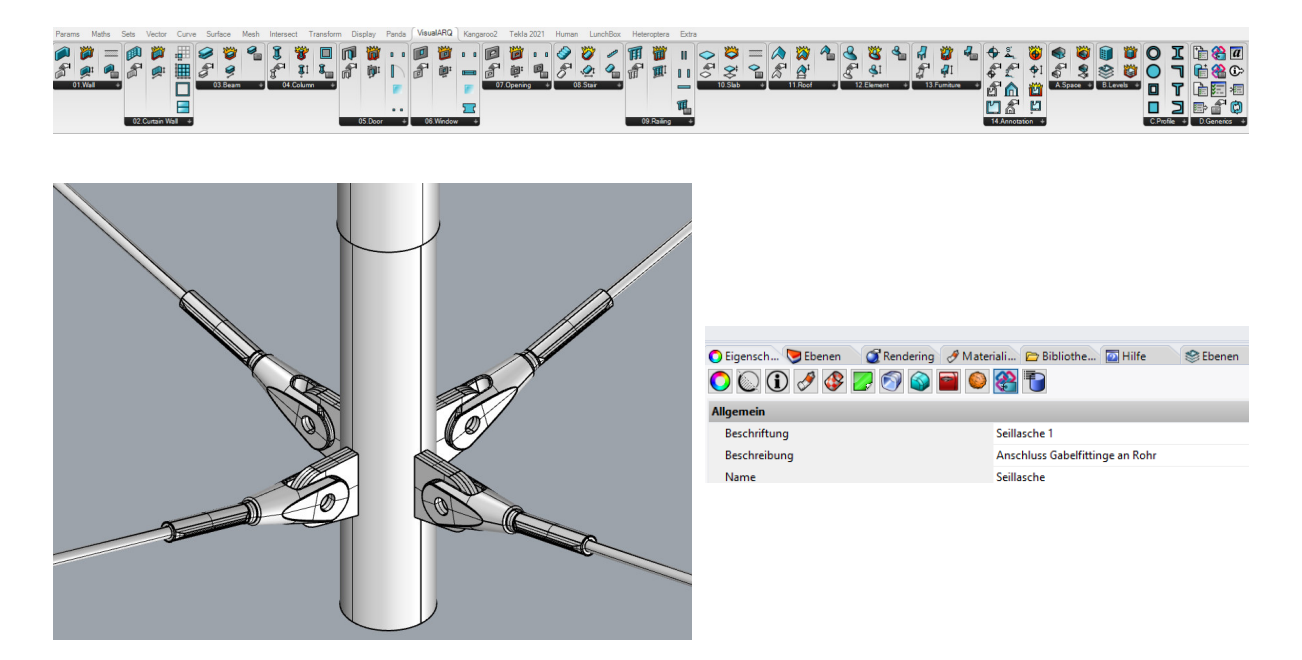

#### *Abbildung 3.6 Erzeugung Geometrie über Grasshopper (Eigene Darstellung)*

Zusätzlich der geometrischen Modellierung und der detaillierten Darstellung aller Objekte des Modells, fordert der LOD auch bestimmte Anforderungen an den alphanumerischen Informationsinhalt. Um diese umzusetzen, können verschiedene Parameter und Attribute definiert werden bzw. sind aufgrund der erzeugten VisualARQ Geometrie bereits vorhanden. So gibt es zum einen die Auswahl IFC, wobei die IFCEntity festgelegt wird. Des Weiteren gibt es objektspezifische Parameter, welche das Volumen oder auch den Profiltyp enthalten. Das Volumen oder die Länge können über das Eigenschaftenfenster nicht mehr verändert werden. Je nach Verwendungszweck des Modells können weitere Attribute zur Beschaffenheit der Bauteile definiert werden. Nach den im Kapitel 2 erarbeiteten Anforderungen beinhalten diese neben den Typenbeschreibungen zum Beispiel Informationen über das Material, das Gewicht oder auch über die Beschichtung des Bauteils. Die Attribute werden einer übergeordneten Klasse zugeordnet und es muss angegeben werden welcher Datentyp repräsentiert wird. Es kann zwischen Text, ganze Zahl, Zahl, Länge, Flächeninhalt, Rauminhalt, Winkel, Skalierung, Verhältnis, Prozentsatz, Boolesche Operation und Währung ausgewählt werden. Folgende Abbildung zeigt beispielhaft die Möglichkeiten der Parametererzeugung eines Rohrs mit einem Hohlprofil.

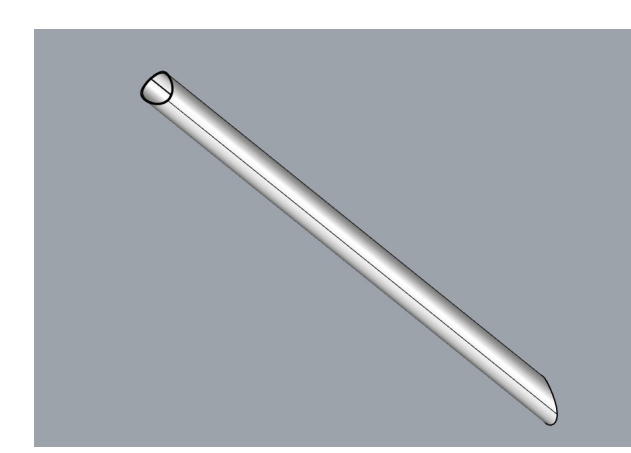

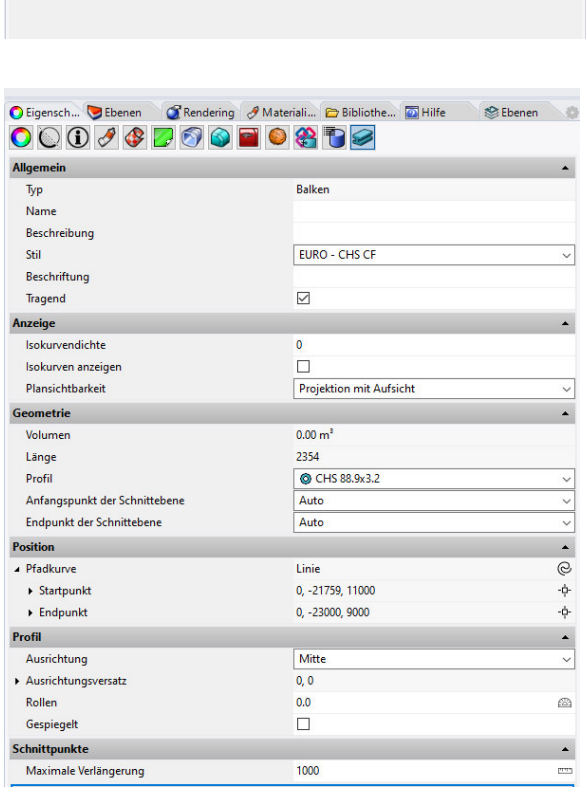

O Eigensch... DEbenen C'Rendering & Materiali... E Bibliothe... D Hilfe

**IfcBeam** 

 $0009970070879$ 

| $000000000000000$          | Cigensch Ebenen Rendering & Materiali Bibliothe DHilfe | <b>Ebenen</b><br>- 40 |
|----------------------------|--------------------------------------------------------|-----------------------|
| $+$ / $\times$             |                                                        |                       |
| <b>Allgemein</b>           |                                                        |                       |
| Typ                        | <b>Balken</b>                                          |                       |
| Name                       |                                                        |                       |
| Beschreibung               |                                                        |                       |
| Kosten                     | Nach Stil                                              | $\checkmark$          |
| Hersteller                 | Nach Stil                                              | $\checkmark$          |
| Physisch                   |                                                        | $\blacktriangle$      |
| Deckbesfestigungen         | Nach Stil                                              | $\checkmark$          |
| Beschichtung               | Nach Stil                                              | $\checkmark$          |
| Feuerfestigkeit            | Nach Stil                                              | $\checkmark$          |
| Gewicht                    | Nach Stil                                              | $\checkmark$          |
| <b>Material</b>            | Nach Stil                                              | $\checkmark$          |
| Schweißnahtspezifikationen | Nach Stil                                              | $\checkmark$          |

*Abbildung 3.7 Attributerzeugung eine VisualARQ Objektes (Eigene Darstellung)* 

**S** Ebener

a.

Bei Objekten, welche nicht direkt über die Werkzeugleiste von VisualARQ erzeugt wurden, sondern aus Bauteilbibliotheken importiert oder über anderen Weg generiert wurden, fallen die automatisch erstellten objektspezifischen Attribute weg. Das heißt es wird nicht direkt das Volumen berechnet oder der Profiltyp ausgegeben.

Diese Parameter können theoretisch durch eigens definierte Attribute eingepflegt werden. Somit kann für solche Geometrien lediglich die IFCEntity und eigene Parameter erstellt werden. Folgende Abbildung zeigt die die Zuordnung der Attribute eines erstellten gekrümmten Doppel-T Trägers.

|           |                                                                                                    | Cigensch Ebenen C'Rendering & Materiali Bibliothe DHiffe<br><b>SEbenen</b>                                                                                                    |
|-----------|----------------------------------------------------------------------------------------------------|----------------------------------------------------------------------------------------------------|
|           | $000997999080$                                                                                                    |                                                                                                    |
|           | <b>Allgemein</b>                                                                                                    | $\blacktriangle$                                                                                                    |
|           | Beschriftung                                                                                                    | <b>Untere Speiche 1</b>                                                                                                    |
|           | Beschreibung                                                                                                    | <b>Speiche Hochpunkt</b>                                                                                                    |
|           | Name                                                                                                    | <b>Untere Speiche</b>                                                                                                    |
|           | Typ                                                                                                    | <b>IfcBeam</b>                                                                                                    |
| $\bullet$ | $000J97007087$<br>$+$ / $\times$<br><b>Allgemein</b><br>Typ<br>Name<br>Beschreibung<br>Kosten<br>Hersteller<br>Physisch | C Eigensch Ebenen C Rendering & Materiali Bibliothe a Hilfe<br><b>SEbenen</b><br>Geschlossener Flächenverband<br><b>Untere Speiche</b><br><b>Speiche Hochpunkt</b><br>150,00<br>Firma 1 |
|           | Deckbesfestigungen                                                                                                    |                                                                                                    |
|           | Beschichtung                                                                                                    |                                                                                                    |
|           | Feuerfestigkeit                                                                                                    | A1                                                                                                    |
|           | Gewicht                                                                                                    | 15,000                                                                                                    |
|           | Material                                                                                                    | S235                                                                                                    |
|           | Schweißnahtspezifikationen                                                                                              |                                                                                                    |
|           |                                                                                                    |                                                                                                    |

*Abbildung 3.8 Attributerzeugung integrierter Geometrie (Eigene Darstellung)* 

Des Weiteren können über das Grasshopper Plugin Parameter erzeugt und den Objekten zugewiesen werden. Vorteil dabei ist, dass mehrere Modellelemente gleichzeitig angesteuert werden können und nicht jedes Element einzeln ausgewählt werden muss, um die Informationen einzupflegen. Außerdem können durch Funktionen abhängige Parameter erzeugt werden. So kann über das Volumen eines Objektes und dessen Material direkt das Gewicht berechnet werden. Folgende Abbildung zeigt die Erzeugung von Attributen und Objekten über Grasshopper.

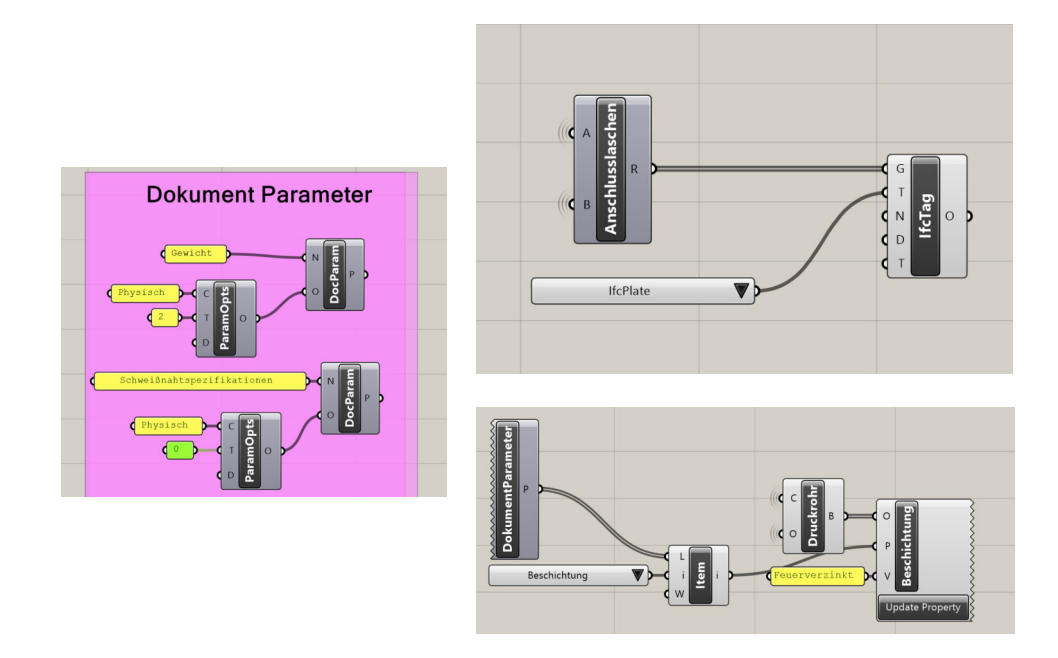

*Abbildung 3.9 Erzeugung Attribute über Grasshopper (Eigene Darstellung)* 

Abschließend zeigt die folgende Abbildung die nach den Anforderungen an den LOD 350 modellierte Struktur des Hochpunktes mit ViusalARQ. Detailliertere Pläne und Ansichten der Struktur folgen in Kapitel 4.

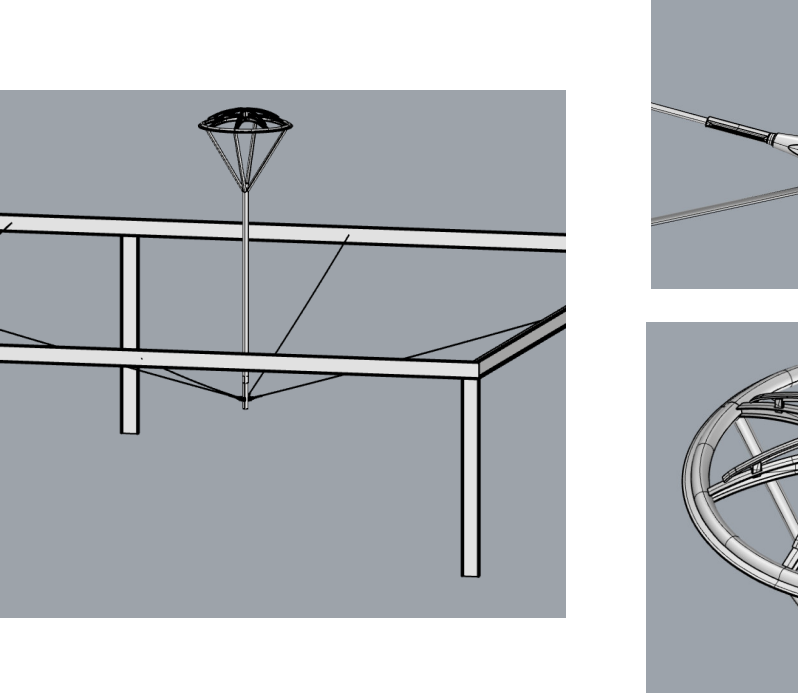

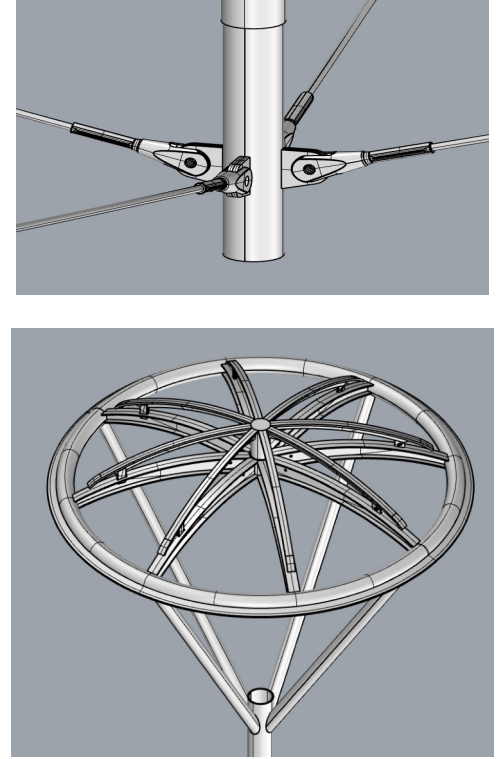

*Abbildung 3.10 Modellierte Tragstruktur nach Anforderungen an eine Ausführungsplanung (LOD 350) (Eigene Darstellung)* 

Im Folgenden soll nun der Modellierungsprozess nach den Anforderungen an eine Ausführungsplanung mit TeklaStructures beschrieben werden.

## TeklaStructures:

Wie bereits in VisualARQ werden auch in TeklaStructures zunächst die Systemlinien definiert, welche die grobe Form und Abmessung der Struktur bestimmen. Anhand der Systemlinien wird die genaue Struktur nach den Anforderungen an den LOD 350 erstellt.

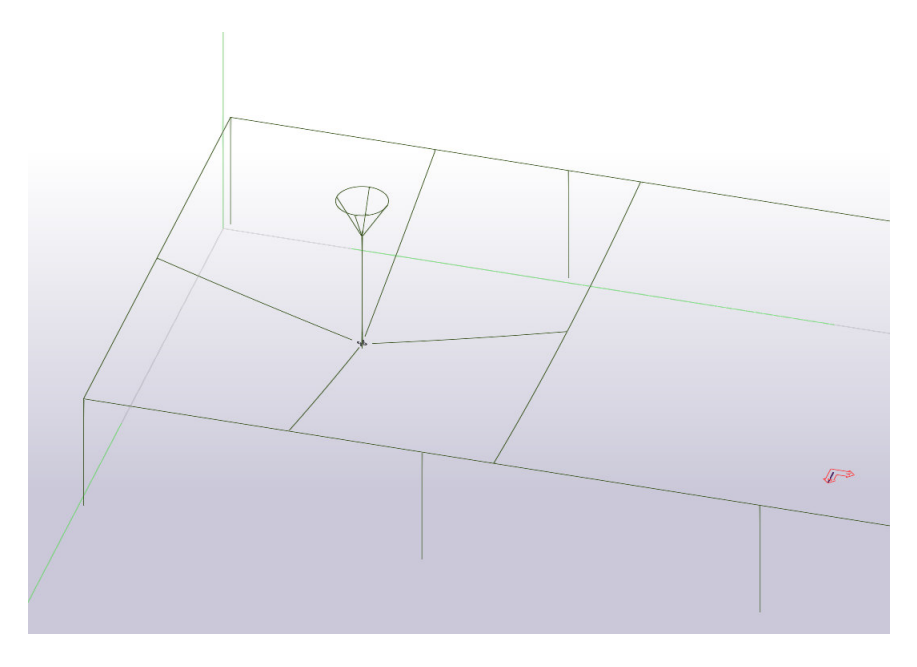

*Abbildung 3.11 Systemlinien TeklaStructures (Eigene Darstellung)* 

Für die Erzeugung der Geometrie besitzt TeklaStructures eine große Auswahl an verschiedenen vordefinierter Objekttypen. Diese sind nach Werkstoffen sortiert und in die Kategorien Stahl, Beton und Bewehrung eingeteilt. Unter der Kategorie Stahl können Stützen, Träger, Bleche und Verbindungsmittel wie Schrauben oder Schweißnähte erstellt werden. Die Erstellung der Verbindungsmittel soll im nachfolgenden Teilkapitel genauer betrachtet werden. Die Modellierung eines Trägers erfolgt entlang der definierten Systemlinien oder zwischen zwei Punkten. Daraufhin kann aus einer programminternen Bibliothek das Profil des Trägers ausgewählt werden. Folgende Abbildung zeigt die Erstellung der Stütze des Hochpunkts, welche durch ein Rohr mit Hohlprofil dargestellt wird.

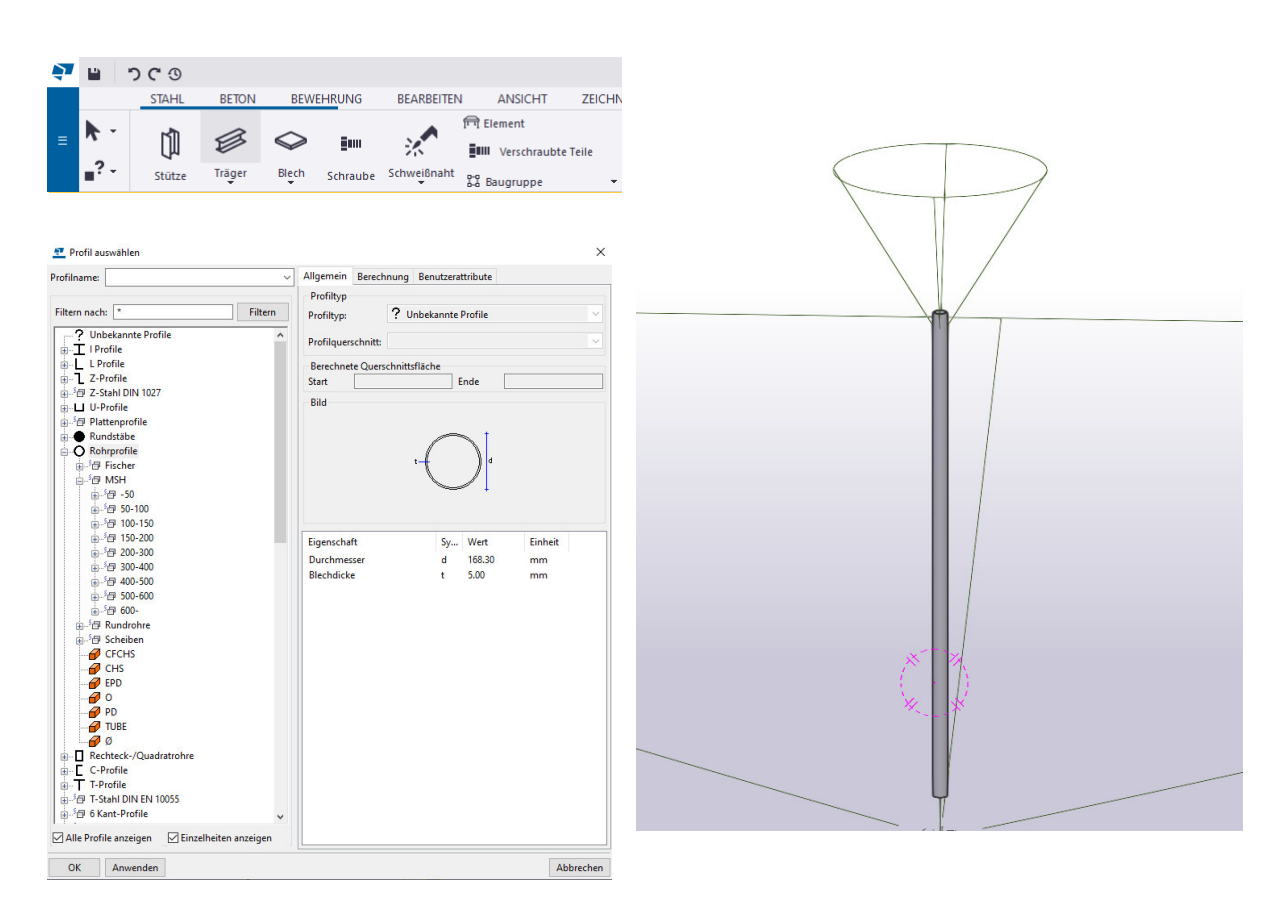

*Abbildung 3.12 Erstellung eines Rohrs (Eigene Darstellung)* 

Um die Anforderungen an den LOG zu erfüllen, müssen die exakten Abmessungen bestimmt werden. Dazu werden unter anderem angrenzende Bauteile miteinander verschnitten (Siehe Abbildung 3.13).

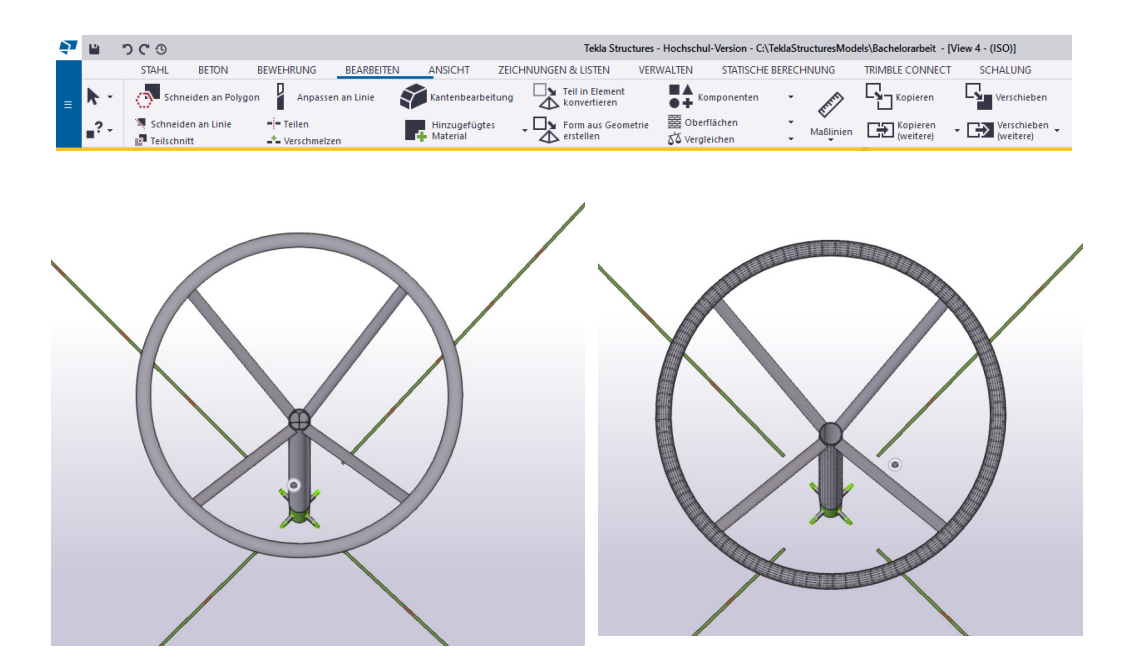

*Abbildung 3.13 Verschneidung von Rohren (Eigene Darstellung)* 

Um den Anforderungen an eine Ausführungsplanung gerecht zu werden, müssen zusätzlich Anschlussdetails, Stabverbindungen und typische Stahlbauverbindungen abgebildet werden. Dazu kann die bereitgestellte Werkzeugoberfläche von TeklaStructures genutzt werden, um beispielsweise Bleche oder andere Verbindungen zu erstellen. TeklaStructures selbst besitzt keine Oberfläche, um algorithmisch zu modellieren. Durch das Plugin Grasshopper-Tekla live link können jedoch Objekte in Grasshopper erzeugt werden und live in TeklaStructures übertragen werden. So besteht die Möglichkeit auch komplexe Bauteile parametrisch zu modellieren und in TeklaStructures abzubilden. Außerdem können Elemente aus firmeninternen Bauteilbibliotheken oder auch aus Vorlagen verschiedener Hersteller integriert werden. Dabei ist aber darauf zu achten, dass die Objekte exakt modelliert sind da nur geschlossene Volumenkörper und Flächenverbände übertragen werden können. Bei komplexen Bauteilen kann das Importieren zu Verzögerungen führen.

Folgende Abbildung zeigt die Integration eines Gabelfittings über die Grasshopper-Tekla live link Schnittstelle.

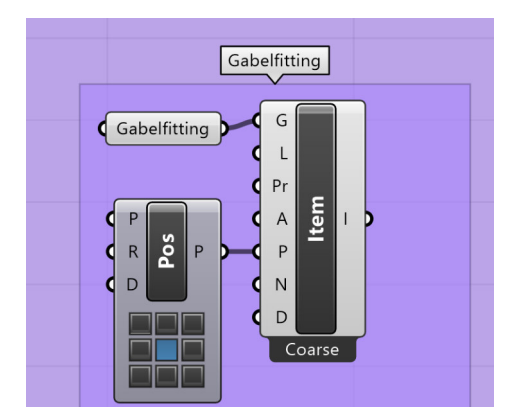

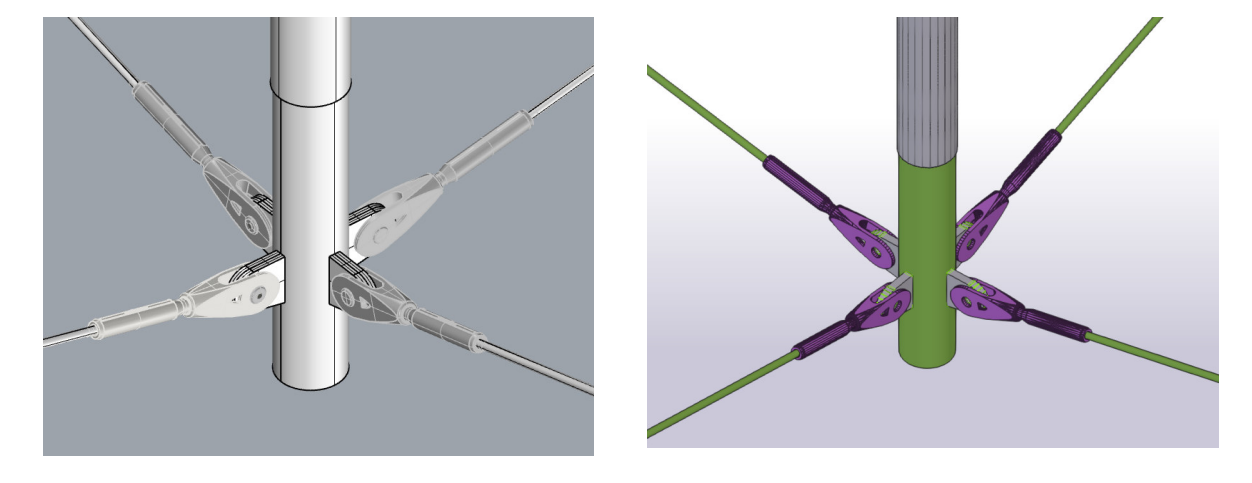

*Abbildung 3.14 Integration Geometrie über Grasshopper-Tekla live link (links Objekt aus Rhino, rechts importierte Geometrie in Tekla) (Eigene Darstellung)* 

Neben den geometrischen Informationen müssen den Bauteilen auch semantische Informationen angefügt werden. Für Attribute wie Material oder Profiltypen stehen ausführliche Bibliotheken zu Verfügung aus denen die benötigten Werte ausgewählt werden können. Zudem können je nach Anwendungsfall auch benutzerdefinierte Attribute angelegt werden. Diese müssen allerdings über ein Skript extra angelegt werden und können nicht über den Modellbrowser erstellt werden. Folgende Abbildung zeigt die Zuordnung der Parameter.

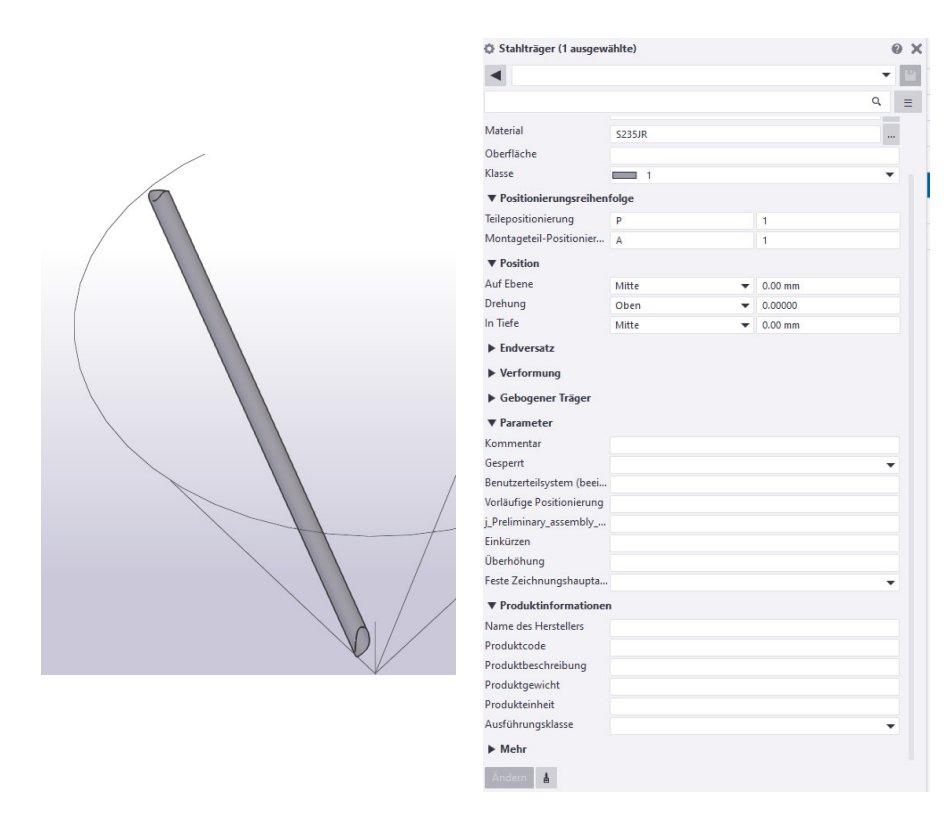

*Abbildung 3.15 Attribut Zuordnung (Eigene Darstellung)* 

Auch über den Grasshopper-Tekla live link Plugin können Attribute erstellt und bearbeitet werden. Dabei können mehrere Objektteile gleichzeitig bearbeitet werden.

#### **3.3.2 Modellierung nach Anforderungen Werkstattplanung (LOD 400)**

Im folgenden Teilkapitel wird die Modellierung des Hochpunktes nach Anforderungen an eine Werkstattplanung beschrieben. Im Gegensatz zum LOD 350 der Ausführungsplanung wird bei einem LOD 400 zusätzlich die Modellierung von Schweißnähten, Schrauben, Unterlegscheiben und ähnlichen Montageelementen gefordert. Zunächst wird wieder der Modellierungsprozess durch VisualARQ beschrieben. Darauffolgend wird das gleiche mit TeklaStructures durchgeführt.

#### VisualARQ:

Auf Grundlage der bereits erzeugten Geometrie werden nun weitere Details modelliert bzw. modifiziert. Wie bereits in Kapitel 3.3.2 beschrieben, besitzt VisualARQ zwar einige vordefinierte Objekttypen, jedoch sind dabei keine Möglichkeiten enthalten feingliedrige Verbindungsmittel zu erstellen. So kann entweder über das Plugin Grasshopper die Geometrie erstellt werden oder auf eine Bauteilbibliothek zurückgegriffen werden, welche bereits modellierte Elemente wie Schrauben oder Unterlegscheiben beinhaltet. Diese Bibliothek ist aber nicht in VisualARQ vorhanden, sondern muss eigens zusammengestellt und gepflegt werden.

Der LOD 400 beinhaltet auch eine erhöhte Anforderung an die semantischen Informationen. Dafür können die Attribute je nach projektspezifischer Anwendung beliebig erweitert werden oder neu angelegt werden. Das Erstellen der Parameter erfolgt dabei dem bereits in Kapitel 3.3.1 beschriebenen Schema.

Folgende Abbildung zeigt die Integration der Schrauben, Unterlegscheiben und Muttern der höhenverstellbaren Speichen des Hochpunkts. Diese sollen stellvertretend für die erhöhten Detailanforderungen der Werkstattplanung stehen.

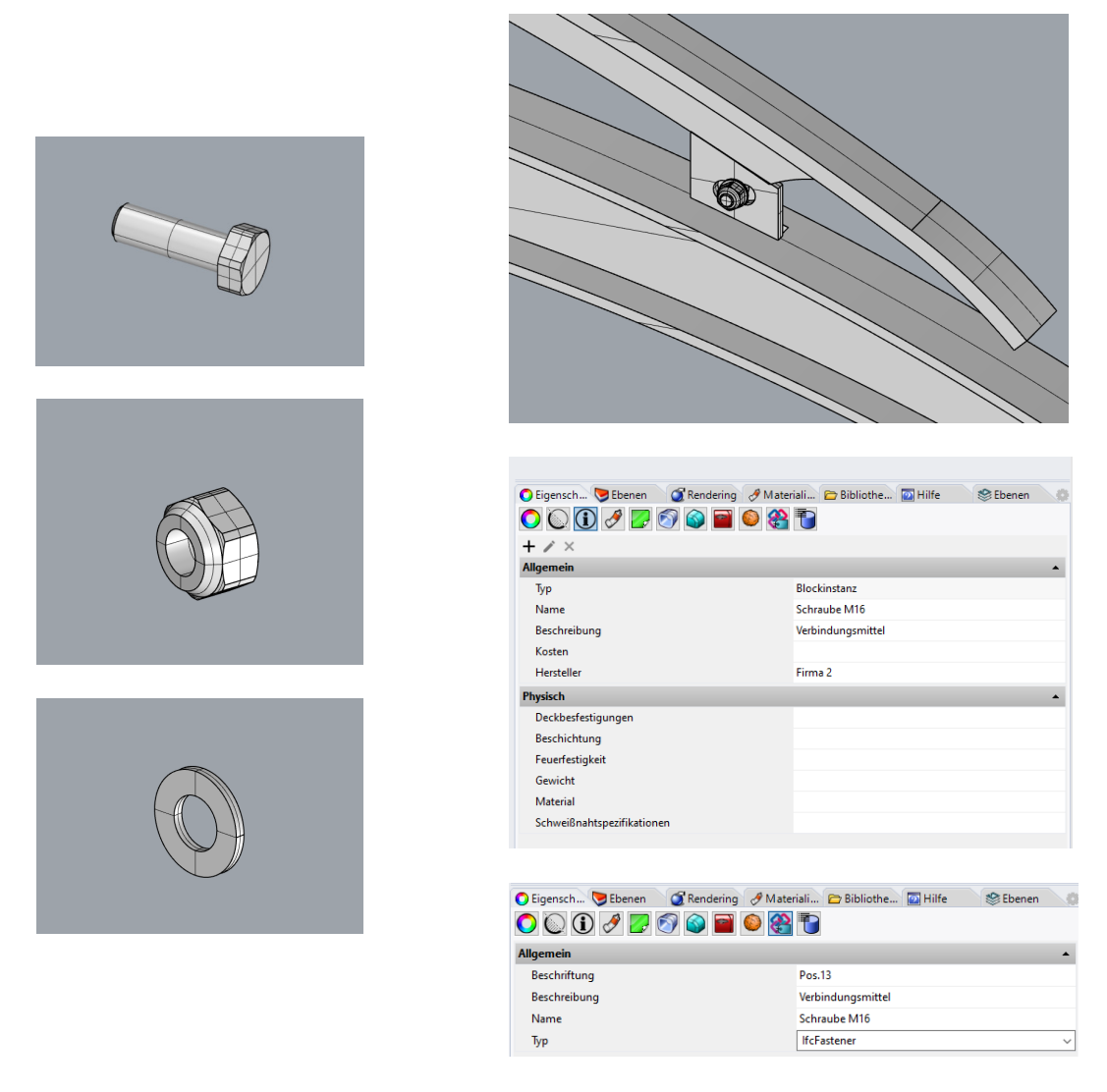

*Abbildung 3.16 Umsetzung Anforderungen an eine Werkstattplanung (LOD 400) (Eigene Darstellung)* 

TeklaStructures

Wie bereits im vorangegangenen Kapitel beschrieben, beinhaltet der geforderte LOD 400 einer Werkstattplanung erhöhte Anforderungen an die Geometrie und an die Informationstiefe der alphanumerischen Informationen. Um diese zu erfüllen, muss die bereits modellierte Struktur weiter detailliert und modifiziert werden. Dafür besitzt TeklaStructures Werkzeuge, um Schweißnähte oder auch Schraubverbindungen zu erstellen. Diese sind individuell bearbeitbar und greifen auf eine interne Bibliothek aus gängigen Verbindungsmittel zurück. Des Weiteren werden zum Beispiel auch passende Bohrlöcher automatisch modelliert. Erzeugte Detailgruppen können als Vorlage gespeichert und auf andere Bauteile angewendet werden. Folgende Abbildung zeigt die Schraubverbindung zweier Bleche.

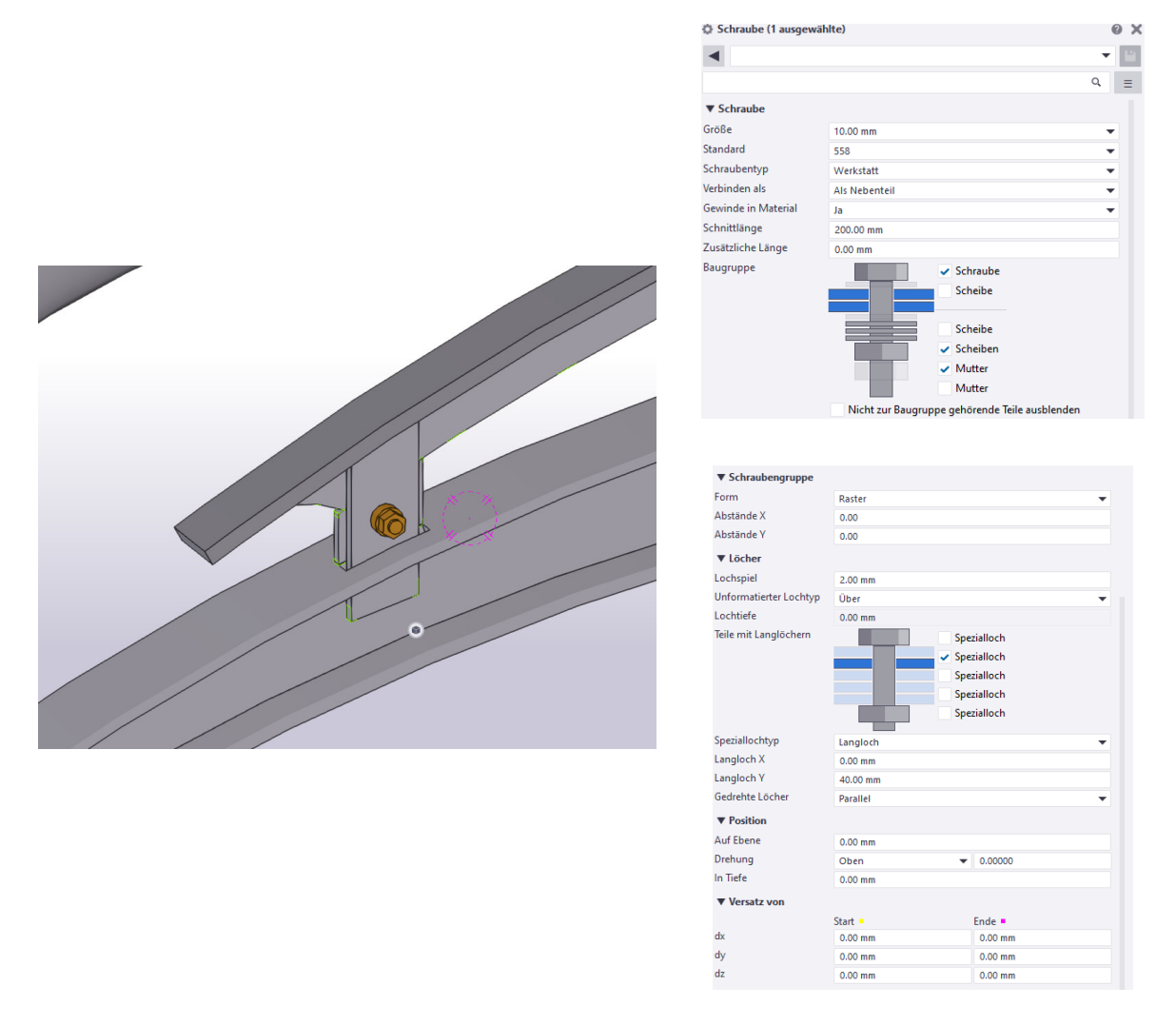

*Abbildung 3.17Erzeugung Verbindungsmittel TeklaStructures (Eigene Darstellung)* 

Die alphanumerischen Informationen können je nach Anforderungen beliebig erweitert werden. Das Erstellen neuer Attribute oder die Anpassung bereits vorhandener Attribute, erfolgt dabei nach dem bereits in Kapitel 3.3.1 beschriebenen Ablauf.

### **3.3.3 Interoperabilität über IFC**

Nachfolgend sollen die aus den zwei Programmen erzeugten IFC Dateien in einem IFC Viewer geöffnet und auf ihre Plausibilität geprüft werden. Zuerst wird das Modell aus VisualARQ untersucht, darauf folgt das Modell aus TeklaStructures.

VisualARQ:

VisualARQ kann eine IFC Datei im Format IFC 2x3 erzeugen. Dabei ist die Auswahl einer MVD nicht möglich. Die IFC-Elementtypen können entweder direkt über die einzelnen Objekte ausgewählt oder durch die Zuordnung der Layer bestimmt werden. Folgende Abbildung zeigt die Exporteinstellungen.

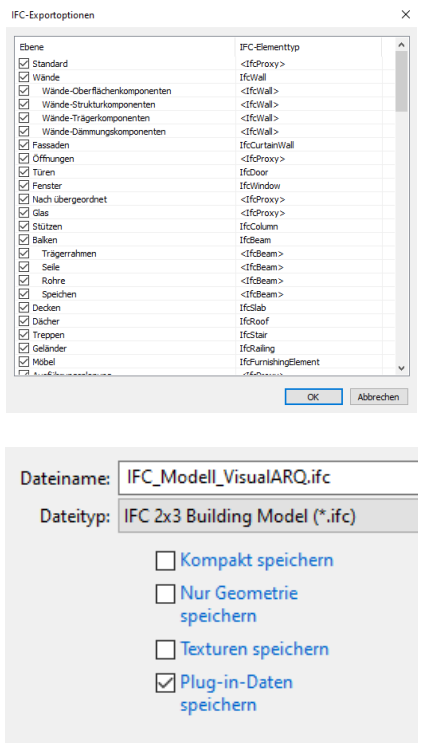

*Abbildung 3.18 Exporteinstellungen VisualARQ (Eigene Darstellung)* 

Die erzeugte IFC-Datei wird mit der Software BIMvision geöffnet, um diese auf ihre Vollständigkeit in Bezug auf die erstellten geometrischen und alphanumerischen Informationen zu prüfen. Folgende Abbildungen vergleichen die in VisualARQ erzeugte Geometrie mit der in der IFC Datei übertragenen Geometrie.

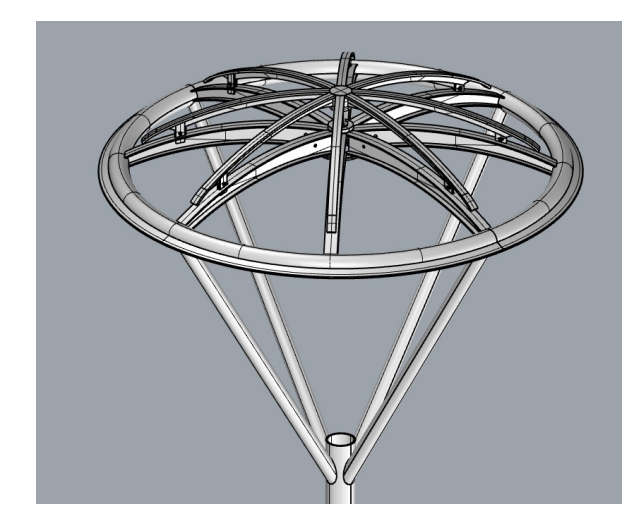

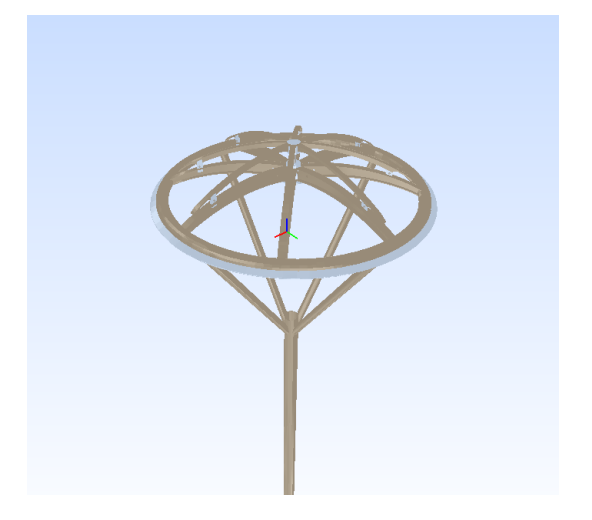

*Abbildung 3.19 Konstruktion Hochpunkt VisualARQ (Eigene Darstellung)* 

*Abbildung 3.20 Konstruktion Hochpunkt IFC (Eigene Darstellung)* 

Die Geometrie wird mit Hilfe des IFC-Formats übertragen und in richtiger Form und Lage positioniert. Dabei werden sowohl die eigens in VisualARQ erstellen Objekte als auch die über Bauteilbibliotheken eingepflegten Teile wie Gabelfittinge, Schrauben oder Unterlegscheiben mit dem richtigen IFC-Entity dargestellt.

Ebenfalls werden die benutzerdefinierten Attribute übergeben. Physische Attribute, wie das Netzvolumen, die Länge und auch Informationen über das verwendete Profil werden allerdings nur von vordefinierten VisualARQ Objekttypen automatisch erzeugt und übertragen. Eingeladene Objekte aus eigenen Bauteilbibliotheken enthalten zwar die selbst erstellen Parameter, jedoch werden die physischen Attribute und die Profilinformationen nicht automatisch erstellt und übertragen. Diese könnten zusätzlich durch benutzerdefinierte Parameter übergeben werden. Folgende Abbildungen zeigen die Übertragung semantischer Informationen exemplarisch anhand eines VisualARQ Objekttypen und eines durch eine Bauteilbibliothek integrierten Bauteils.

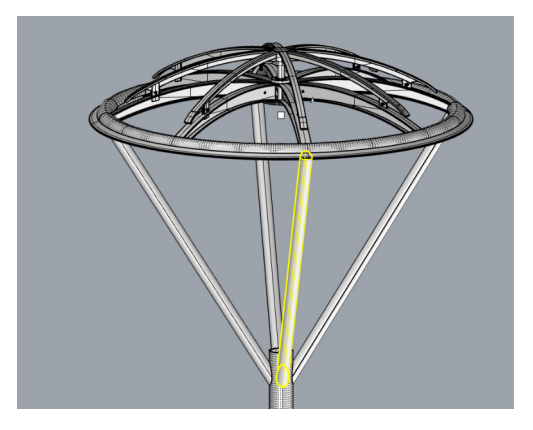

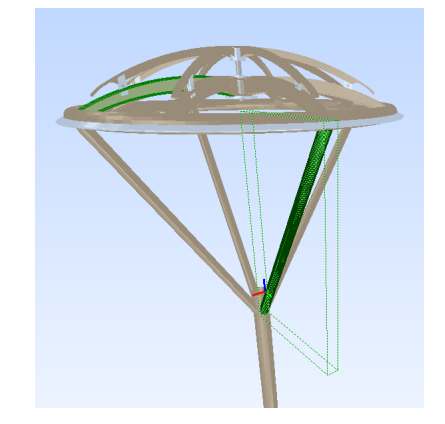

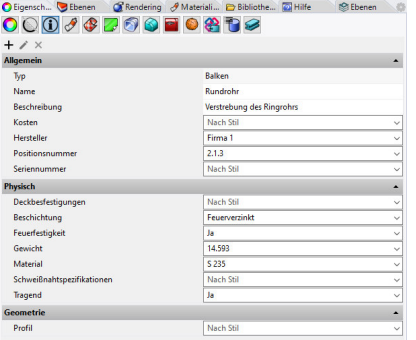

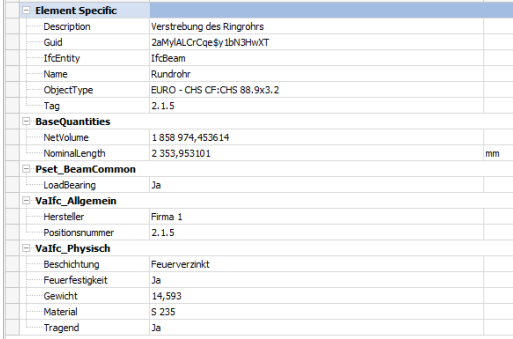

ierung Beziehungen

haften Standort

#### *Abbildung 3.22 Semantische Informationen Rohr IFC (Eigene Darstellung)*

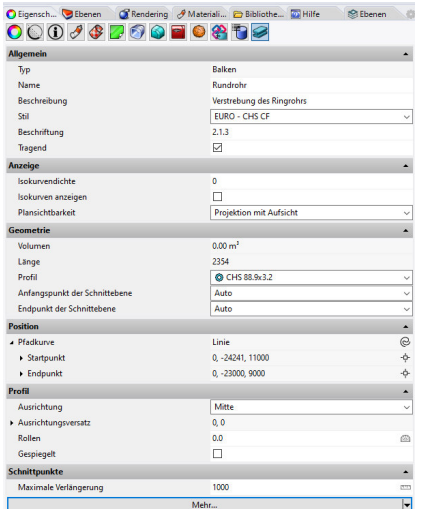

*Abbildung 3.21 Semantische Informationen Rohr VisualARQ (Eigene Darstellung)* 

Das dargestellte Rohr wurde durch einen vordefinierten Objekttypen erzeugt. Nachfolgende Schrauben sind über eine externe Bauteilbibliothek integriert.

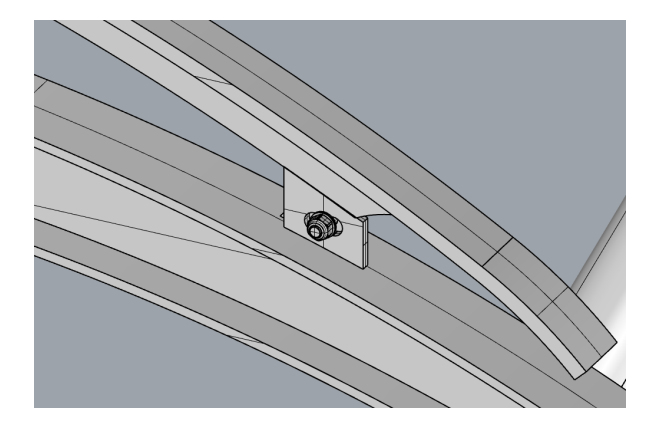

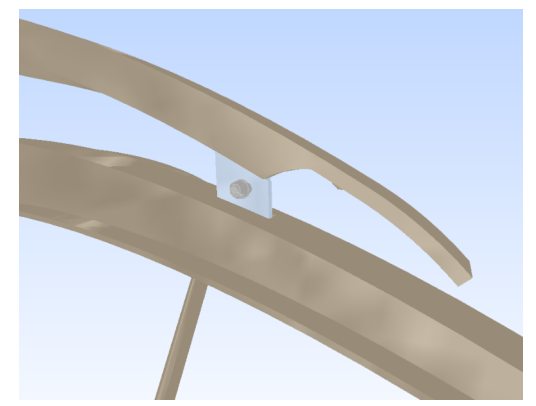

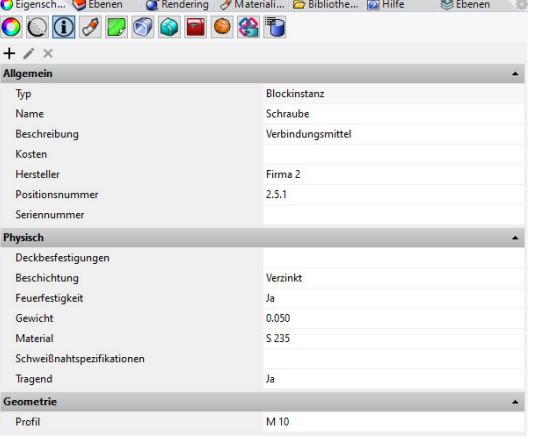

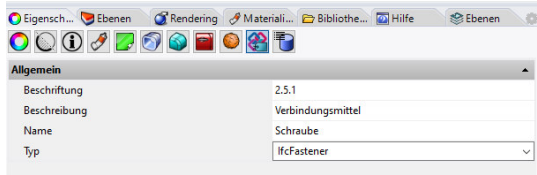

*Abbildung 3.23 Semantische Informationen Schraube VisualARQ (Eigene Darstellung)* 

#### Eigenschaften Standort Klassifizierung Beziehungen

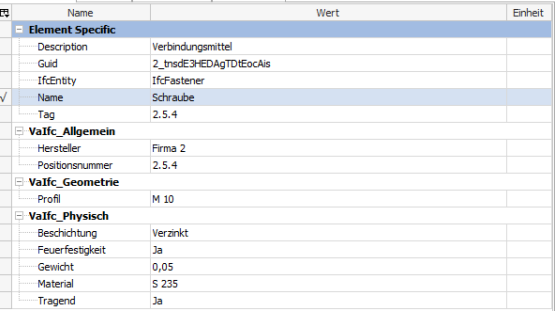

*Abbildung 3.24 Semantische Informationen Schraube IFC (Eigene Darstellung)* 

#### TeklaStructures:

Das erstellte digitale Modell der Werkstattplanung soll nun in ein offenes Datenaustauschformat überführt werden. Für diesen Zweck gibt es mehrere Exporteinstellungen. Dabei kann TeklaStructures sowohl die Version IFC 2x3 als auch die Version IFC 4 exportieren. Nachdem VisualARQ lediglich die Version IFC 2x3 unterstützt, soll auch für TeklaStructures eine Datei im Format IFC 2x3 erstellt werden. Je nach Anwendungsfall können zusätzlich verschiedene MVDs ausgewählt werden. In diesem soll die Datei als Coordination view 2.0 ausgeschrieben werden. Folgende Abbildung zeigt die Exporteinstellungen.

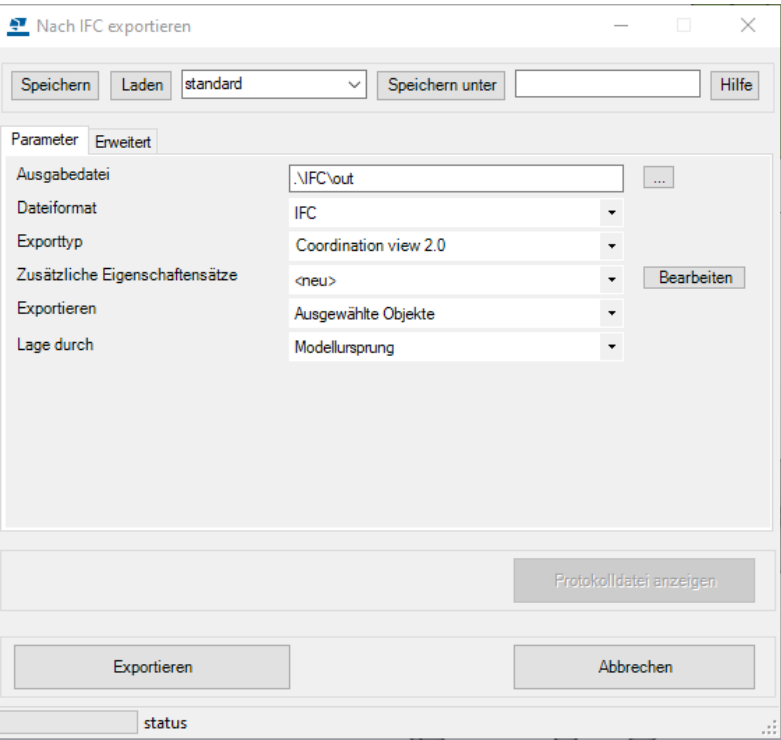

*Abbildung 3.25 Exporteinstellungen TeklaStructures (Eigene Darstellung)* 

Um das Modell auf seine Vollständigkeit in Bezug auf die erstellten geometrischen und alphanumerischen Informationen zu prüfen, soll dieses nun mit dem Programm BIMvision geöffnet werden. Folgende Abbildungen vergleichen die in TeklaStructures modellierte Struktur und die über das IFC-Datenformat übergebende Geometrie und semantische Information. Dazu werden ausgewählte Teile der Struktur abgebildet und verglichen.

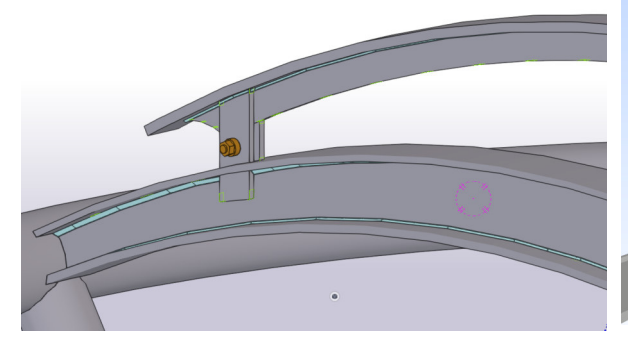

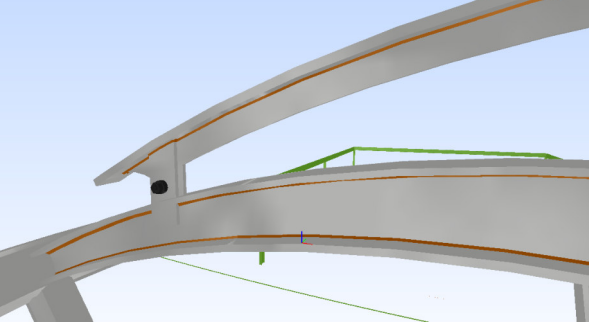

*Abbildung 3.26 Speiche Hochpunkt TeklaStructures (Eigene Darstellung)* 

*Abbildung 3.27 Speiche Hochpunkt IFC (Eigene Darstellung)* 

Die in TeklaStructures erstellten Objekte, wie Bleche oder Rohre werden über das IFC Format größtenteils in korrekter Lage und Ausrichtung positioniert. Dazu werden auch Verbindungsmittel, wie Schrauben oder Schweißnähte übertragen. Bei einzelnen Objekten wird jedoch die Geometrie nicht korrekt dargestellt und es kommt zu Fehlern in der IFC-Datei. (vgl. Abbildung 3.28/3.29)

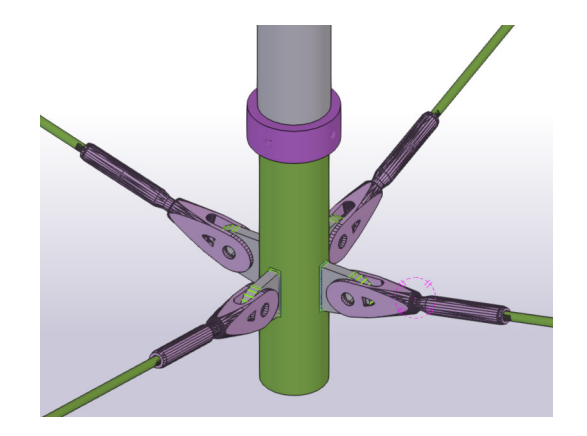

*Abbildung 3.28 Anschlussblech TeklaStructures (Eigene Darstellung)* 

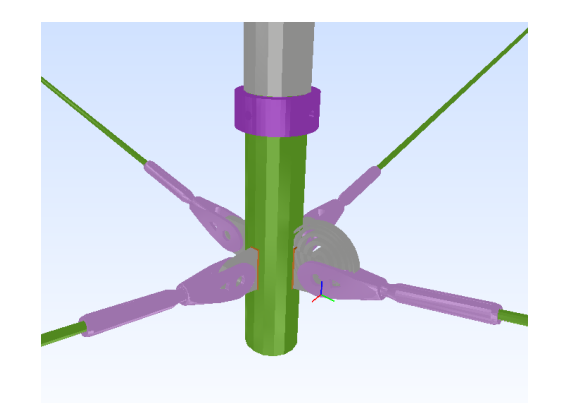

*Abbildung 3.29 Anschlussblech IFC (Eigene Darstellung)* 

Auch die in TeklaStructures angelegten semantischen Informationen werden über das IFC-Format übertragen. Dabei werden die eigens angelegten Parameter, wie der Hersteller, das Material oder die Oberflächenbeschaffenheit eines Objektes weitergegeben. Des Weiteren werden physische Beschreibungen des Objektes, wie die Länge oder das Netzvolumen automatisch übermittelt. Folgende Abbildung zeigt die Übertragung dieser Parameter am Beispiel eines Bleches.

| G                                                                                                    |                             |                                     |                     |                                                             |
|----------------------------------------------------------------------------------------------------|-----------------------------|-------------------------------------|---------------------|-------------------------------------------------------------|
|                                                                                                    |                             |                                     |                     |                                                             |
| C Gebogenes Blech (1 ausgewählte)                                                                                                    |                             |                                     | $\odot$<br>$\times$ | <b>IFC Struktu</b>                                          |
| $\blacktriangleleft$                                                                                                    |                             |                                     |                     | $\mathfrak{m}$ Akti<br>Typ                                  |
|                                                                                                    |                             | $\alpha$                            | $\equiv$            | $\overline{\mathbf{v}}$<br>+ Scheibe Flansch                |
| ▼ Allgemein                                                                                                    |                             |                                     |                     | Eigenschaften<br>Standort<br>Klassifizierung<br>Beziehungen |
| Name                                                                                                    |                             |                                     |                     | Name                                                        |
| Profil                                                                                                    | Flansch                     |                                     |                     | <b>Element Specific</b>                                     |
| Material                                                                                                    | PL12                        |                                     |                     | PL12*50<br>Description                                      |
|                                                                                                    | <b>S235JR</b>               |                                     | j,                  | Guid<br>16yfieCHDjwymbddsCKIq                               |
| Oberfläche                                                                                                    | Feuerverzinkt               |                                     |                     | IfdEntity<br>IfcPlate                                       |
| Klasse                                                                                                    | $\blacksquare$ 99           |                                     | ٠                   | Flansch<br>Name<br>ObjectType<br>PL12*50                    |
| ▼ Positionierungsreihenfolge                                                                                                    |                             |                                     |                     | ID46f29bec-a0c4-4db7-af30-9679f63<br>Tag                    |
| Teilepositionierung                                                                                                    | <b>HPS</b>                  | ×                                   |                     | <b>BaseQuantities</b>                                       |
| Montageteil-Positionier HPS                                                                                                    |                             | Ŧ                                   |                     | CrossSectionArea<br>0,000144                                |
| ▼ Parameter                                                                                                    |                             |                                     |                     | GrossArea<br>0,050698                                       |
| Kommentar                                                                                                    |                             |                                     |                     | 0,000608<br>GrossVolume<br>NetArea<br>0,126815              |
| Gesperrt                                                                                                    |                             |                                     | ٠                   | NetVolume<br>0,000606                                       |
| Benutzerteilsystem (beei                                                                                                    |                             |                                     |                     | Width<br>49,6564                                            |
| <b>Vorläufige Positionierung</b>                                                                                                    |                             |                                     |                     | <b>Pset_PlateCommon</b>                                     |
| j_Preliminary_assembly_                                                                                                    |                             |                                     |                     | LoadBearing<br>Nein<br>Reference                            |
| Einkürzen                                                                                                    | $0.00$ mm                   |                                     |                     | HPS/0(?)<br>Tekla Common                                    |
| Überhöhung                                                                                                    |                             |                                     |                     | <b>Bottom</b> elevation<br>$+11.191$                        |
| Feste Zeichnungshaupta                                                                                                    |                             |                                     | ٠                   | Class<br>99                                                 |
|                                                                                                    |                             |                                     |                     | Finish<br>Feuerverzinkt                                     |
|                                                                                                    |                             |                                     |                     | Initial GUID                                                |
|                                                                                                    | Firma 3                     |                                     |                     | Phase<br>ĩ<br>Preliminary mark                              |
|                                                                                                    |                             |                                     |                     | Top elevation<br>$+11.473$                                  |
|                                                                                                    | asfasdfa 345                |                                     |                     | Tekla Quantity                                              |
|                                                                                                    | <b>Flansch Oben Speiche</b> |                                     |                     |                                                             |
|                                                                                                    |                             |                                     |                     | Area per tons<br>26,6                                       |
|                                                                                                    |                             |                                     |                     | Gross footprint area<br>$\circ$                             |
|                                                                                                    |                             |                                     | ٠                   | Height<br>49,7                                              |
|                                                                                                    |                             |                                     |                     | 1021<br>Length                                              |
|                                                                                                    |                             |                                     |                     | Net surface area<br>0,1                                     |
| ▼ Produktinformationen<br>Name des Herstellers<br>Produktcode<br>Produktbeschreibung<br>Produktgewicht<br>Produkteinheit<br>Ausführungsklasse<br>$\Psi$ Mehr<br><b>BDAs</b> |                             | <b>Benutzerdefinierte Attribute</b> |                     | Volume<br>$\circ$<br>Weight<br>4,8                          |

*Abbildung 3.30 Semantische Informationen Blech Te-Abbildung 3.31 Semantische Informationen Blech IFC klaStructures (Eigene Darstellung) (Eigene Darstellung)* 

Zwischen der Ausführungs- und der Werkstattplanung wechseln in der Praxis häufig die planenden Firmen. Das bedeutet, dass Informationen zwischen den verschiedenen Planungsbeteiligten ausgetauscht werden. Aus diesem Grund wird im weiteren Verlauf, das mit VisualARQ erstellte IFC-Modell in TeklaStructures importiert, um dieses an die Anforderungen einer möglichen Werkstattplanung zu modifizieren.

TeklaStructures bietet eine Möglichkeit, die importierte Geometrie einer IFC-Datei in programminterne Geometrie umzuwandeln. Dazu müssen alle Objekte des Modells als Extrusion oder Element konvertiert werden. (Siehe Abbildung 3.32)

| <b>Status</b> | Konvertierungsstatus                                                                      | Referenzname | Referenzmaterial | Referenzprofil | Externe ID                                                                                                    | Referenztyp | Programmeigene ID | Profil       |
|---------------|-------------------------------------------------------------------------------------------|--------------|------------------|----------------|----------------------------------------------------------------------------------------------------|-------------|-------------------|--------------|
| Neu           | Konvertierung als El v Blech                                                              |              |                  |                | 00yQlFqwD3PB\$X_DK0 Surface geometry                                                                                                    |             |                   | Blech-5      |
| <b>Neu</b>    | Konvertierung als El $\vee$ Blech                                                         |              |                  |                | 03mN5uNdzFUP1qBHp Surface geometry                                                                                                    |             |                   | Blech-6      |
| <b>Neu</b>    | Konvertierung als El $\vee$ Blech                                                         |              |                  |                | 09UT2p\$r5EZuEPo53OI Surface geometry                                                                                                    |             |                   | <b>Blech</b> |
| <b>Neu</b>    | Konvertierung als El V Blech                                                              |              |                  |                | 0F3ITsnLDC8xoLJnPeX Surface geometry                                                                                                    |             |                   | Blech-7      |
| Neu           | Keine Konvertierung v Blech                                                               |              |                  |                | 0FCKz7qMr2KesNzz95rROc Surface geometry                                                                                                    |             |                   |              |
| Neu           | $\vee$ Blech<br>Keine Konvertierung                                                       |              |                  |                | OFFZ65fyD8ZBpHcxn3Plz\$ Surface geometry                                                                                                    |             |                   |              |
| Neu           | $\vee$ Blech<br>Keine Konvertierung                                                       |              |                  |                | 0JBJhs_7X1AxaZPBmTngau Surface geometry                                                                                                    |             |                   |              |
| Neu           | $\vee$ Blech<br>Keine Konvertierung                                                       |              |                  |                | 0LbtNZZCH1LRh6sQuK0 Surface geometry                                                                                                    |             |                   |              |
| Neu           | Keine Konvertierung v Blech                                                               |              |                  |                | 0MuMQ8Fan54fMlfgdsA Surface geometry                                                                                                    |             |                   |              |
|               | the control of the control of the control of the control of the control of the control of |              |                  |                | - - - - - - - - - -<br>$\frac{1}{2} \left( \frac{1}{2} \right) \left( \frac{1}{2} \right) \left( \frac$ |             |                   |              |

*Abbildung 3.32 Konvertierung IFC in Programminterne Objekte (Eigene Darstellung)* 

 $\begin{array}{c}\nm2\\
m2\\
m3\\
m2\\
m3\n\end{array}$ 

 $\begin{array}{c}\nm2\\
m2\\
mm\\
mm\\
mm\\
mm\\
m2\n\end{array}$ 

 $\frac{kg}{mn}$ 

Die Geometrie des Modells lässt sich zwar problemlos übertragen, die davor definierten Parameter, welche in VisualARQ erstellt wurden, können jedoch nicht weiter benutzt bzw. von TeklaStructures nicht weiter eingepflegt weiter. Ob dieses Problem ein Anwendungsfehler oder ein technischer Fehler ist, lässt aktuell sich nicht verifizieren.

### **3.4 Gesamtvergleich**

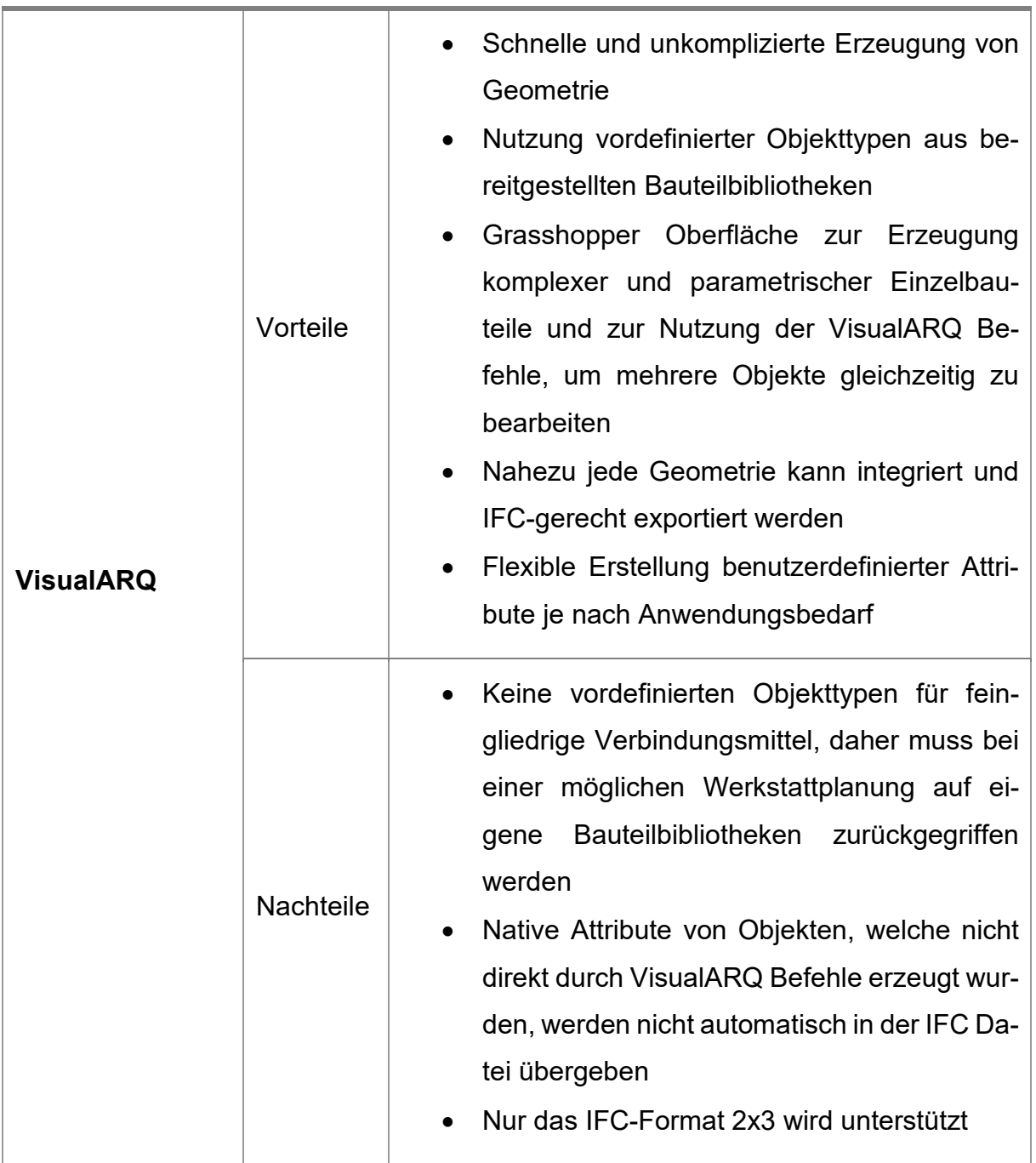

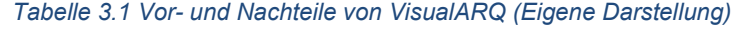

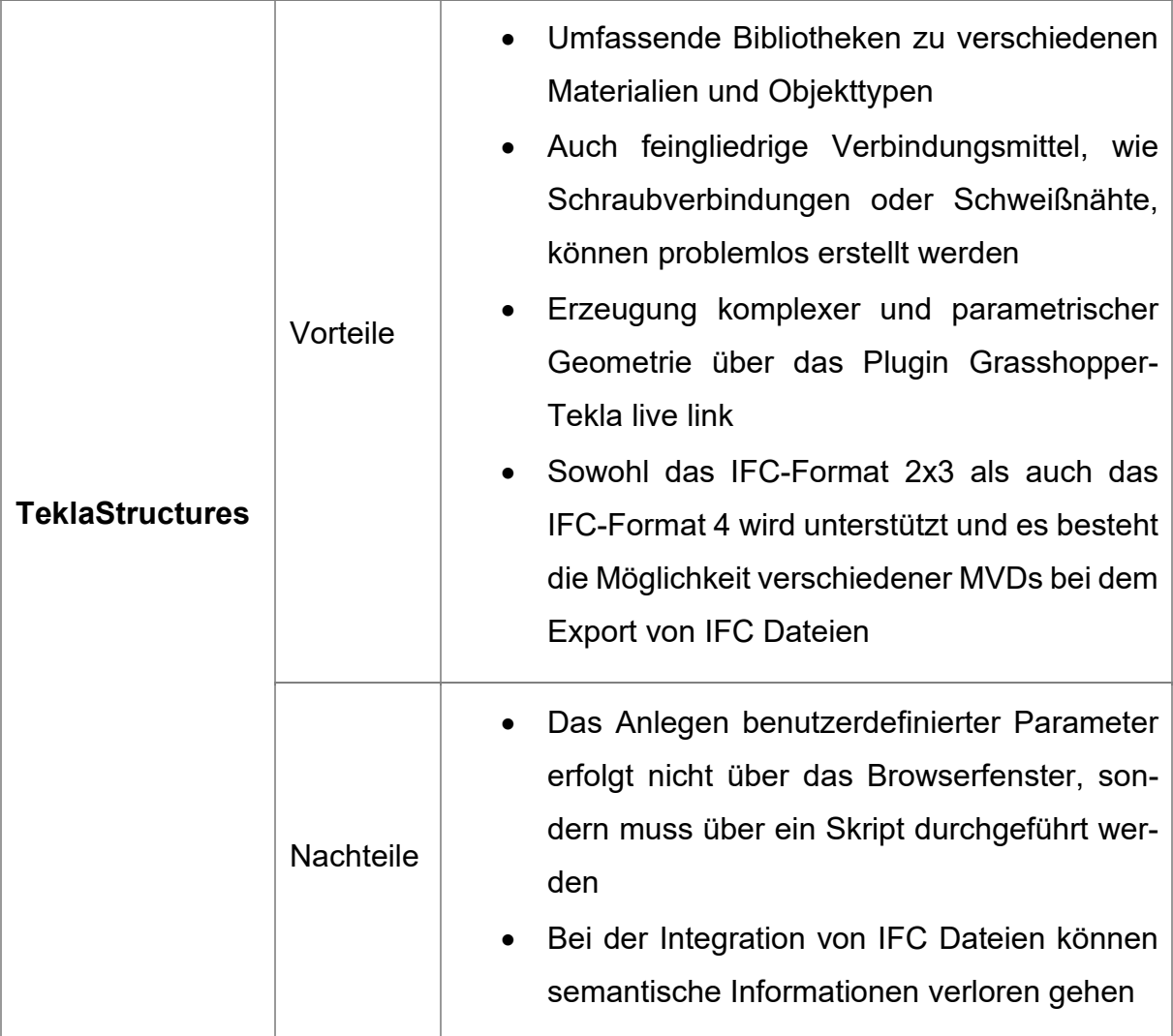

#### *Tabelle 3.2 Vor- und Nachteile TeklaStructures (Eigene Darstellung)*

## **4 Ableitung einer exemplarischen Werkstatt/Ausführungsplanung**

Im Folgenden Kapitel soll auf Grundlage der erstellten digitalen Bauwerksmodelle eine exemplarische Ausführungs- bzw. Werkstattplanung abgeleitet werden. Dazu werden die bereits in den vorangegangenen Kapiteln verwendeten Programme VisualARQ und TeklaStructures verwendet, um 2D-Zeichnungen und Stücklisten abzuleiten. Zunächst werden die Anforderungen an die geforderten Planungsunterlagen bestimmt

#### **4.1 Anforderungen**

Zu den Ausführungsunterlagen einer Ausführungsplanung zählen unter anderem Stücklisten und Ausführungszeichnungen in Form von 2D-Plänen. Für die vollständige zeichnerische Darstellung des Bauwerks sind Übersichtspläne und Detailzeichnungen zu erstellen. Sie enthalten alle für die Ausführung notwendigen Informationen. Dabei setzen sich Übersichtspläne aus verschiedenen Gebäudeansichten, -schnitten und grundrissen zusammen. Detail- oder Konstruktionszeichnungen zeigen bestimmte Ausschnitte der Konstruktion in einem größeren Maßstab. So werden wichtige Leitdetails, mit allen erforderlichen Einzelangaben, dargestellt. (Ehlers , 2006)

Ziel der Werkstattplanung hingegen, ist es, eine genaue Arbeitsanweisung für die Anfertigung aller Bauteile in der Werkstatt zu erstellen. Dafür werden 2D-Werksattpläne erzeugt, welche jedes einzelne Konstruktionsteil ausführlich und in einem geeigneten Maßstab, darstellen. Genaue Detailangaben wie Bohrungen, Biegeradien, Schweißnahtvorbereitungen, Schweißnahtausbildungen oder Aussparungen, dienen als Grundlage für die Fertigung. Um die erstellten Bauteile zu verbinden, werden zusätzlich Montagepläne erstellt. Diese stellen Verbindungsmittel wie Schrauben oder Schweißnähte zwischen den Bauteilen dar und geben zusätzliche Montageanleitungen. (Seifert, 2021)

Im Folgendem wird, wie bereits in Kapitel 3, zunächst die Erzeugung von Plänen und Stücklisten mit VisualARQ und darauf mit TeklaStructures beschrieben.

#### **4.2 Planableitung Ausführungsplanung**

### • VisualARQ:

Für die Planableitung und Dokumentation stehen verschiedene Werkzeuge zur Verfügung. So können durch vertikale und horizontale Schnittebenen dynamische Planansichten erzeugt werden. Zudem ist es möglich individuelle Ansichten verschiedener Bauteile zu erstellen. Die Ansichten und Schnitte projizieren das 3D-Modell und werden bei Änderungen der Geometrie automatisch aktualisiert. Somit entfällt die aufwendige Wiedereingabe von Informationen bei Änderungen der Tragwerksstruktur. Des Weiteren können Raumelemente und verschiedene Beschriftungsstile angelegt werden. Die Beschriftungen werden an Objekte angehängt und zeigen Referenztexte an. Diese können mit den Parametern der Objekte verknüpft werden und aktualisieren sich bei einer Änderung automatisch. Neben nativen Informationen wie der Name oder das Volumen können auch benutzerdefinierte Informationen angezeigt werden.

Zu den Ausführungsunterlagen gehören ebenfalls Stücklisten. Hierfür können individuelle Tabellen erzeugt werden. Diese zeigen ausgewählte Objekttypen mit deren Attributen an. Die Werte der dynamischen Tabellen sind mit dem 3D-Modell verknüpft und können bei Änderungen aktualisiert werden. Der Export der Tabellen ist über verschiedene Formate möglich. Folgende Abbildung zeigt die Dokumentationswerkzeuge von VisualARQ.

| VisualARQ-Objekte VisualARQ Bearbeiten VisualARQ-Dokumentation<br>$\rightarrow$ + $\blacksquare$ $\blacksquare$ $\blacksquare$ $\blacksquare$ $\blacksquare$ $\blacksquare$ $\blacksquare$ $\blacksquare$ $\blacksquare$ $\blacksquare$ $\blacksquare$ |                                                                                               |           |                                                                                                   | VisualARQ-Werkzeuge | VisualARQ <sup>3</sup>                                             |           |
|----------------------------------------------------------------------------------------------------|-----------------------------------------------------------------------------------------------|-----------|---------------------------------------------------------------------------------------------------|---------------------|--------------------------------------------------------------------|-----------|
| $\times$<br>Tabelle - VisualARO<br>Finen Tabellenstil wählen:<br><b>Balken</b><br>Decken<br>Dächer<br><b>Flächen</b><br>Stützen<br>Wände<br>Öffnungen                                                                                                  | Beschriftung - VisualARQ<br>Beschriftungsstil wählen:<br>Gerundet<br>Rechteckia<br>Sechseckia | $\times$  | Schnitt - VisualARO<br>Schnittstil wählen:<br>Band<br><b>Dreieckio</b><br>Kreis<br>Linie<br>Pfeil | $\times$            | Planansicht - VisualARQ<br>Schnittansichtsstil wählen:<br>Standard | $\times$  |
| OK<br>Abbrechen                                                                                                    | OK                                                                                            | Abbrechen | OK                                                                                                | Abbrechen           | OK                                                                 | Abbrechen |

*Abbildung 4.1 Dokumentationswerkzeuge VisualARQ (Eigene Darstellung)* 

Alle genannten Werkzeuge sind auch über die Grasshopper-Oberfläche anzusteuern. Dadurch können mehrere Planansichten gleichzeitig erzeugt und bearbeitet werden. In der Theorie kann dadurch das ganze Projekt vom Entwurf über die genauere Detaillierung, bis hin zur Planableitung parametrisch erzeugt werden. Änderungen werden dabei in allen Phasen automatisch aktualisiert und dargestellt. Folgende Abbildung zeigt die Werkzeuge zur Dokumentation über Grasshopper.

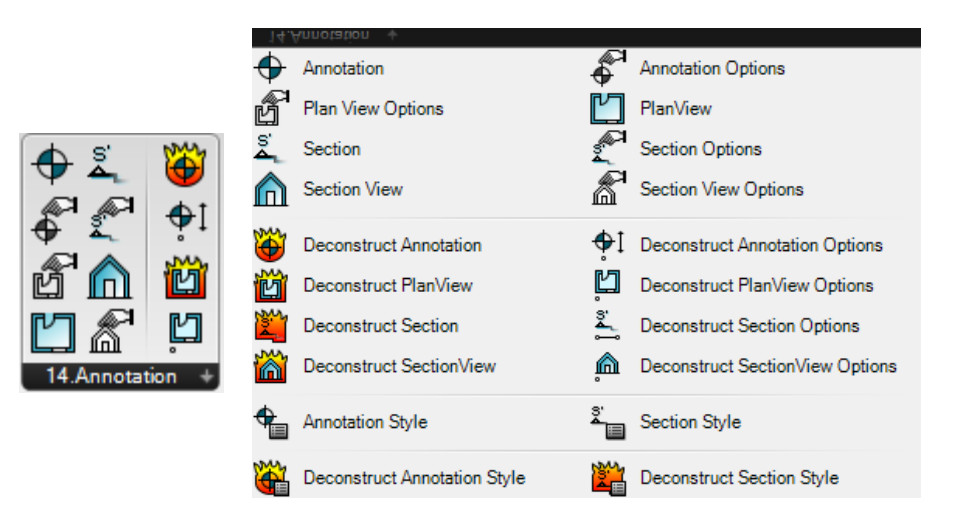

*Abbildung 4.2 Dokumentationswerkzeuge VisualARQ über Grasshopper (Eigene Darstellung)* 

TeklaStructures:

Um die Modellstrukturen zu dokumentieren, gibt es verschiedene Werkzeuge. So können 3D Ansichten, Grundrisse als auch Schnitte erzeugt werden. Auch die Erzeugung genauerer Bauteilzeichnungen ist möglich. Grundlage der 2D Zeichnungen ist das 3D Modell. Dadurch werden sowohl geometrische als auch semantische Änderungen der Struktur automatisch aktualisiert. Die Änderungen werden als Revision auf den Zeichnungen angezeigt. Folgende Abbildung zeigt Möglichkeiten, um Ansichten und Zeichnungen zu erstellen.

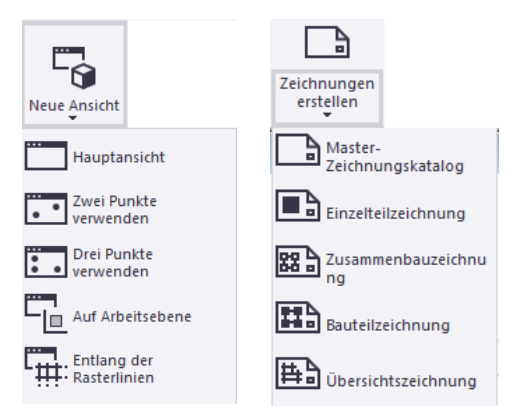

*Abbildung 4.3 Werkzeuge Ansichtserzeugung TeklaStructures (Eigene Darstellung)* 

In den erzeugten Zeichenansichten werden die dargestellten Bauteile automatisch mit Beschriftungen versehen. Diese zeigen bestimmte vordefinierte Eigenschaften der Objekte an. Die Anzeige kann dabei individuell gesteuert werden. Die Parameter sind an das jeweilige Objekt geknüpft und werden bei Änderungen aktualisiert. Folgende Abbildung zeigt die Beschriftungswerkzeuge.

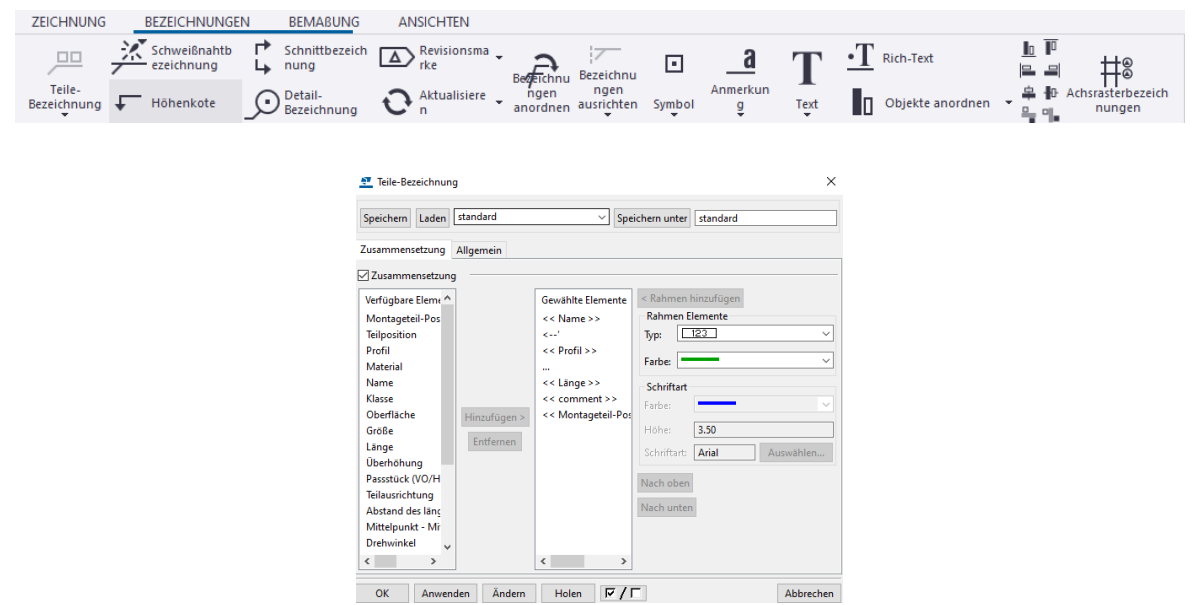

*Abbildung 4.4 Beschriftungswerkzeuge TeklaStructures (Eigene Darstellung)* 

Genauso wie 2D-Zeichnungen gehören Stücklisten zu den Unterlagen einer Ausführungsplanung. Dafür können aus der erzeugten Geometrie unterschiedliche Listen erstellt werden. Je nach Anwendungsfall kann hierbei aus verschiedenen Vorlagen zurückgegriffen werden. So können beispielsweise Bauteile nach verschiedenen Gruppierungen oder nach ihrem Material selektiert werden. Die Listen können direkt durch verschiedene Formate exportiert werden.

#### **4.3 Planableitung Werkstattplanung**

### • Visual ARQ:

Die in Kapitel 4.2 beschriebenen Dokumentationswerkzeuge genügen den Anforderungen an eine Ausführungsplanung. Um jedoch den Anforderungen einer Werkstattplanung gerecht zu werden, muss jedes Bauteil mit genauen Informationen zur Herstellung dargestellt werden. Bereits bei der Erstellung des digitalen Gebäudemodells fehlen Möglichkeiten, um Verbindungsmittel abzubilden. Die Darstellung dieser wäre durch zeichnerische Ergänzung theoretisch möglich, ist aber sehr aufwendig und bildet eine mögliche Fehlerquelle. Aus diesem Grund wird in dieser Arbeit das Programm VisualARQ nicht zur Planableitung einer Werkstattplanung genutzt.

### TeklaStructures:

Um den Anforderungen an die Planungsinhalte einer Werkstattplanung gerecht zu werden, bietet TeklaStructures verschiedene Dokumentationswerkzeuge. So können Einzelteilzeichnungen, Zusammenbauzeichnungen oder Bauteilzeichnungen aller Objekte erzeugt werden (vgl. Abbildung 4.3). In diesen wird die Geometrie detailliert dargestellt und kann als Anleitung für eine Werkstatt genutzt werden. Zur weiteren Dokumentation können Positionsnummern automatisch an die Bauteile und Bauteilgruppen vergeben werden. Auch für Verbindungsmittel wie Schweißnähte stehen vordefinierte Beschriftungskataloge zur Verfügung. Diese enthalten gängige Schweißnahtsymbole und -beschriftungen.

Des Weiteren können Bauteillisten alles Verbindungsmittel erzeugt werden. Dabei können auch Stückzahlen von Schrauben, Unterlegscheiben oder Muttern ausgegeben werden.

## **4.4 Gesamtvergleich Planableitung**

Folgende Tabellen fassen die Vor- und Nachteile der beiden Programme VisualARQ und TeklaStructures, hinsichtlich der Planableitung nach Anforderungen einer Ausführungs- und Werkstattplanung, zusammen.

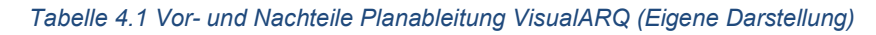

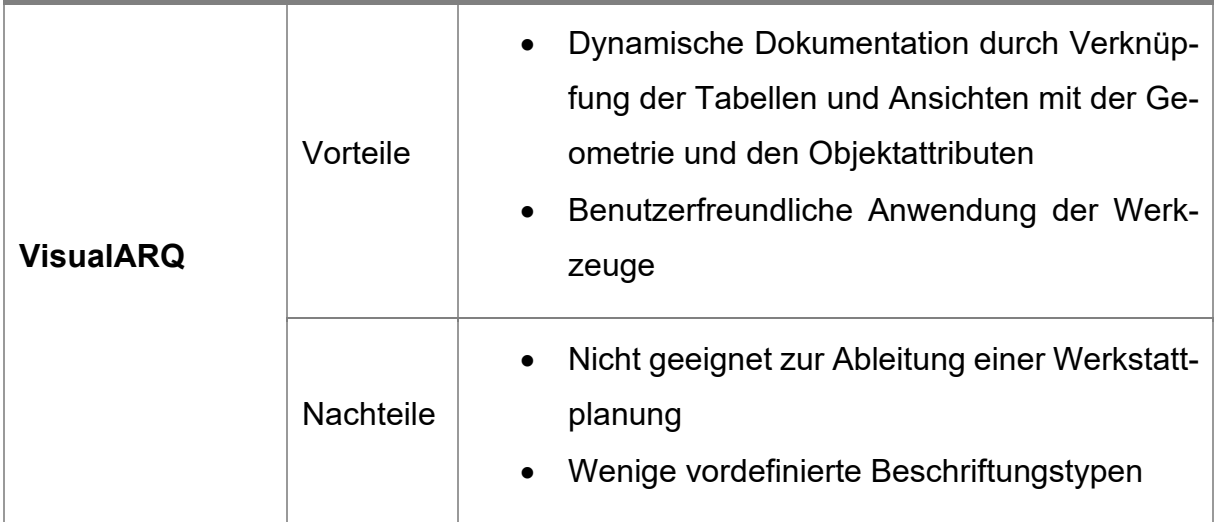

#### *Tabelle 4.2 Vor- und Nachteile Planableitung TeklaStructures (Eigene Darstellung)*

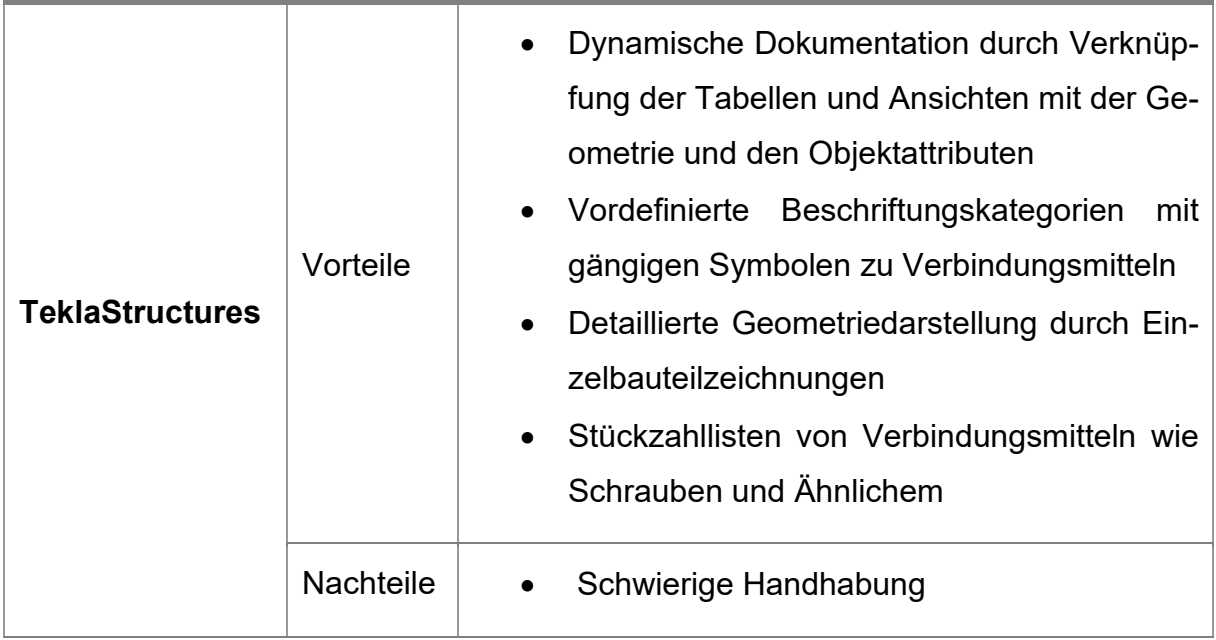

## **5 Evaluierung**

#### **5.1 Evaluierung verwendeter Softwareumgebung**

Folgendes Kapitel fasst die erarbeiteten Vor- und Nachteile der verwendeten Software zusammen.

Bei der Verwendung von VisualARQ kann zur Erstellung der Geometrie auf eine interne Bauteilbibliothek zurückgegriffen werden. Diese beinhaltet jedoch nicht alle für ein Leichtbautragwerk benötigten Objekttypen. Aus diesem Grund müssen diese entweder über die Grasshopper Oberfläche erstellt oder aus externen Bauteilbibliotheken integriert werden. Auch zur Erzeugung semantischer Informationen bietet das Programm verschiedene Möglichkeiten. Dabei werden VisualARQ-Objekten automatisch native Informationen beigefügt. Zudem können benutzerdefinierte Parameter angelegt werden. Objekten, welche nicht über die VisualARQ Werkzeugleiste erzeugt wurden, werden allerdings native Informationen nicht automatisch angehängt. Auch für die Planableitung bietet VisualARQ eigene Werkzeuge. So können flexibel Schnitte und Ansichten generiert werden. Ebenso ist das Ableiten von Bauteillisten und das Erstellen von dynamischen Beschriftungen möglich.

Mit VisualARQ kann zu frühen Planungsphasen bis hin zur Ausführungsplanung ein BIM Modell erstellt werden, welches den Anforderungen an den LOD gerecht wird. Auch die geforderten Planungsunterlagen einer Ausführungsplanung können erzeugt werden. Zudem ist es möglich über die Grasshopper Schnittstelle parametrisierte Geometrien und Pläne zu erzeugen. Jedoch besitzt das Programm für eine mögliche Werkstattplanung von Leichtbautragwerken, vor allem in der Planableitung, nicht die benötigten Werkzeuge. Die Modellierung der Geometrie ist theoretisch zwar möglich, aber sehr aufwendig, da hier die benötigten Bauteilbibliotheken für feingliederige Verbindungsmittel und andere Objekte fehlen.

Für die Erzeugung der Geometrie besitzt TeklaStructures ausführliche Bauteilbibliotheken. So können verschiedene vordefinierte Objekttypen und Materialen genutzt werden. Im Gegensatz zu VisualARQ, besteht die Möglichkeit detaillierte Verbindungsmittel zu generieren. Über das Plugin Grasshopper-Tekla live link ist zudem die Erzeugung komplexer, parametrischer Geometrie möglich. Semantische Informationen werden durch vordefinierte Attribute übergeben. So besitzen Bauteile native Eigenschaften wie das Volumen oder die Länge. Auch benutzerdefinierte Parameter können angelegt und eingepflegt werden. Verglichen mit VisualARQ ist dieses Vorgehen aber deutlich aufwendiger. Für die Planableitung stehen ebenso verschiedene Werkzeuge zur Verfügung. So können unter anderem Schnitte, Ansichten und Einzelbauteilzeichnungen erstellt werden. Dabei werden dargestellte Bauteile automatisch beschriftet. Für die Dokumentation der Verbindungsmittel stehen unterschiedliche Beschriftungskataloge zur Auswahl. Zudem können detaillierte Bauteillisten aller Objekte erzeugt werden.

Durch TeklaStructures kann über die Ausführungsplanung hinaus ein BIM-Modell erzeugt werden, welches den Anforderungen an den LOI und LOG gerecht wird. Geforderte Planungsunterlagen einer Ausführungs- und Werkstattplanung können erzeugt werden. Dafür stehen umfangreiche Werkzeuge sowohl für die Erzeugung des Modells als auch für Erzeugung der Planungsunterlagen zur Verfügung. Zudem kann über das Plugin Grasshopper-Tekla live link eine Oberfläche zur Erzeugung parametrischer Geometrien und semantischen Informationen genutzt werden.

## **6 Resümee**

Leichtbautragwerke stellen durch ihre komplexen Detailausbildungen erhöhte Anforderungen an die Tragstruktur. Um diese umzusetzen, ist es wichtig bereits vor Planungsbeginn festzulegen, welche Planungsinhalte gefordert und wie diese durch die BIM-Methodik umgesetzt werden. Aus diesem Grund sollten durch die AIA genaue Anforderungen an den LOD jedes Bauteils definiert werden. Diese unterscheiden sich zwischen den Planungsphasen der Ausführungs- und Werkstattplanung. Wie der vorangegangene Softwarevergleich zeigt, kann nicht jedes Programm diese Anforderungen gleich umsetzen. Aus diesem Grund und der Tatsache geschuldet, dass die Firmen zwischen Planungsphasen oft wechseln, muss davon ausgegangen werden, dass während des Planungsprozesses verschiedene Programme zum Einsatz kommen. So muss ebenso der Datenaustausch definiert werden. Je nach Anwendung, ergeben sich unterschiedliche Anforderungen an die Weiternutzung des digitalen Gebäudemodells. So muss nach einer Ausführungsplanung, das erstellte Modell, für eine mögliche Werkstattplanung, weiter detailliert und bearbeitet werden. Für nachfolgende Analysen wiederum, ist die Bearbeitung der Geometrie jedoch nicht zwingend notwendig. Über das offene Datenaustauschformat IFC, ist es generell möglich Geometrie und semantische Informationen, auch von komplexen Bauteilen, zu übertragen. Jedoch hängt die Datenverarbeitung, trotzt des standardisierten Formats, stark von den verwendeten Programmen und der verwendeten IFC- Version ab. So besitzt jedes Programm unterschiedliche Export und Import Konfigurationen zur Datenverarbeitung. Aus diesem Grund ist es ebenso notwendig im Vorhinein klare Anforderungen an die Datenschnittstellen und Softwarenutzungen festzulegen. Dafür kann in der Praxis der BAP genutzt werden. Neben dem IFC-Format können auch andere Schnittstellen in Betracht gezogen werden. So kann beispielsweise über Grasshopper-Plugins, wie Grasshopper-Tekla live link, eine Schnittstelle zu BIM-fähigen Programmen geschaffen werden. Diese Oberfläche ermöglicht es sowohl die Geometrie und Semantik als auch parametrische Bauteile zu übertragen.

## **Literaturverzeichnis**

- Arbeitskreis BIM, AG BIM-Leitfaden. (2016). BIM-Leitfaden für die Planerpraxis. Verband Beratender Ingenieure VBI.
- ARGE BIM4INFRA2020. (2019a). Datenaustausch mit Industry Foundation Classes. Handreichungen und Leitfäden - Teil 9. Bundesministerium für Verkehr und digitale Infrastruktur.
- ARGE BIM4INFRA2020. (2019b). Leitfaden und Muster für Auftraggeber-Informations-anforderungen (AIA). Handreichungen und Leitfäden - Teil 2. Bundesministerium für Verkehr und digitale Infrastruktur.
- Asuni CAD S.A. (22. Juli 2021). *Visualarq.com*. Von https://www.visualarq.com/de/ abgerufen
- Ausschuss der Verbände und Kammern der Ingenieure und Architekten für die Honorarverordnung e.V; Bundes Architektenkammer; Bundes Ingenieurkammer. (2021). Honorarordnung für Architekten und Ingenieure. Wolters Kluwer Deuschtland GmbH.
- Bahnert, T. (2021). Entwicklung eines HOAI-konformen Skalierungssystems des Leistungsbildes Gebäude und Innenrüme nach § 34 HOAI zur Anwendung für BIM. HafenCity Universität Hamburg.
- BIM Forum. (11. August 2020). *Level of Development Sepcification*. Von https://bimforum.org/lod/ abgerufen
- Borrmann, A., König, M., Koch, C., & Beetz, J. (2015). *Building Information Modeling Technologische Grundlagen und industrielle Praxis.* Springer Vieweg, Wiesbaden. doi:https://doi.org/10.1007/978-3-658-05606-3
- Bundesministerium für Wirtschaft und Energie. (11. August 2021). *bmwi.de*. Von https://www.bmwi.de/Redaktion/DE/Dossier/leichtbau.html abgerufen

Datacomp Sp. z o.o. (22. Juli 2021). *bimvision.eu*. Von https://bimvision.eu/ abgerufen

Ehlers , M. (2006). Ausführungsplanung im Bauprozess - Erarbeitung von Mindestanforderungen in Form von Regeln der Technik für die Darstellung, den Inhalt und die Qualität von Ausführungszeichnungen. Gottfired Wilhelm Leibniz Universität Hannover, Fakultät für Bauingenieurwesen und Geodäsie.

- IF-Ingenieure für Flächentragwerke GmbH. (09. August 2021). *if-group*. Von https://www.if-group.de/ abgerufen
- Kuhlmann, U. (2019). *Stahlbaukalender 2019.* Wilhelm Ernst & Sohn.
- Schneider, K.-J., & Widjaja, E. (2012). *Entwurfshilfen für Architekten und Ingenieure.* Berlin: Beuth Verlag Gmbh.
- Seifert, W. (05. August 2021). *seifert-sv.de*. Von https://www.seifert-sv.de/files/Seifert-Pruefen\_und\_Anerkennen\_von\_Werkstatt\_und\_Montageplaenen.pdf abgerufen
- Stange, M. (2020). *Building Information Modelling im Planungs- und Bauprozess Eine quantitative Analyse aus planungsökonomischer Perspektive.* Wiesbaden: Springer Vieweg. doi:https://doi.org/10.1007/978-3-658-29838-8
- Trimble Solutions Germany GmbH. (22. Juli 2021). *tekla.com*. Von https://www.tekla.com/de abgerufen
- Verein Deutscher Ingenieure e.V. (2020a). VDI 2552 Blatt 1: Building Information Modeling - Grundlagen. Verein Deutscher Ingenieure e.V.
- Verein Deutscher Ingenieure e.V. (2020b). VDI 2552 Blatt 4: Building Information Modeling - Anforderungen an den Datenaustausch. Verein Deustcher Ingenieure e.V.
- Verein Deutscher Ingenieure e.V. (2021a). VDI 2552 Blatt 10: Building Information Modeling - Auftraggeber-Informations-Anforderungen (AIA) und BIM-Abwicklungspläne (BAP). Verein Deutscher Ingenieure e.V.
- Verein Deutscher Ingenieure e.V. (2021b). VDI 2552 Blatt 2: Building Information Modeling - Begriffe. Verein Deutscher Ingenieure e.V.

# **Anhang A**

## **A.1 Generierte Planungsunterlagen aus VisualARQ und TeklaStructures**

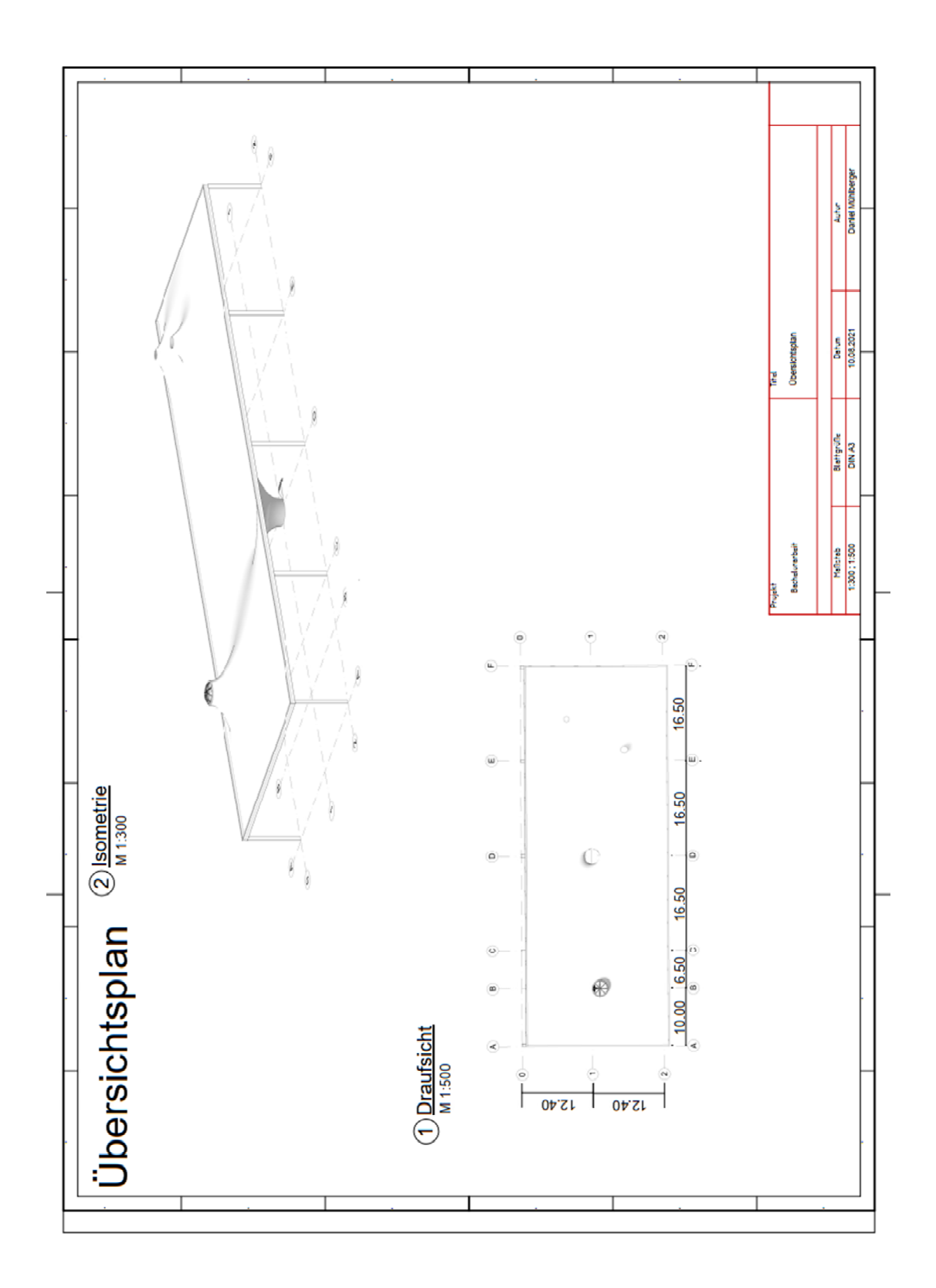

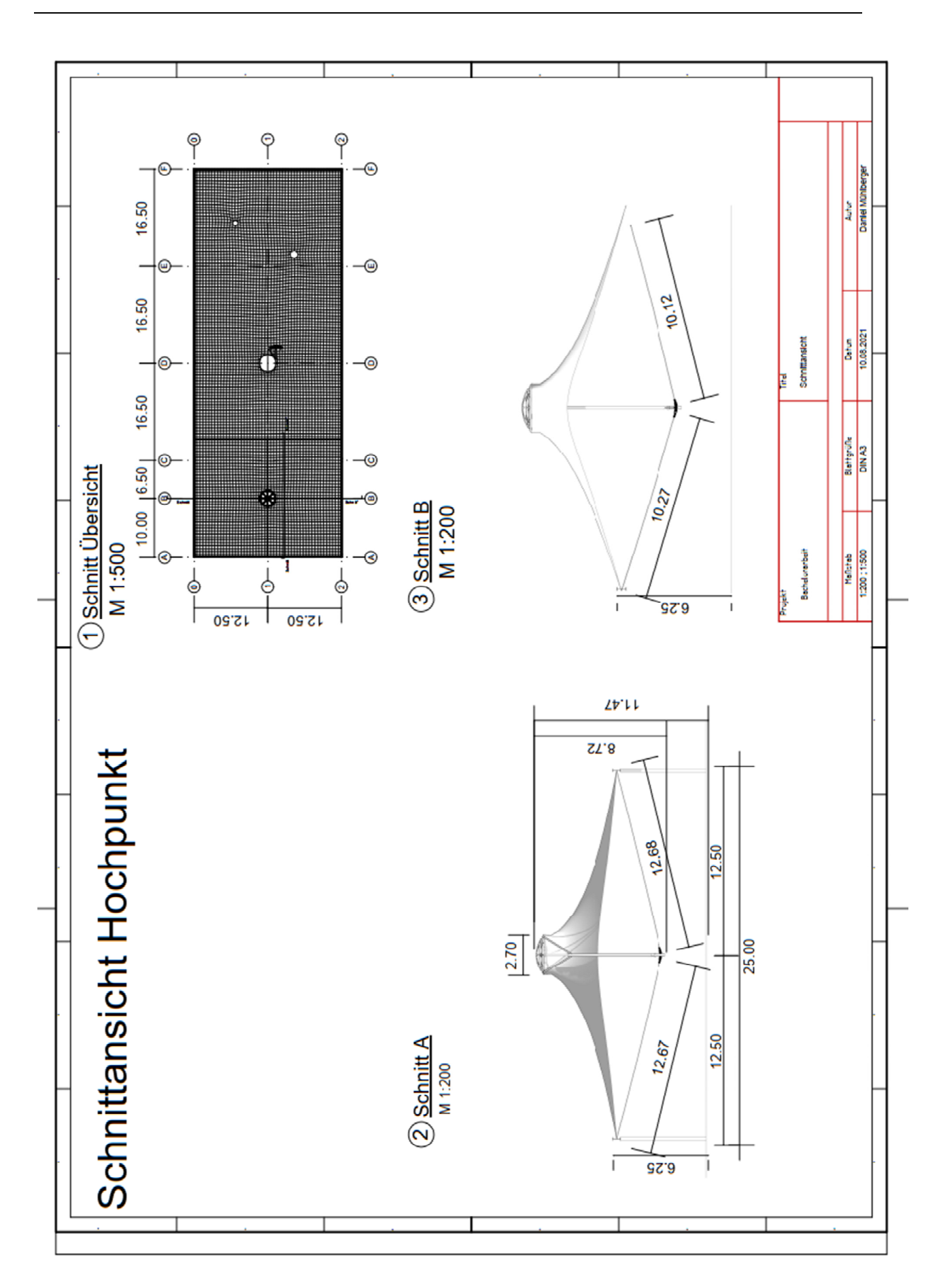

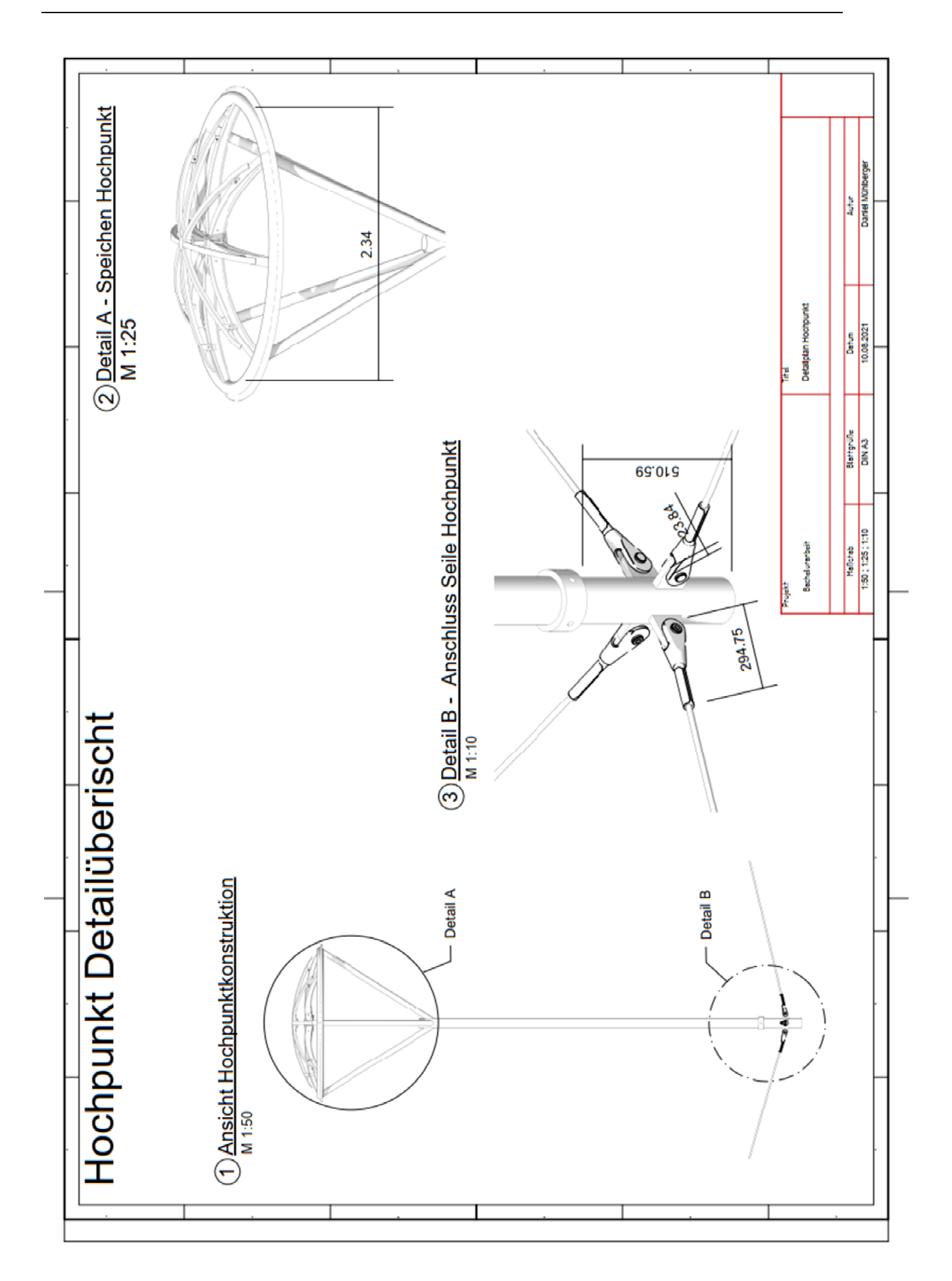

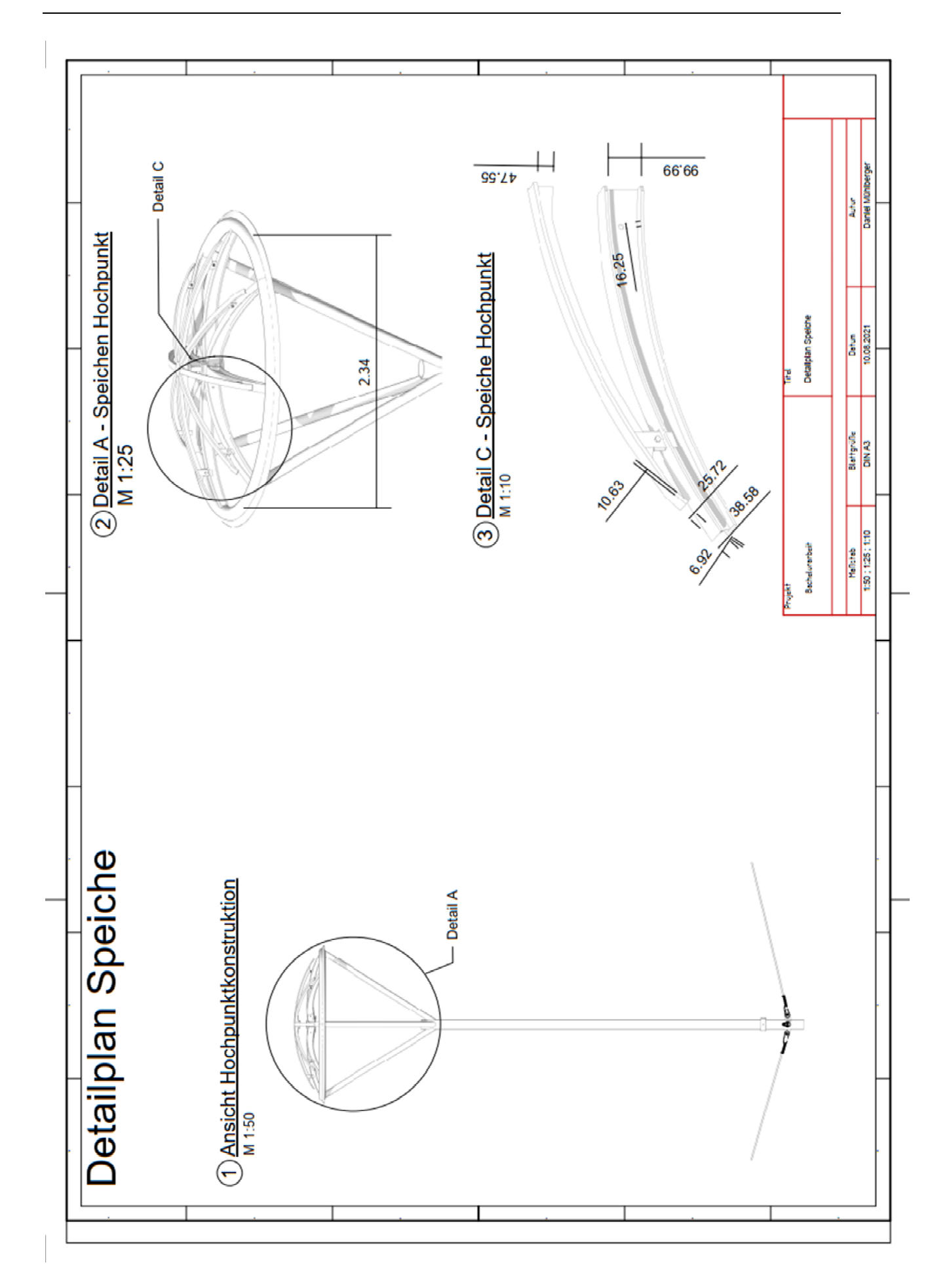

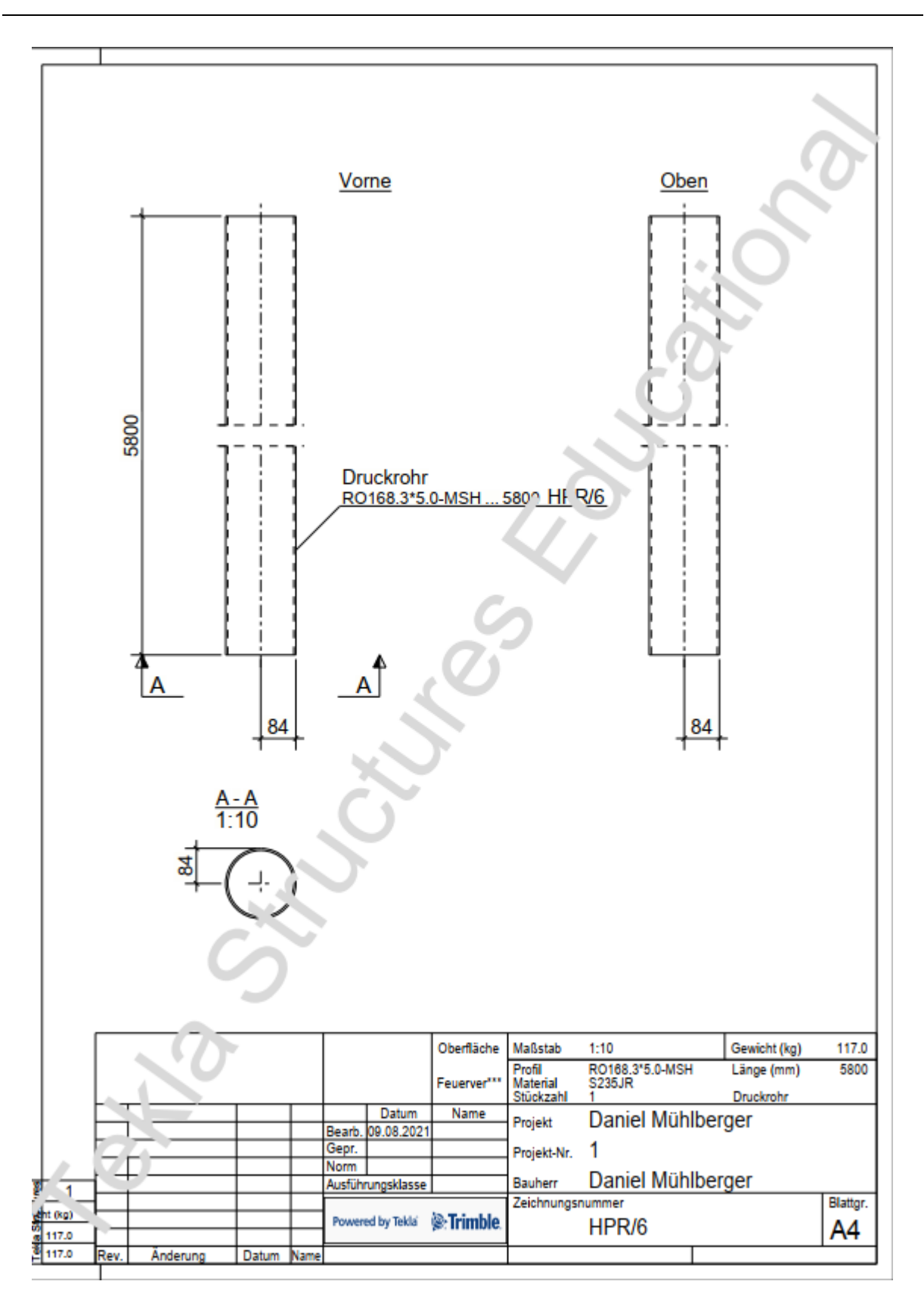
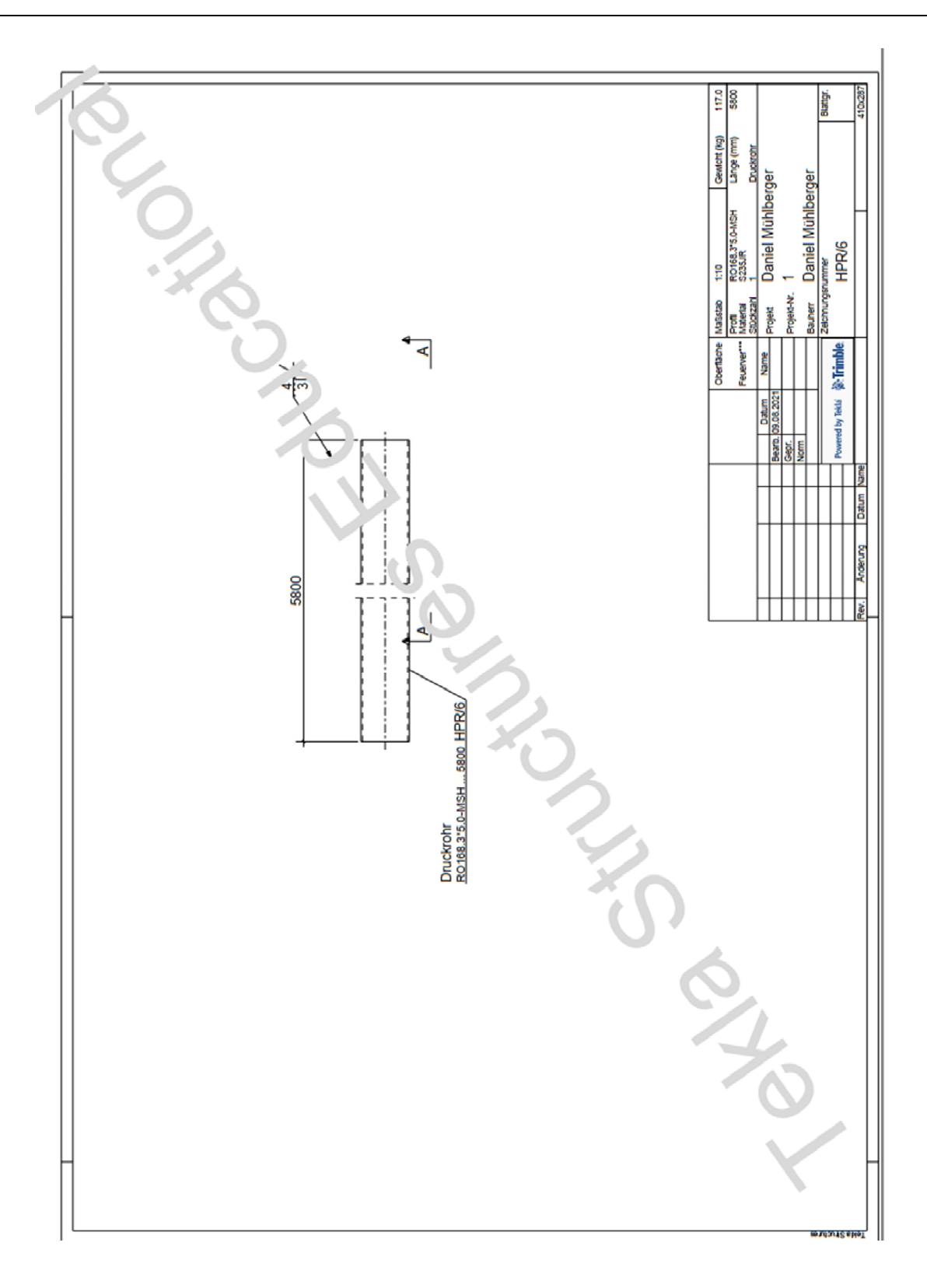

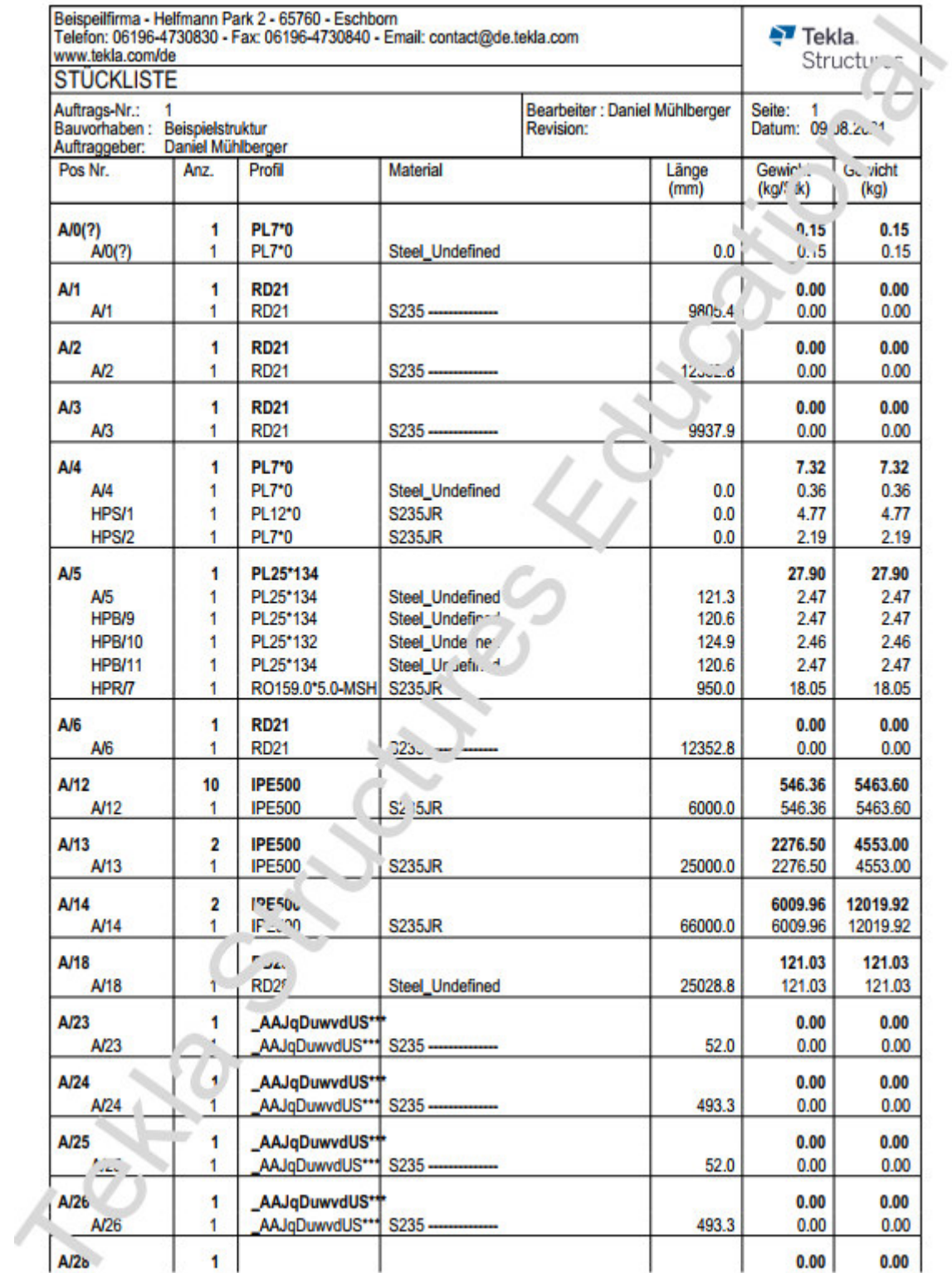

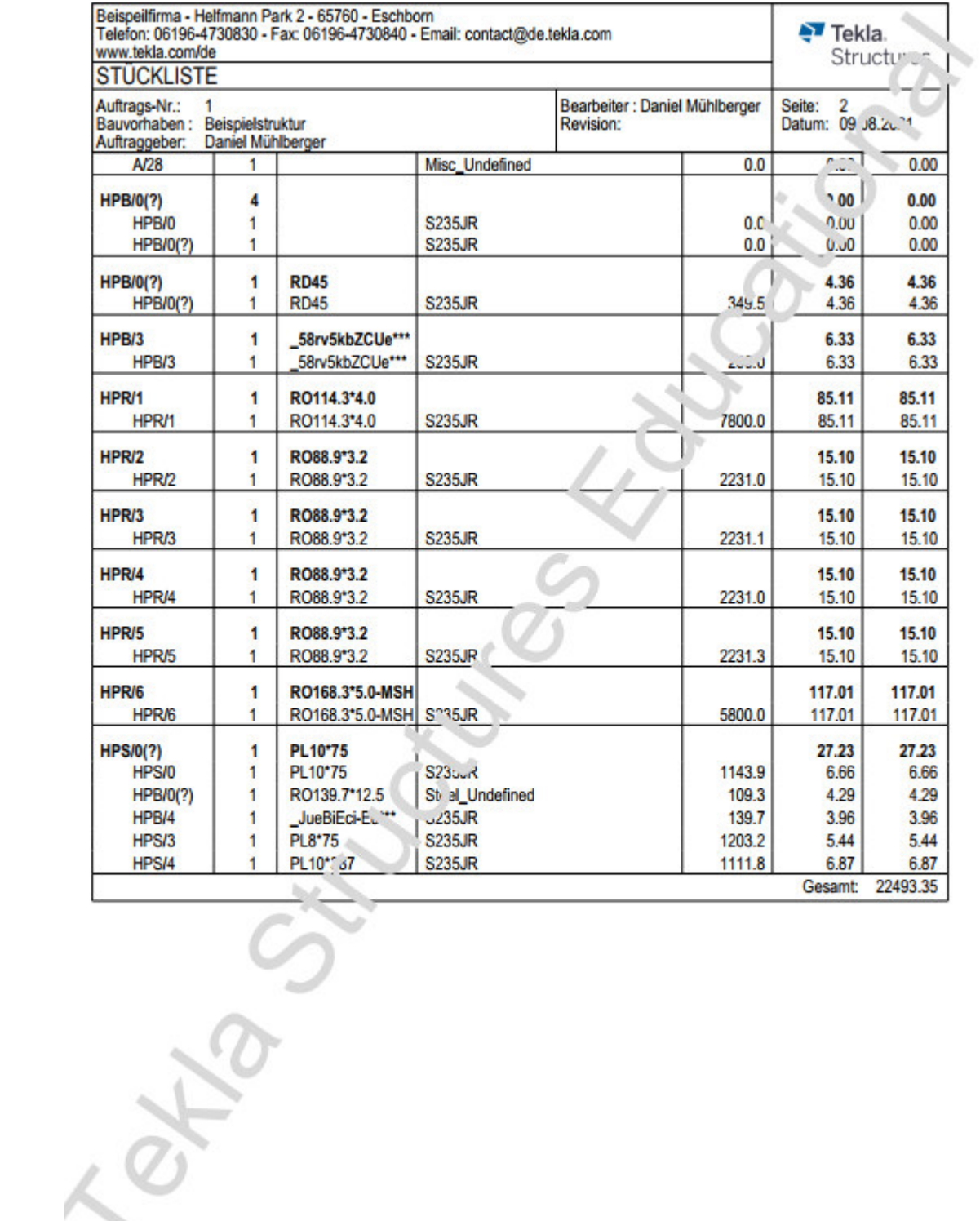

 $\tilde{\mathcal{L}}$ 

## **Anhang B**

Im digitalen Anhang befindet sich folgender Inhalt:

- IFC\_Export\_VisualARQ als IFC-Datei
- IFC\_Export\_TeklaStrcutures als IFC-Datei
- Eine geschwärzte Version der Arbeit
- Geforderte Dateien, für die Webseite des Lehrstuhls

## **Erklärung**

Hiermit erkläre ich, dass ich die vorliegende Bachelor-Thesis selbstständig angefertigt habe. Es wurden nur die in der Arbeit ausdrücklich benannten Quellen und Hilfsmittel benutzt. Wörtlich oder sinngemäß übernommenes Gedankengut habe ich als solches kenntlich gemacht.

Ich versichere außerdem, dass die vorliegende Arbeit noch nicht einem anderen Prüfungsverfahren zugrunde gelegen hat.

Fürstenfeldbruck, 11. August 2021

D. Ainbergeen

Vorname Nachname

Daniel Mühlberger

D-82256 Fürstenfeldbruck

daniel\_muehlberger@web.de